# **Red Hat OpenShift Container Platform on IBM Z and LinuxONE**

Lydia Parziale Anilkumar Patil Rakesh Krishnakumar Shrirang Kulkarni Li Liyong Richard Young

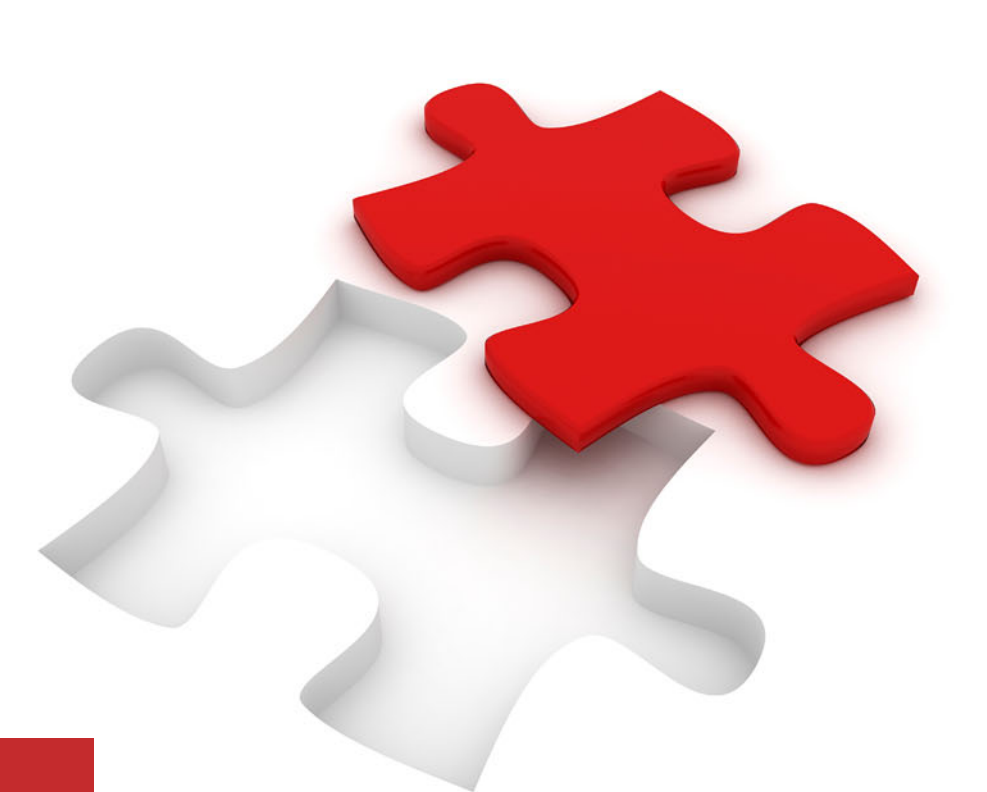

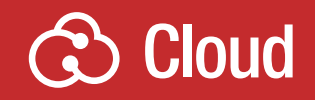

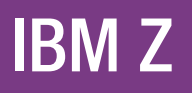

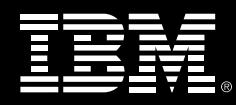

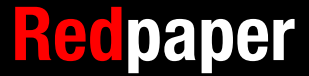

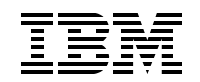

## IBM Redbooks

# **Red Hat OpenShift on IBM Z and LinuxONE Cookbook**

August 2023

**Note:** Before using this information and the product it supports, read the information in ["Notices" on](#page-8-0)  [page vii](#page-8-0).

#### **First Edition (August 2023)**

This edition applies to IBM z/VM Version 7.3, Red Hat Enterprise Linux Version 9.1, and Red Hat OpenShift Container Platform Version 4.13.

This document was created or updated on October 16, 2023.

#### **© Copyright International Business Machines Corporation 2023. All rights reserved.**

Note to U.S. Government Users Restricted Rights -- Use, duplication or disclosure restricted by GSA ADP Schedule Contract with IBM Corp.

# **Contents**

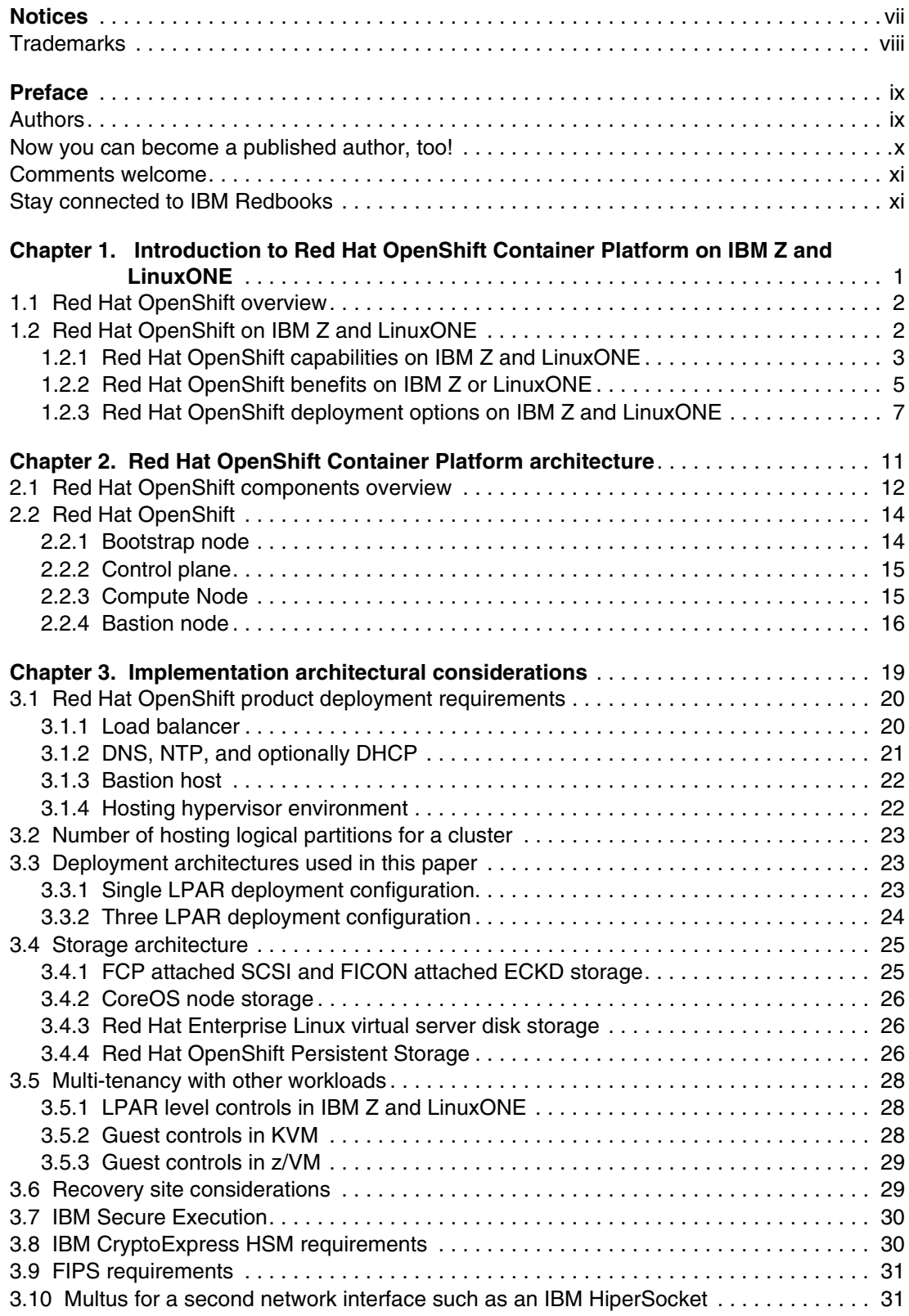

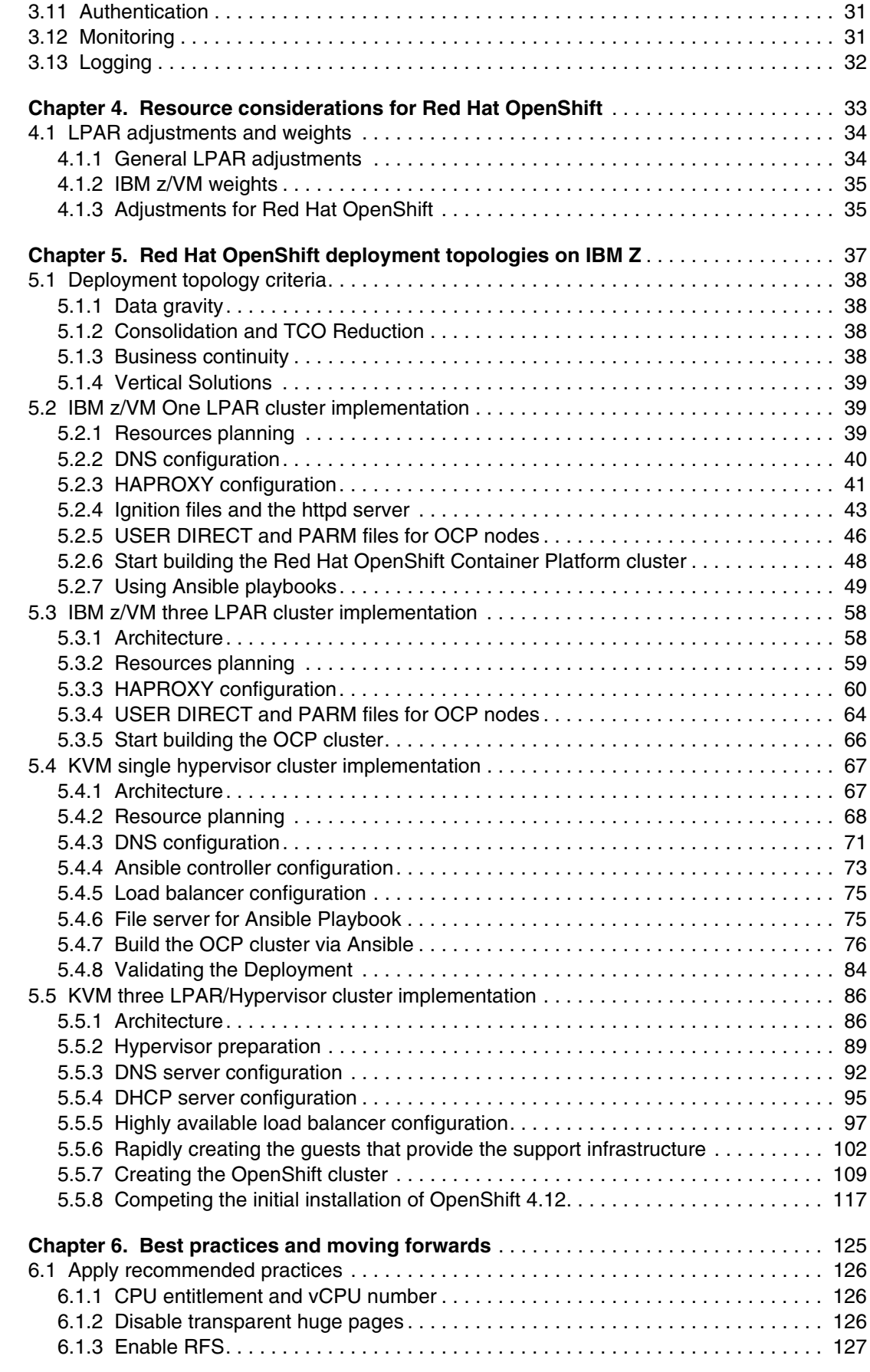

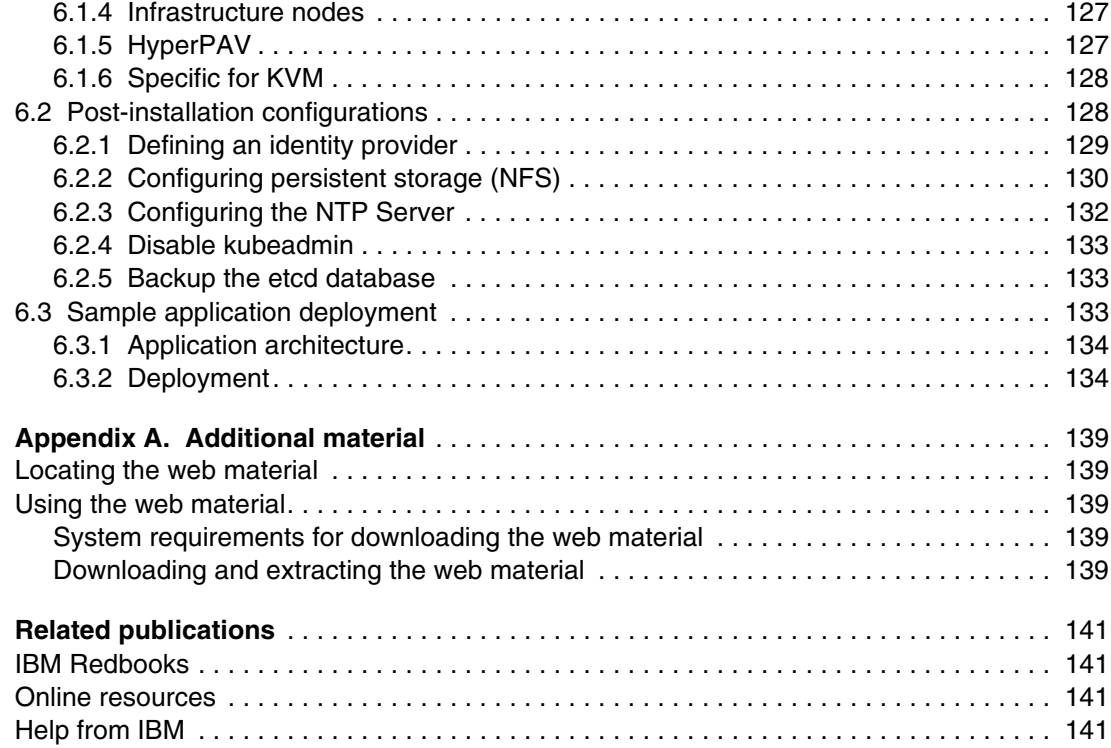

# <span id="page-8-1"></span><span id="page-8-0"></span>**Notices**

This information was developed for products and services offered in the US. This material might be available from IBM in other languages. However, you may be required to own a copy of the product or product version in that language in order to access it.

IBM may not offer the products, services, or features discussed in this document in other countries. Consult your local IBM representative for information on the products and services currently available in your area. Any reference to an IBM product, program, or service is not intended to state or imply that only that IBM product, program, or service may be used. Any functionally equivalent product, program, or service that does not infringe any IBM intellectual property right may be used instead. However, it is the user's responsibility to evaluate and verify the operation of any non-IBM product, program, or service.

IBM may have patents or pending patent applications covering subject matter described in this document. The furnishing of this document does not grant you any license to these patents. You can send license inquiries, in writing, to:

*IBM Director of Licensing, IBM Corporation, North Castle Drive, MD-NC119, Armonk, NY 10504-1785, US* 

INTERNATIONAL BUSINESS MACHINES CORPORATION PROVIDES THIS PUBLICATION "AS IS" WITHOUT WARRANTY OF ANY KIND, EITHER EXPRESS OR IMPLIED, INCLUDING, BUT NOT LIMITED TO, THE IMPLIED WARRANTIES OF NON-INFRINGEMENT, MERCHANTABILITY OR FITNESS FOR A PARTICULAR PURPOSE. Some jurisdictions do not allow disclaimer of express or implied warranties in certain transactions, therefore, this statement may not apply to you.

This information could include technical inaccuracies or typographical errors. Changes are periodically made to the information herein; these changes will be incorporated in new editions of the publication. IBM may make improvements and/or changes in the product(s) and/or the program(s) described in this publication at any time without notice.

Any references in this information to non-IBM websites are provided for convenience only and do not in any manner serve as an endorsement of those websites. The materials at those websites are not part of the materials for this IBM product and use of those websites is at your own risk.

IBM may use or distribute any of the information you provide in any way it believes appropriate without incurring any obligation to you.

The performance data and client examples cited are presented for illustrative purposes only. Actual performance results may vary depending on specific configurations and operating conditions.

Information concerning non-IBM products was obtained from the suppliers of those products, their published announcements or other publicly available sources. IBM has not tested those products and cannot confirm the accuracy of performance, compatibility or any other claims related to non-IBM products. Questions on the capabilities of non-IBM products should be addressed to the suppliers of those products.

Statements regarding IBM's future direction or intent are subject to change or withdrawal without notice, and represent goals and objectives only.

This information contains examples of data and reports used in daily business operations. To illustrate them as completely as possible, the examples include the names of individuals, companies, brands, and products. All of these names are fictitious and any similarity to actual people or business enterprises is entirely coincidental.

#### COPYRIGHT LICENSE:

This information contains sample application programs in source language, which illustrate programming techniques on various operating platforms. You may copy, modify, and distribute these sample programs in any form without payment to IBM, for the purposes of developing, using, marketing or distributing application programs conforming to the application programming interface for the operating platform for which the sample programs are written. These examples have not been thoroughly tested under all conditions. IBM, therefore, cannot guarantee or imply reliability, serviceability, or function of these programs. The sample programs are provided "AS IS", without warranty of any kind. IBM shall not be liable for any damages arising out of your use of the sample programs.

# <span id="page-9-0"></span>**Trademarks**

IBM, the IBM logo, and ibm.com are trademarks or registered trademarks of International Business Machines Corporation, registered in many jurisdictions worldwide. Other product and service names might be trademarks of IBM or other companies. A current list of IBM trademarks is available on the web at "Copyright and trademark information" at <https://www.ibm.com/legal/copytrade.shtml>

The following terms are trademarks or registered trademarks of International Business Machines Corporation, and might also be trademarks or registered trademarks in other countries.

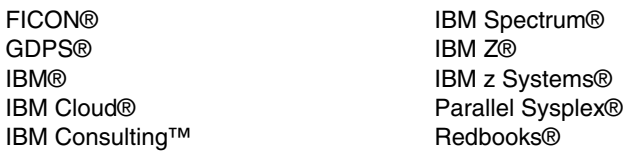

Redbooks (logo) **@** ® z Systems® z/OS® z/VM®

The following terms are trademarks of other companies:

The registered trademark Linux® is used pursuant to a sublicense from the Linux Foundation, the exclusive licensee of Linus Torvalds, owner of the mark on a worldwide basis.

Microsoft, and the Windows logo are trademarks of Microsoft Corporation in the United States, other countries, or both.

Ansible, OpenShift, Red Hat, are trademarks or registered trademarks of Red Hat, Inc. or its subsidiaries in the United States and other countries.

UNIX is a registered trademark of The Open Group in the United States and other countries.

Other company, product, or service names may be trademarks or service marks of others.

# <span id="page-10-0"></span>**Preface**

Whether you need to run mission-critical workloads, handle massive data volumes or support high-demand applications, Red Hat OpenShift Container Platform on IBM® Z or IBM LinuxONE can give you the tools you need to build, deploy and manage your containerized applications.

Red Hat OpenShift provides enterprise-level support and additional features for large-scale container deployments. It includes advanced security and compliance features, as well as management tools for monitoring and scaling containerized applications.

With advanced security features and flexible deployment options, Red Hat OpenShift on IBM Z or IBM LinuxONE provides scalability, performance, reliability and security.

This IBM Redpaper publication provides a basic understanding of Red Hat OpenShift on IBM Z and LinuxONE, discusses architectural considerations for implementation as well as resource considerations, basic deployment examples and some best practices to move forwards in your own implementations. It has been written for IT architects and IT specialists.

## <span id="page-10-1"></span>**Authors**

This paper was produced by a team of specialists from around the world working at IBM Redbooks, Poughkeepsie Center.

**Lydia Parziale** is a Project Leader for the IBM Redbooks® team in Poughkeepsie, New York, with domestic and international experience in technology management including software development, project leadership, and strategic planning. Her areas of expertise include business development and database management technologies. Lydia is a PMI certified PMP and an IBM Certified IT Specialist with an MBA in Technology Management and has been employed by IBM for over 30 years in various technology areas.

**Anilkumar Patil** is an Executive Cloud Architect and Solution Thought Leader in Hybrid Cloud Services within IBM Consulting, US. He is a Certified Thought leader in Architect and Solution Consultant with 23 years of IT experience in design, development, architecture and Cloud migration for large and complex projects and deal solutions. His core experience is in IBM Cloud®, Red Hat OpenShift, Amazon Web Services (AWS), Cloud Application Engineering and Migration services. He is Chief Architect and Solution Consultant Leader for various clients in North America within cross industries. Anil is an IBM Redbooks publication author for different Redbooks and technical contributor for various IBM materials and blogs. Anil is employed with IBM more than 10 years and holds a BE degree in Electronics and Executive MBA in finance and strategy from Rutgers Business School, New Jersey.

**Rakesh Krishnakumar** is working as an IBM zStack Principal zArchitect for the United Kingdom/Ireland region. He has been working with IBM for 15 years with total industry experience spanning 26 years, predominantly in the IBM Z brand. Rakesh has been helping clients to embrace, modernize and adopt new technology solutions around IBM Z. His primary skills have been centered around customer advocacy, leading development and testing practices involving Linux on IBM Z, as well as providing technical support services for IBM Z clients. Rakesh has been part of various IBM Redbooks residency programs in the past and has co-authored multiple IBM Redbooks publications involving Linux on IBM Z.

**Shrirang Kulkarni** is a LinuxONE and Cloud Architect who has been with IBM over 18 years working with IBM System Labs as a LinuxONE and Cloud Architect supporting IBM Z® Global System Integrators. He has worked with various clients in over 25 countries worldwide from IBM Dubai as a Lab services consultant for IBM Z in the MEA region. He has achieved "IBM Expert Level IT specialist" and "The Open Group Certified Master IT Specialist" certifications. He co-authored IBM Redbooks Security for Linux on System z, SG24-7728 and Implementing, Tuning, and Optimizing Workloads with Red Hat OpenShift on IBM Power, SG24-8537 also authored "Bringing Security to Container Environments, Performance Toolkit and Streamline Fintech Data Management With IBM Hyper Protect Services" which was published in IBM System Magazine. His areas of expertise include Linux on IBM Z, IBM z/VM®, cloud solutions, IBM z/OS® Container Extensions (zCX), Red Hat OpenShift, architecture design and solutions for z/VM and Linux on IBM Z, performance tuning Linux on IBM Z, IBM z/VM, Oracle, IBM Power, and IBM System x.

**Li Liyong** is a Certified Consulting IT Specialist and Open Source enthusiast. Liyong is the technical lead within IBM System Expert Labs organization in ASEAN, helping customers in adopting new technologies, such as hybrid cloud solution on IBM Z and LinuxONE, Red Hat OpenShift Container Platform and Ansible Automation Platform. He has been with IBM for 17 years, and holds a degree in Computer Science. He has written and contributed to several IBM Redbooks publications on Cloud, z/VM and Linux.

**Richard Young** is an Executive I.T. Specialist in IBM US. He has extensive experience and is a leader within IBM for Linux and Virtualization technologies. He holds degrees in Computers Science and Business from the University of Wisconsin. His most recent focus has been helping clients with larger scale consolidation of Linux on to IBM Z and LinuxONE platforms.

Thanks to the following people for their contributions to this project:

Robert Haimowitz, Wade Wallace IBM Redbooks, Poughkeepsie Center

Tom Ambrosio, Bill Lamastro IBM CPO

Gerald Hosch, Holger Wolf IBM

## <span id="page-11-0"></span>**Now you can become a published author, too!**

Here's an opportunity to spotlight your skills, grow your career, and become a published author—all at the same time! Join an IBM Redbooks residency project and help write a book in your area of expertise, while honing your experience using leading-edge technologies. Your efforts will help to increase product acceptance and customer satisfaction, as you expand your network of technical contacts and relationships. Residencies run from two to six weeks in length, and you can participate either in person or as a remote resident working from your home base.

Find out more about the residency program, browse the residency index, and apply online at:

**[ibm.com](https://www.redbooks.ibm.com/residencies.html)**[/redbooks/residencies.html](http://www.redbooks.ibm.com/residencies.html)

## <span id="page-12-0"></span>**Comments welcome**

Your comments are important to us!

We want our papers to be as helpful as possible. Send us your comments about this paper or other IBM Redbooks publications in one of the following ways:

- Use the online **Contact us** review Redbooks form found at:

**[ibm.com](http://www.redbooks.ibm.com/)**[/redbooks](http://www.redbooks.ibm.com/)

- Send your comments in an email to:

[redbooks@us.ibm.com](https://www.redbooks.ibm.com/contacts.html)

- Mail your comments to:

IBM Corporation, IBM Redbooks Dept. HYTD Mail Station P099 2455 South Road Poughkeepsie, NY 12601-5400

## <span id="page-12-1"></span>**Stay connected to IBM Redbooks**

- ► Find us on LinkedIn: <https://www.linkedin.com/groups/2130806>
- ► Explore new Redbooks publications, residencies, and workshops with the IBM Redbooks weekly newsletter:

<https://www.redbooks.ibm.com/subscribe>

► Stay current on recent Redbooks publications with RSS Feeds:

<https://www.redbooks.ibm.com/rss.html>

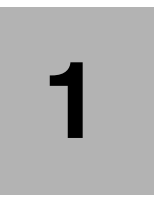

# <span id="page-14-0"></span>**Introduction to Red Hat OpenShift Container Platform on IBM Z and LinuxONE**

This chapter provides an overview of Red Hat OpenShift Container Platform on IBM Z and LinuxONE. It provides some insight, capabilities and benefits that Red Hat OpenShift brings to IBM Z and LinuxONE and vice versa.

## <span id="page-15-0"></span>**1.1 Red Hat OpenShift overview**

Red Hat OpenShift is a cloud-native application platform powered by containers and Kubernetes. It simplifies and accelerates everything needed to manage development life cycles securely, including standardized workflows, support for multiple environments, continuous integrations and release management, consistently anywhere across multiple environments.

Enterprises are using microservices and containers to build applications faster by using greenfield projects, modernization or cloud-native application development. Red Hat OpenShift empowers developers, devOps, and SREs to quickly build, deploy, run and manage applications anywhere, securely and at scale.

Red Hat OpenShift is self-managed and includes Red Hat Enterprise Linux® CoreOS, Kubernetes, over-the-air updates, container runtime, networking, ingress, monitoring, logging, container registry, authentication, and authorization solutions - the supplementary tooling around the complete lifecycle of applications, from building and continuous integration/continuous delivery to monitoring and logging. These components are tested together for unified operations on a complete Kubernetes platform

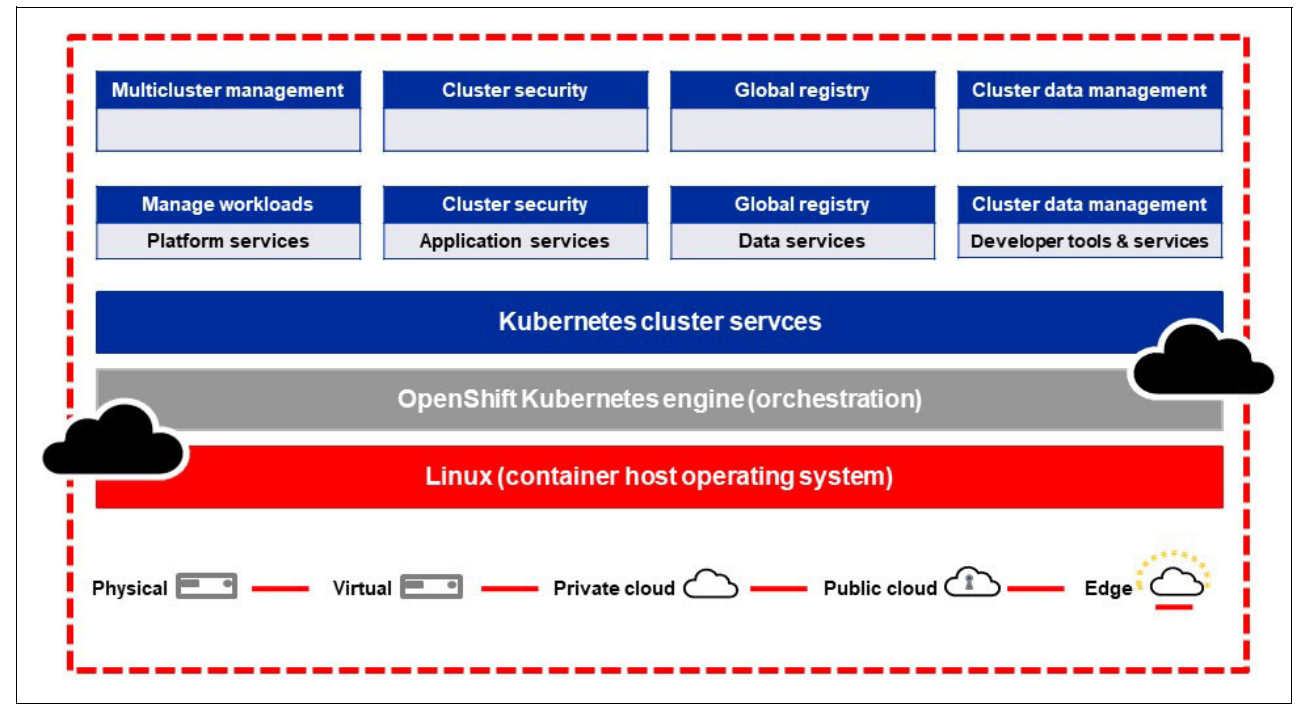

[Figure 1-1](#page-15-2) presents an overview of the Red Hat OpenShift architecture and capabilities.

<span id="page-15-2"></span>*Figure 1-1 Red Hat OpenShift architectural and capabilities overview*

# <span id="page-15-1"></span>**1.2 Red Hat OpenShift on IBM Z and LinuxONE**

Organizations face the challenge of delivering extraordinary customer experiences by developing new applications, while modernizing existing applications to speed up their cloud-native journey. For developers and IT operations teams, this requires flexibility and agility in order to develop and deploy applications across multiple infrastructures, from on-premise to public cloud. Red Hat OpenShift on IBM Z and LinuxONE empowers

organizations to accelerate transformation with greater flexibility and agility through integrated tooling and a security-focused and resilient foundation for cloud-native development.

Red Hat OpenShift is a trusted Kubernetes enterprise platform that supports modern, hybrid-cloud application development and provides a consistent foundation for applications anywhere, across physical, virtual, private and public cloud environments. Red Hat OpenShift and IBM Cloud Paks helps teams to develop, deploy and orchestrate cloud-native applications consistently, while taking advantage of the security, reliability, scalability, and reduced carbon footprint of the IBM Z and LinuxONE infrastructure

#### <span id="page-16-0"></span>**1.2.1 Red Hat OpenShift capabilities on IBM Z and LinuxONE**

The Red Hat OpenShift Container Platform subscription includes a set of developer and operations services and tools enabled for IBM Z and LinuxONE. The proven platform includes services that empower developers to code with speed and agility, as well as services providing flexibility and efficiency for site reliability engineering (SRE) and operations teams.

Some of these capabilities include the following:

► Red Hat OpenShift Service Mesh

Red Hat OpenShift Service Mesh provides a uniform way to connect, manage, and observe microservices-based applications as managing and security between services become more difficulties. Based on the open source Istio project, Service Mesh helps developers increase productivity by integrating communications policies without changing application code or integrating language-specific libraries. For more information on Red Hat OpenShift Service Mesh, see:

[https://www.redhat.com/en/technologies/cloud-computing/openshift/what-is-opensh](https://www.redhat.com/en/technologies/cloud-computing/openshift/what-is-openshift-service-mesh) ift-service-mesh

- Red Hat OpenShift Pipelines

Red Hat OpenShift Pipelines is a cloud-native, continuous integration and continuous delivery (CI/CD) solution based on the open source Tekton project. It provides a kubernetes-native CI/CD framework to design and run pipelines and is designed to run each step of the CI/CD pipeline in its own container, allowing each step to scale independently to meet the demands of the pipeline. For more information on this, see:

<https://www.redhat.com/en/technologies/cloud-computing/openshift/ci-cd>

- Red Hat OpenShift Serverless

A serverless cloud computing model providing developers with a modern, cloud-native app dev stack for hybrid clouds. Serverless lets developers focus on their code without worrying about the infrastructure.

Red Hat OpenShift Serverless is a service based on the open source Knative project. It provides an enterprise-grade serverless platform which brings portability and consistency across hybrid and multi-cloud environments. This enables developers to create cloud-native, source-centric applications using a series of Custom Resource Definitions (CRDs) and associated controllers in Kubernetes.

For more information on Red Hat OpenShift Serverless, see:

<https://www.redhat.com/en/topics/microservices/why-choose-openshift-serverless>

► Red Hat OpenShift Do(odo)

Odo is a command-line interface tool for writing and deploying applications on Red Hat OpenShift and Kubernetes, allowing developers to focus on what's most important to them from code.

Odo is a command-line interface (CLI) that helps developers iterate their code on Red Hat OpenShift and Kubernetes. odo is an open source project. The odo interface has a simple, extensible syntax that includes on-the-fly interactive help to construct the appropriate options for your commands.

The odo CLI abstracts away complex Kubernetes and OpenShift concepts for the developer, thus allowing developers to focus on what's most important to them: code.

For more information on the Red Hat OpenShift Do developer CLI, see:

[https://access.redhat.com/documentation/en-us/openshift\\_container\\_platform/4.2/](https://access.redhat.com/documentation/en-us/openshift_container_platform/4.2/html/cli_tools/openshift-do-developer-cli-odo) html/cli\_tools/openshift-do-developer-cli-odo

-Red Hat OpenShift GitOps

Red Hat GitOps is built from the open- source Argo CD project and lets IT teams implement GitOps workflows for cluster configuration and application delivery for more speed, security, and scalability software development. It provides declarative way of continuous deployment (CD) workflows integrating into application development platform.

For more information on the Red Hat OpenShift GitOps, see: <https://www.redhat.com/en/technologies/cloud-computing/openshift/gitops>

► Red Hat OpenShift Dev Spaces

Red Hat Dev Spaces is a cloud-native, container-based in-browser IDE for rapid application development that uses Kubernetes and containers to provide developers and other IT team members with a consistent, protected, and zero-configuration development environment on Red Hat OpenShift.

For more information on the Red Hat OpenShift Dev Spaces, see: <https://access.redhat.com/products/red-hat-openshift-dev-spaces/>

Additional Red Hat products are available to provide benefits for Red Hat OpenShift clusters on IBM Z and LinuxONE that are not included in the Red Hat OpenShift subscription include the following.

- Red Hat Advanced Cluster Management for Kubernetes

Red Hat Advanced Cluster Management for Kubernetes offers end-to-end management, visibility, and control of your cluster and application life cycle, along with improved security and compliance of your entire Kubernetes domain-across multiple datacenters and public cloud environments. Red Hat Advanced Cluster Management provide the hybrid cloud management platform and capabilities that address common challenges faced by administrators and SREs as they work across a range of environments such as multiple datacenters and private and public cloud environments that run Kubernetes clusters.

For more information on the Red Hat Advanced Cluster Management, see: [https://www.redhat.com/en/resources/advanced-cluster-management-kubernetes-data](https://www.redhat.com/en/resources/advanced-cluster-management-kubernetes-datasheet) sheet

-Red Hat Advanced Cluster Security for Kubernetes Support

Red Hat Advanced Cluster Security for Kubernetes Support (ACS) offers visibility into the security of your cluster, vulnerability management, and security compliance through auditing, network segmentation awareness and configuration, security risk profiling, security-related configuration management, threat detection, and incident response. In addition, ACS grants an ability to pull the actions from that tooling deep into the application code development process through APIs. These security features represent the primary work any developer or administrator faces as they work across a range of environments, including multiple datacenters, private clouds, or public clouds that run Kubernetes clusters.

For more information on the Red Hat Advanced Cluster Security, see: [https://www.redhat.com/en/resources/advanced-cluster-security-for-kubernetes-da](https://www.redhat.com/en/resources/advanced-cluster-security-for-kubernetes-datasheet) tasheet

-Red Hat Runtimes

> Runtimes is a collection of Enterprise-grade, production-ready runtimes and frameworks that provides developers access to established as well as emerging technologies. They enable developers to increase their productivity and reduce time to market. These include industry standards such as OpenJDK, JBoss Enterprise Application Platform, JBoss Web Server, Red Hat Data Grid, Quarkus as well as a collection of Cloud-native runtimes such as vert.x and Spring Boot.

For more information on the Red Hat Runtimes, see: <https://www.redhat.com/en/resources/runtimes-datasheet>

► Red Hat AMQ Streams

Red Hat AMQ Streams is a massively scalable, distributed, and high-performance data streaming platform based on the Apache Kafka project. It offers a distributed backbone that allows microservices and other applications to share data with high throughput and low latency.

For more information on the Red Hat OpenShift AMQ Streams, see: <https://access.redhat.com/products/red-hat-amq-streams/>

- Red Hat 3scale API Management

Red Hat 3scale API Management is an infrastructure platform that allows users to share, secure, distribute, control, and monetize APIs.

For more information on the Red Hat 3scale API Management, see: <https://www.redhat.com/en/technologies/jboss-middleware/3scale>

► Red Hat Fuse

Red Hat Fuse is an integration platform that provides agile integrations solutions. The API-centric, container-based architecture decouples services so they can be created, extended, and deployed independently.

For more information on the Red Hat Fuse, see: <https://www.redhat.com/en/technologies/jboss-middleware/fuse>

#### <span id="page-18-0"></span>**1.2.2 Red Hat OpenShift benefits on IBM Z or LinuxONE**

In this section we describe some of the benefits of using Red Hat OpenShift on IBM Z or LinuxONE.

#### **Security-rich and resilient foundation**

Red Hat OpenShift on IBM Z and LinuxONE allows businesses to integrate and modernize their applications with a firm foundation built for security, resiliency, and availability. IBM Z and LinuxONE prevent security threats and protect data across a hybrid cloud environment with certified multitenant workload isolation and a transparent, pervasive encryption with optimized performance. IBM Z and LinuxONE also protects the integrity and confidentiality of data with Crypto Express adapters (HSM) designed to meet strong security requirements of FIPS 140-2 Level 4, have quantum-safe cryptography embedded, offers Confidential Computing in a hardware-based attested Trusted Execution Environment (TEE) environment, and support compliance to regulatory guidelines efficiently and productively.

Red Hat OpenShift applications can benefit from the IBM Crypto Express adapters via the Kubernetes device plug-in for IBM Crypto Express adapters, downloadable from the Red Hat certified container catalog.

A Trusted Execution Environment that can isolate and protect machine state and memory information is provided via the unique technology called IBM Secure Execution. Red Hat provides a unique image for Secure Execution since Red Hat OpenShift 4.13.

The IBM Z and LinuxONE servers help to avoid or recover from failures to minimize business disruptions, realized through component reliability, redundancy and features that assist in providing fault avoidance and tolerance, as well as permitting concurrent maintenance and repair.

Bottom-line, the unique combination of OpenShift container security plus the IBM Z and LinuxONE cryptographic hardware creates a highly differentiated, security-rich solution

#### **Flexibility and scalability**

As organizations modernize existing applications to cloud-native architectures, it is essential to have the flexibility to manage and deploy the entire application portfolio across different infrastructures to scale. IBM Z and LinuxONE provide organizations the possibility to scale on a single system with the ability to add capacity on demand - non-disruptively - and grow processing with minimal impact on energy usage, floor space, and staffing. Alongside the IBM z/VM® hypervisor, Kernel-based Virtual Machine (KVM) as included with Red Hat Enterprise Linux, are the supported virtualization options on IBM Z and LinuxONE for Red Hat OpenShift.

Together with IBM Z and LinuxONE, organizations can scale on a single system with the ability to add capacity on demand and grow processing with minimal impact on energy usage, floor space, and staffing. Teams can take advantage of the high flexibility through dynamic resource sharing and reconfiguration and continue to deliver excellent customer experiences with ultra low latency and large volume data serving and transaction processing.

#### **Sustainability**

Running Red Hat OpenShift on a centralized infrastructure such as IBM Z and LinuxONE can contribute to fewer greenhouse gas emissions and a more environmentally sustainable IT environment. IBM Z and LinuxONE are designed to make a powerful improvement in sustainability by decreasing electricity consumption, reducing the number of standing servers, and enabling high compute and resource utilization.

IBM Z and LinuxONE are in a long line of machines that are designed for system and data center energy efficiency with differentiated architectural advantages, including on-chip compression, high per-core performance, and encryption that is designed to sustain 90% utilization along with new embedded on-chip AI acceleration to seamlessly integrate real-time AI insights into business-critical transactions.

The biggest opportunity for energy savings with IBM Z and LinuxONE come through workload modernization and consolidation of distributed x86 systems. Many enterprises cannot easily grow their data centers, but the vertical scalability of IBM Z and LinuxONE can address this problem while reducing your power usage.

#### **Co-location efficiency and economic advantages**

The colocation of Red Hat OpenShift apps side-by-side with workloads running on IBM z/OS or Linux provide the unique opportunity to integrate and modernize without disruption on one system, thereby benefiting in throughput, latency, and operational efficiency. With the

immense capacity of IBM Z and LinuxONE servers, all environments and workloads can be expanded at the same time without the need to add an additional server.

Considering all aspects coming with the IBM Z and LinuxONE platforms - the security-rich and resiliency-related capabilities, the high levels of vertical and horizontal scalability, the flexibility and high utilization, the fewer greenhouse gas emission, the co-location benefits, and the superior quality of service - it seems obvious that they can also provide an economic advantage when running Red Hat OpenShift on IBM Z and LinuxONE

#### <span id="page-20-0"></span>**1.2.3 Red Hat OpenShift deployment options on IBM Z and LinuxONE**

IBM Z provides two options to run Red Hat OpenShift, one is inside of an z/OS address space called IBM zCX Foundation for Red Hat OpenShift (zCX for OpenShift), the other is to run Red Hat OpenShift in virtual machines based on IBM z/VM or Red Hat KVM. Both Red Hat OpenShift environments can run in parallel, as in parallel with z/OS and Linux environments on a single IBM Z server, while Red Hat OpenShift in virtual machines can run in parallel to Linux environments on LinuxONE servers.

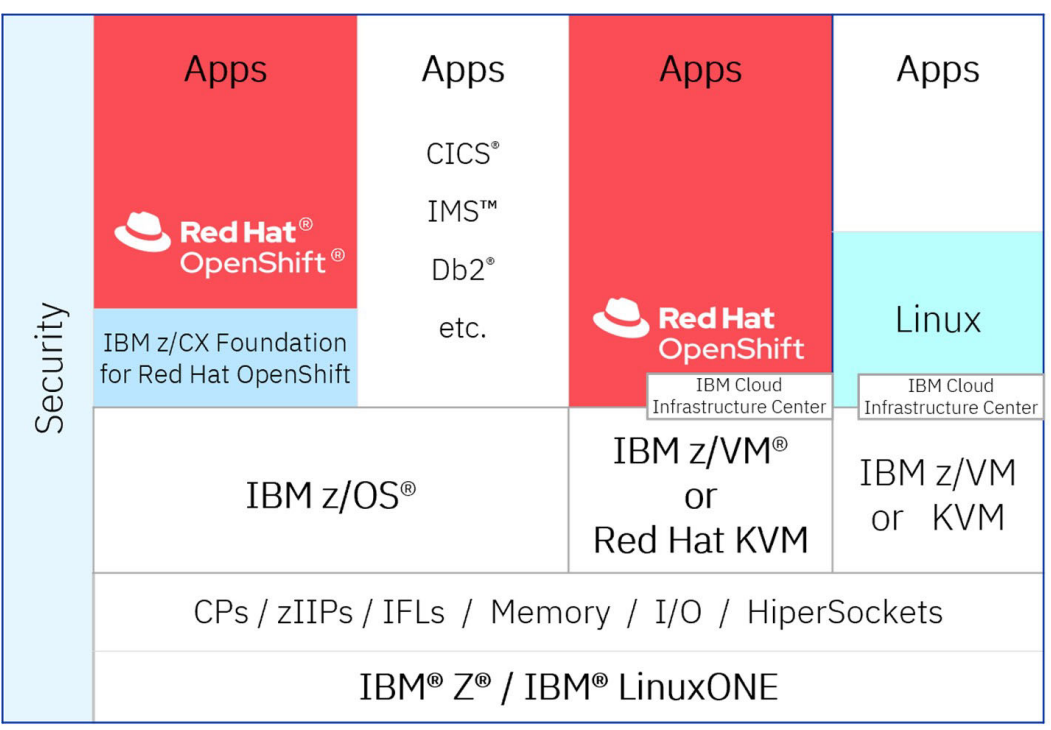

[Figure 1-2](#page-20-1) provides an example overview on the deployment options.

<span id="page-20-1"></span>*Figure 1-2 Red Hat OpenShift deployment options on IBM Z and LinuxONE*

#### **IBM zCX Foundation for Red Hat OpenShift (zCX for OpenShift)**

IBM zCX Foundation for Red Hat OpenShift (zCX of OpenShift) provides customers with an option to deploy containerized Linux for IBM Z applications on Red Hat OpenShift on z/OS. This extends the capabilities clients have with the IBM z/OS Container Extensions (zCX) running Docker containers with the addition of a Red Hat OpenShift orchestrated containerized environment guaranteeing the same quality of services of traditional z/OS application.

#### **zCX for OpenShift architecture**

zCX for OpenShift supports a user provisioned infrastrsucture deployment where the system administrator is responsible managing and provisioning the network, storage, load balancer, firewall and DNS configurations. How this architecture benefits users is exemplified in [Figure 1-3](#page-21-0).

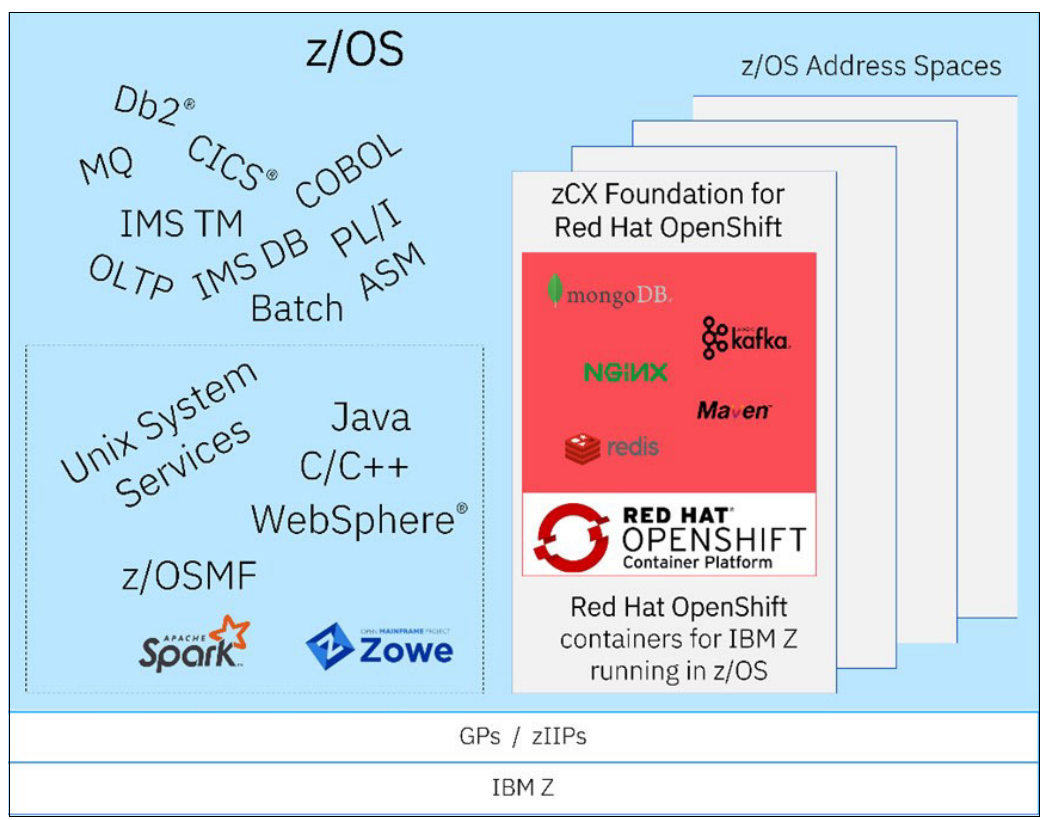

<span id="page-21-0"></span>*Figure 1-3 z/OS environment with zCX Foundation for Red Hat OpenShift*

#### **zCX for OpenShift benefits**

Some of the benefits of zCX for OpenShift include the following.

- - Workload modernization
	- Enable existing or new z/OS applications to use services that were previously not available.
	- Access a large ecosystem of open source and container for Linux on IBM Z workloads, co-located on the z/OS platform with no porting required.
- ► IBM Z QoS
	- Achieve transparent vertical and horizontal scalability.
	- Integrate with IBM GDPS® offerings to achieve fully automated fail-over capability.
	- Exploit IBM z/OS Pervasive Encryption capabilities using FIPS 140-2 Level 4 Crypto Express cards.
	- Integration with IBM z/OS Workload Manager (WLM) which manages various resource allocation policies.
- - Operational efficiency
	- Get more out of existing hardware investments by enabling optimal utilization.
- Improved time to value with less effort versus native porting.
- Overcome cross platform cultural and operational challenges to enable resource efficiency.

zCX for OpenShift is also provisioned and managed by IBM z/OS Management Facility (z/OSMF) workflows in a similar fashion as it is performed for the z/OS Container Extensions  $(zCX)$ .

For more detailed information on prerequisites, licensing options, implementation and management aspects for zCX OpenShift see:

<https://www.ibm.com/docs/en/zcxrhos/1.1.0>

#### **Red Hat OpenShift in virtual machines**

Red Hat OpenShift in virtual machines (VMs) based on IBM z/VM or Red Hat KVM provides clients the option to run the Red Hat supported Red Hat OpenShift environment with all Red Hat OpenShift services and tools on IBM Z and LinuxONE. [Figure 1-4](#page-22-0) illustrates that Red Hat OpenShift environment.

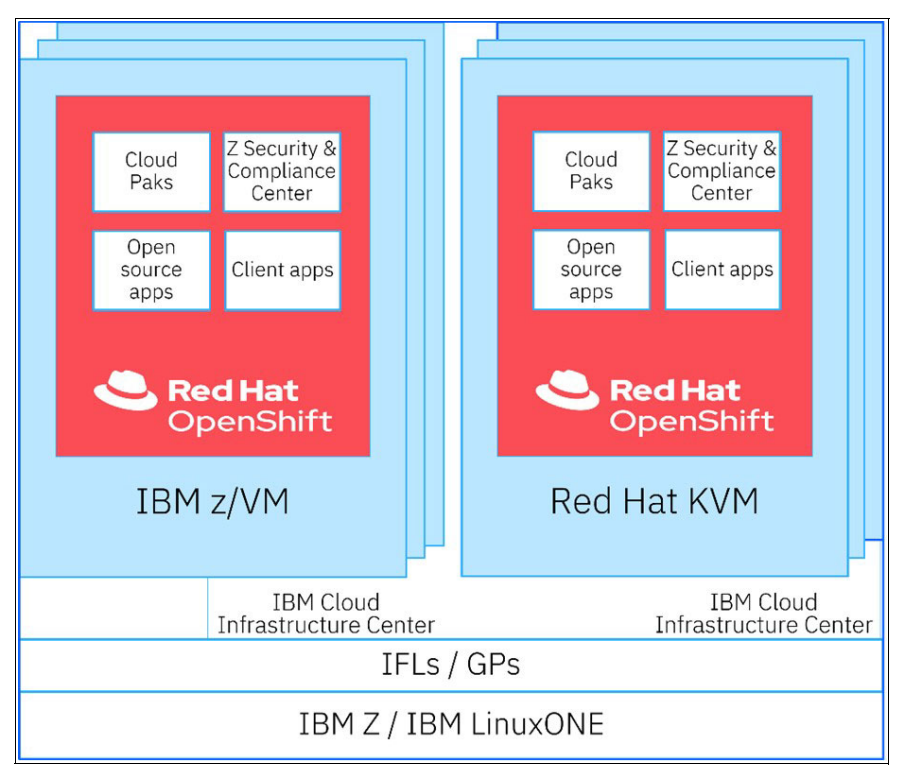

<span id="page-22-0"></span>*Figure 1-4 Red Hat OpenShift in virtual machines based on IBM z/VM or Red Hat KVM*

#### *Benefits of Red Hat OpenShift in VMs*

Some of the benefits of Red Hat OpenShift in VMs include the following.

- Workload modernization
	- Enable existing and new containerized applications for IBM Z to benefit from the capabilities of the Red Hat OpenShift environment, including the related services and tools, on IBM Z and LinuxONE.
	- Modernize existing workloads and integrate them with digital services across the hybrid cloud - while keeping the data safe, encrypted and resilient.
- ► IBM Z QoS
	- Benefit from the data protection and privacy at scale through confidential computing.
	- Generate up to 100,000 certificates per second using protected keys exploiting Crypto Express adapters.
	- Running a Red Hat OpenShift environment on IBM z16, with IBM GDPS®, IBM DS8000® series storage with IBM HyperSwap®, is designed to deliver 99.99999% availability.
- **Derational Efficiency** 
	- Scale containers on a single IBM z16 for nondisruptive vertical and horizontal growth to accommodate increases of workloads on demand.
	- Co-locate existing and new Linux, z/OS, and Red Hat OpenShift workloads side-by-side on a single server, thus benefitting from the low latency and high throughput.
	- Scale-out to 192 Red Hat OpenShift Container Platform Compute Nodes and deploy up to 40.000 NGINX pods on an IBM z16.
	- Establish a cloud operation model across the enterprise, including IBM Z and IBM LinuxONE.

For more detailed information on prerequisites, licensing options, implementation and management aspects Red Hat OpenShift in VMs see:

[https://docs.openshift.com/container-platform/4.14/release\\_notes/ocp-4-14-release](https://docs.openshift.com/container-platform/4.14/release_notes/ocp-4-14-release-notes.html)notes.html

# <span id="page-24-0"></span>**Red Hat OpenShift Container Platform architecture**

In this chapter we discuss Red Hat OpenShift features and tools and provide a high level overview of Red Hat OpenShift Container Platform components and how relevant they are for operation as well as what to consider for operations.

# <span id="page-25-0"></span>**2.1 Red Hat OpenShift components overview**

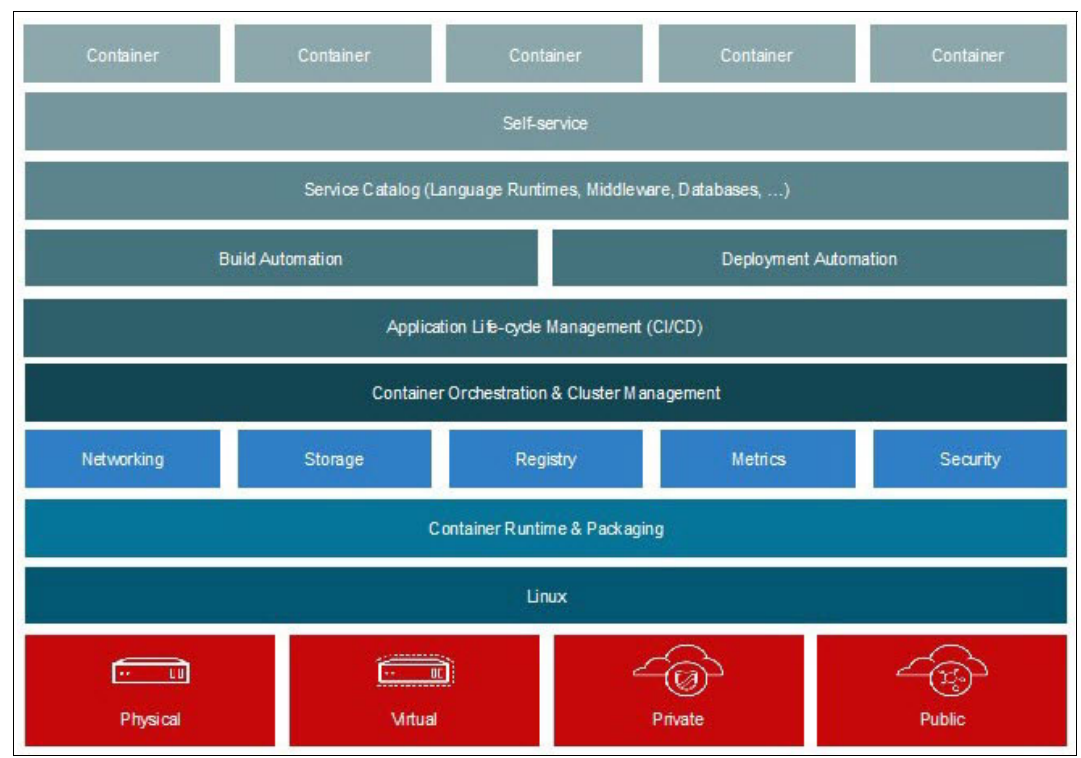

[Figure 2-1](#page-25-1) provides an overview of the components for Red Hat OpenShift.

<span id="page-25-1"></span>*Figure 2-1 Overview of components*

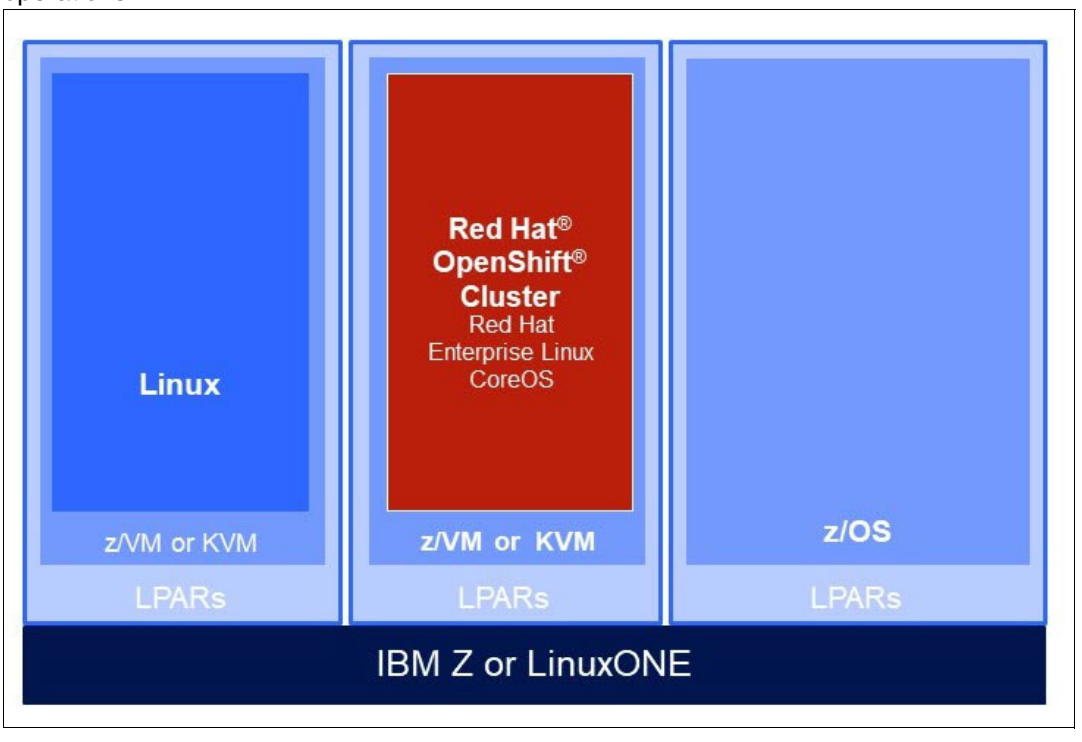

[Figure 2-2](#page-26-0) shows the components of Red Hat Open Container Platform and their relevance to operations.

<span id="page-26-0"></span>*Figure 2-2 Components of Red Hat OpenShift Container Platform*

#### **Kubernetes**

Kubernetes, also referred to as K8s, is a cluster management system for managing containerized applications across multiple hosts, providing mechanisms for deployment, maintenance, and scaling of applications. Kubernetes concepts and operations is crucial for efficiently managing the container platform, It automates the deployment, networking, scaling, and availability of containerized workloads and services.

#### **Red Hat OpenShift Container Platform**

Red Hat OpenShift Container Platform (RHOCP) is an open source, enterprise-grade Kubernetes platform for building, deploying, and managing containerized applications. It extends Kubernetes with additional features and tooling to simplify deployment, management, and scalability of containerized applications.

#### **Red Hat Enterprise Linux Coreos**

Red Hat Enterprise Linux CoreOS (RHCOS) is based on Red Hat Enterprise Linux. RHOCP provides a stable and secure foundation for running containerized workloads. RHOCP is the only supported operating system for a Red Hat OpenShift Container Platform control plane nodes and compute nodes.

#### **Docker**

Docker is a platform that allows developers to easily deploy their applications in containers to run on Linux. The key benefit of Docker is that it allows users to package an application with all of its dependencies into a standardized unit for software development. Containers do not have high overhead and hence enable more effective usage of the underlying system and resources. Containers also provide full control over resources, giving your infrastructure improved efficiency, which can result in better utilization of your computer resources.

#### **Security**

RHOCP provides various security features and best practices, including role-based access control (RBAC), container image scanning, and vulnerability management. Security is a top concern in containerized environments. Red Hat OpenShift provides strong encryption controls to protect sensitive data, including platform secrets and application configuration data. Red Hat OpenShift optionally uses FIPS 140-2 Level 1 compliant encryption modules. For more information on Red Hat OpenShift security, see:

<https://www.redhat.com/en/technologies/cloud-computing/openshift/security>

#### **Networking**

Networking plays a critical role in container environments, and Red Hat OpenShift Container Platform provides advanced networking features. Understanding networking concepts such as service discovery, load balancing, and network policies is essential for managing and securing container communications. Red Hat OpenShift Container Platform uses software-defined networking (SDN). It provides a unified cluster network that enables communication between pods across the OpenShift Container Platform cluster.

#### **Operators**

Red Hat OpenShift Operators automate the creation, configuration, and management of instances of Kubernetes-native applications. Understanding how to develop, install, and maintain Operators is important for efficient operations. For more information on these Operators, see:

[https://www.redhat.com/en/technologies/cloud-computing/openshift/what-are-openshif](https://www.redhat.com/en/technologies/cloud-computing/openshift/what-are-openshift-operators) t-operators

#### **Registry**

Red Hat OpenShift Container Platform includes a container registry, such as Red Hat Quay, where container images are stored and distributed. The registry plays a crucial role in the container lifecycle, and operations personnel need to be familiar with image management, security, and distribution processes. For more information on Red Hat Quay, see:

<https://www.redhat.com/en/technologies/cloud-computing/quay>

#### **Monitoring and Logging**

Red Hat OpenShift Container Platform provides built-in monitoring and logging capabilities that uses tools such as Prometheus and Elasticsearch. Red Hat OpenShift Logging components include a collector deployed to each node in the OpenShift Container Platform cluster that collects all node and container logs and writes them to a log store. Familiarity with these tools and their integration with OCP is important for identifying issues, troubleshooting, and optimizing the platform.

## <span id="page-27-0"></span>**2.2 Red Hat OpenShift**

In this section, we further describe Red OpenShift.

#### <span id="page-27-1"></span>**2.2.1 Bootstrap node**

The bootstrap node is a dedicated node that uses the Red Hat Enterprise Linux CoreOS. The bootstrap node is the main deployment and management server for the Red Hat OpenShift Container Platform cluster. Bootstrap is used as the logon node for the cluster administrators to perform system deployment and management operations. The bootstrap node is a temporary node that is used to create the controller nodes that make up the control plane. The control plane nodes then create the compute nodes. To remotely access an instance, you will need to access the bastion instance. Then, via another SSH connection, you will be able to access the intended Red Hat OpenShift instance. After the cluster initializes, the bootstrap node can be released if you need to use the resources to perform another installation or increase cluster capacity.

#### <span id="page-28-0"></span>**2.2.2 Control plane**

The Red Hat OpenShift control plane performs control functions for the whole cluster environment. The control plane is responsible for the creation, scheduling, and management of all objects specific to Red Hat OpenShift. These nodes use Kubernetes services in the background and they are responsible for managing and controlling the entire OpenShift cluster while taking advantage of the operating system technology to deploy container workloads on IBM Z.

The system which runs the control plane components are divided into groups based on the types of resources they handle. These groups of machines are called machine configuration pools (MCP). Each MCP manages a set of nodes and its corresponding machine configurations. An example of this is shown in [Figure 2-3](#page-28-2).

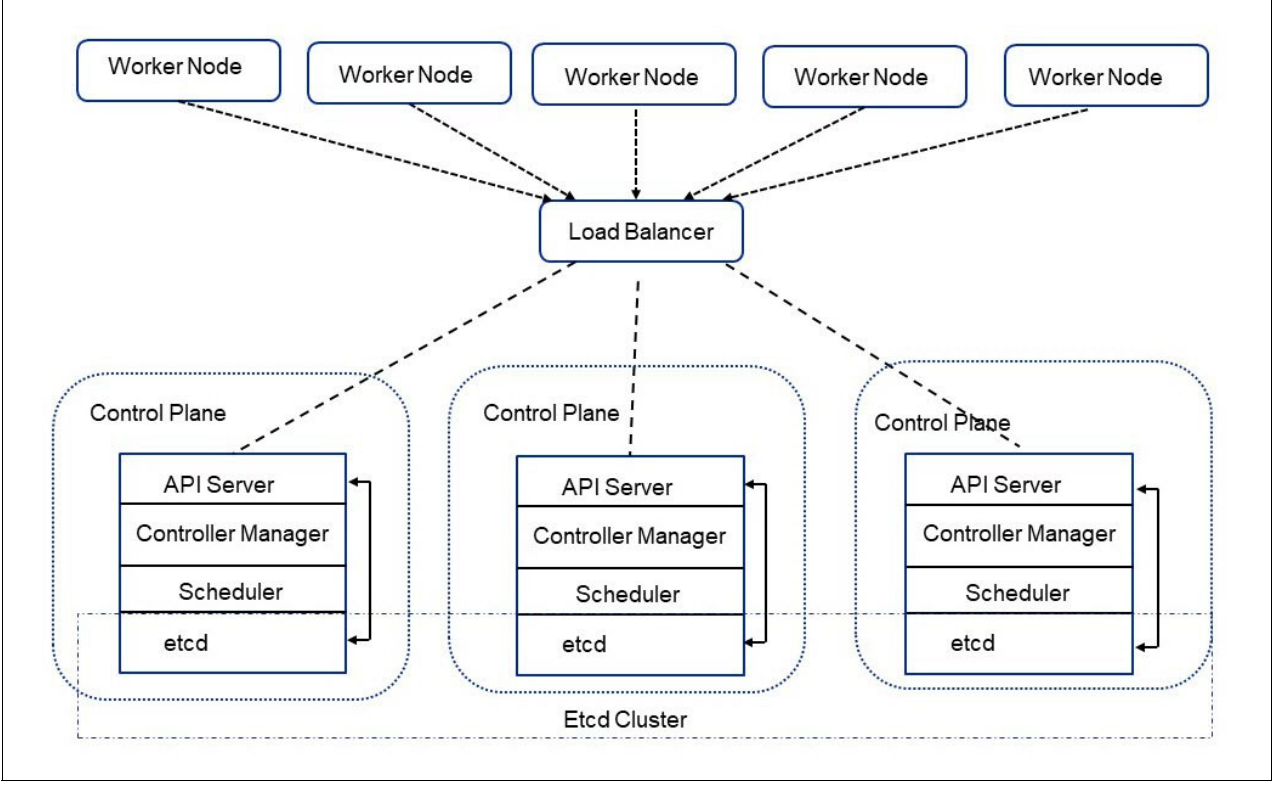

<span id="page-28-2"></span>*Figure 2-3 Red Hat OpenShift Control Plane*

#### <span id="page-28-1"></span>**2.2.3 Compute Node**

The Red Hat OpenShift compute nodes run containerized applications created and deployed by developers. The compute node hosts use Red Hat Enterprise Linux CoreOS (RHCOS). The Red Hat OpenShift compute node contains the OpenShift node components, which

include the container engine, CRI-O (an open source, community-driven container engine), the node agent Kubelet, and a service proxy (kube-proxy). Compute nodes are responsible for running workloads for the cluster users.

#### <span id="page-29-0"></span>**2.2.4 Bastion node**

The bastion node is a dedicated node that serves as the key deployment and management server for the OpenShift cluster. The bastion node can be any Linux distribution (Red Hat Enterprise Linux, SUSE Linux Enterprise or Ubuntu) and it can be hosted on any hardware platform, among which is IBM Z, as shown in [Figure 2-4](#page-29-1)

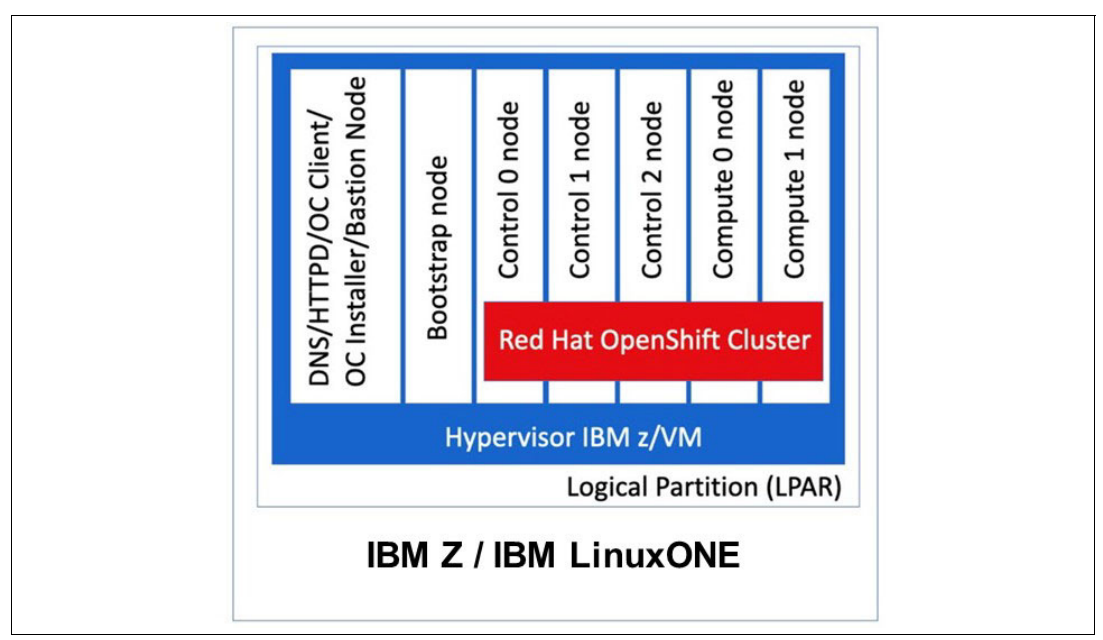

<span id="page-29-1"></span>*Figure 2-4 Architecture on IBM Z or LinuxONE*

Red Hat OpenShift Container Platform is comprised of numerous key components that work together to deliver a robust container application platform. [Figure 2-5](#page-30-0) shows some of the main components

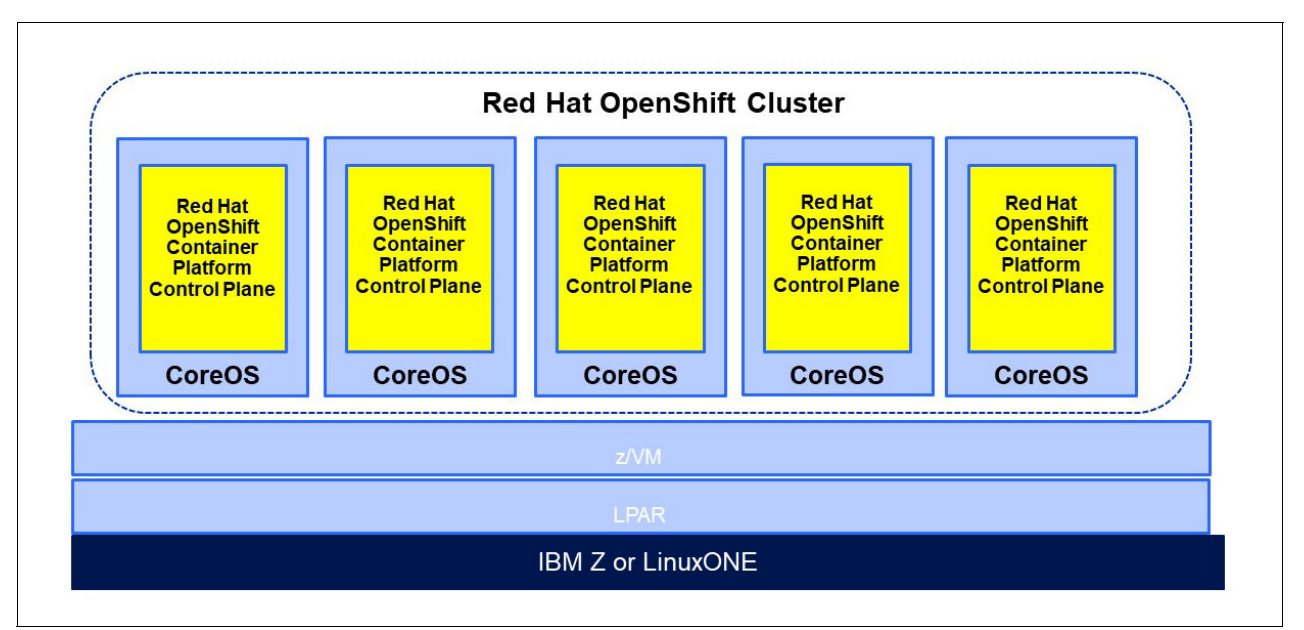

<span id="page-30-0"></span>*Figure 2-5 Sample of main components*

Some of the main components include:

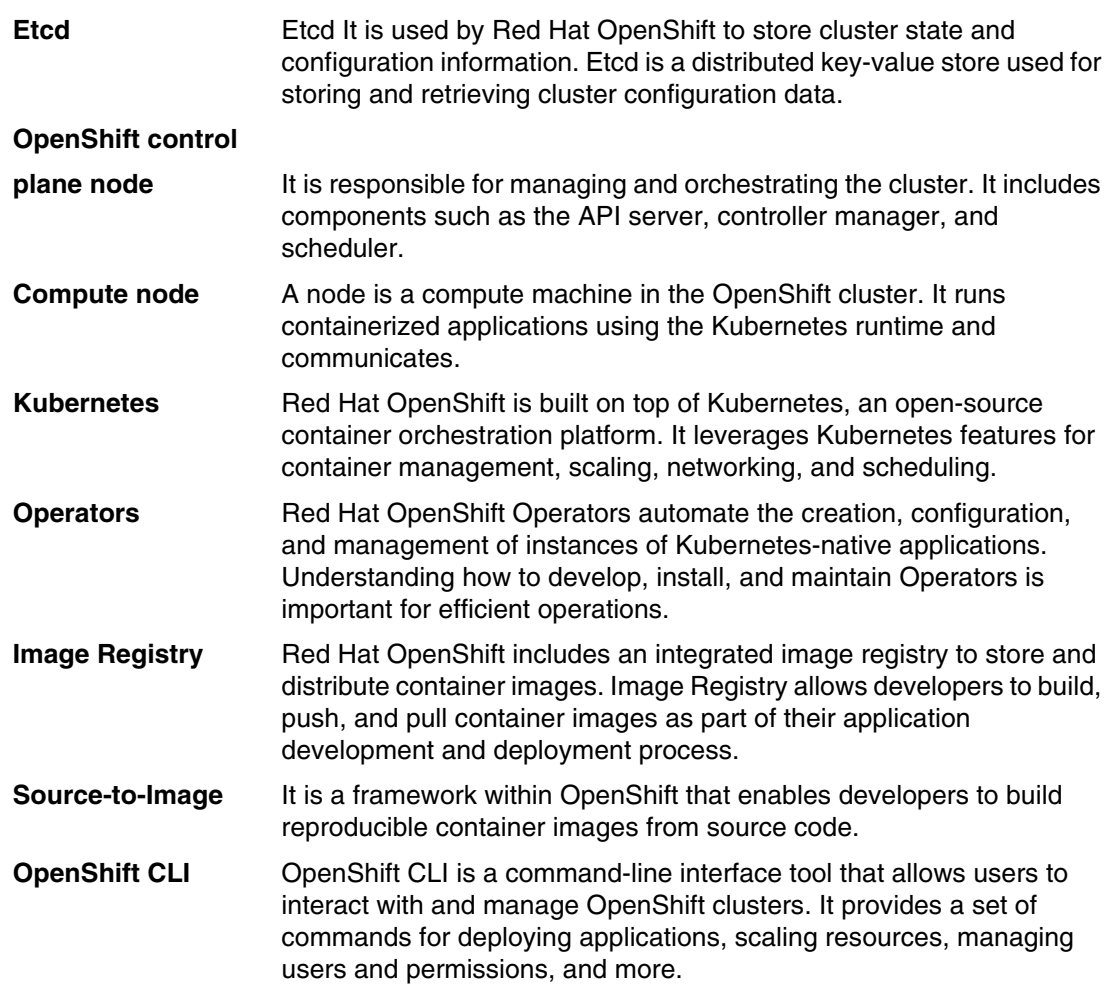

# **3**

# <span id="page-32-0"></span>**Implementation architectural considerations**

This chapter describe some of the key requirements and options when deploying Red Hat OpenShift on IBM Z or LinuxONE. Selecting a particular architecture does not necessarily mean locking it in as the final state. For example, you could initially deploy an OpenShift cluster into a single LPAR. Later you could move the cluster nodes to a second, third, or more LPARs. The same is true for moving a node to other IBM Z or LinuxONE CECs.

It is also important not to over architect or over engineer the deployment. This can cause delays in deployment and increase costs of the overall solution.

The ability to endure an individual component outage is built into the design of Red Hat OpenShift. For example, the loss of a single control plane, infrastructure, or application compute node should not cause a loss of function. This removes any hard requirement for live relocation or live migration capabilities in the hosting hypervisors.

Some aspects of a deployed cluster are more easily changed later than other aspects. For example, if you used fixed IP assignments and wanted to replicate the cluster to another location for site failure recovery purposes. The recovery site may reside on a different subnet and therefore need the CoreOS nodes to boot onto new IP addresses. Performing the initial deployment with DHCP can help facilitate this. Without DHCP, you may not have a supported method by which to make such a change.

## <span id="page-33-0"></span>**3.1 Red Hat OpenShift product deployment requirements**

Red Hat has published the requirements for an OpenShift deployment. For KVM, see the following web site:

[https://docs.openshift.com/container-platform/4.12/installing/installing\\_ibm\\_z/pre](https://docs.openshift.com/container-platform/4.12/installing/installing_ibm_z/preparing-to-install-on-ibm-z-kvm.html) [paring-to-install-on-ibm-z-kvm.html](https://docs.openshift.com/container-platform/4.12/installing/installing_ibm_z/preparing-to-install-on-ibm-z-kvm.html)

and for z/VM, see:

[https://docs.openshift.com/container-platform/4.12/installing/installing\\_ibm\\_z/pre](https://docs.openshift.com/container-platform/4.12/installing/installing_ibm_z/preparing-to-install-on-ibm-z.html) paring-to-install-on-ibm-z.html

For a basic, simple cluster that is minimally enabled, the resource requirements are roughly 100 GB of memory, 1 TB of disk, and 6 IFLs. The documented "Preferred" starting resource requirement is 3 LPARs each with 6 IFLs.

Keep in mind these are initial requirement to get the cluster deployed, and DO NOT account for ANY application workload resource requirements. They also do NOT account for enabling any optional features after the initial deployment. The product documentation typically provides guidance for additional resources required to support each additional function.

Enabling additional features can more than double the baseline CPU consumption compared to having no additional features enabled.

Failure to properly deploy a domain name server (DNS) and load balancer configuration in a product required manner is one of the most common deploy failure reasons we have observed.

#### <span id="page-33-1"></span>**3.1.1 Load balancer**

The load balancer infrastructure handles two separate aspects for an OpenShift Cluster:

- 1. API traffic
- 2. Application Ingress traffic

Both of these are critical functions for a viable cluster. Loss of either of these functions will severely impact the clusters ability to function. Note that per the production documentation:

*"If you want to deploy the API and application ingress load balancers with a Red Hat Enterprise Linux (RHEL) instance, you must purchase the RHEL subscription separately.*" 1

The load balancer function can be met by using HAProxy on a traditional Linux server. For a non-production environment, a single instance of HAProxy may be sufficient. For environments with higher availability requirements, you may need a load balancer with multiple instances that can stand in when the activated instance is no longer viable. In the case of multiple load balancer instances, you can use technologies such as **keepalived** to provide the floating IP address that represents the logical composite of all three HAProxy instances.

You may also meet this requirement by using commercial solutions such as F5 or similar.

<sup>1</sup> [https://docs.openshift.com/container-platform/4.12/installing/installing\\_ibm\\_z/installing-ibm-z-kvm.](https://docs.openshift.com/container-platform/4.12/installing/installing_ibm_z/installing-ibm-z-kvm.html#installation-load-balancing-user-infra_installing-ibm-z-kvm) [html#installation-load-balancing-user-infra\\_installing-ibm-z-kvm](https://docs.openshift.com/container-platform/4.12/installing/installing_ibm_z/installing-ibm-z-kvm.html#installation-load-balancing-user-infra_installing-ibm-z-kvm)

Do not confuse these load balancers that run outside of the OpenShift cluster with the Ingress Routers (HAProxy) that are a part of the OpenShift cluster and run on CoreOS nodes. You will have both types of load balancing.

Additionally you may even introduce a third layer of load balancing between OpenShift clusters in different data centers, which is referred to as a Global Traffic Manager (GTM). The load balancer within a given data center for a cluster is typically referred to as a Local Traffic Manager (LTM)

If you use HAProxy, remember to open the load balancer ports in the Linux firewall and also to tell SELinux to allow HAProxy to bind to the ports by issuing the following command: **setsebool -P haproxy\_connect\_any=1**

#### **OpenShift 4.12 API load balancer requirements**

The following are the conditions, as per the following documentation:

https://docs.openshift.com/container-platform/4.12/installing/installing\_ibm\_z/ins [talling-ibm-z-kvm.html#installation-load-balancing-user-infra\\_installing-ibm-z-kvm](https://docs.openshift.com/container-platform/4.12/installing/installing_ibm_z/installing-ibm-z-kvm.html#installation-load-balancing-user-infra_installing-ibm-z-kvm)

- 1. Layer 4 load balancing only. This can be referred to as Raw TCP, SSL Passthrough, or SSL Bridge mode. If you use SSL Bridge mode, you must enable Server Name Indication (SNI) for the API routes.
- 2. A stateless load balancing algorithm.

Ports 6443 and 22623 are used on the front-end and back-end for the bootstrap node and the control plane nodes. The bootstrap node is removed from the load balancer configuration after the cluster is established early in the deployment.

#### **OpenShift 4.12 application load balancer requirements**

The conditions for application ingress are similar with slight differences. As per the product documentation which can be found on the following web site:

[https://docs.openshift.com/container-platform/4.12/installing/installing\\_ibm\\_z/ins](https://docs.openshift.com/container-platform/4.12/installing/installing_ibm_z/installing-ibm-z-kvm.html#installation-load-balancing-user-infra_installing-ibm-z-kvm) talling-ibm-z-kvm.html#installation-load-balancing-user-infra\_installing-ibm-z-kvm

- 1. Layer 4 load balancing.
- 2. Connection or session persistence is recommended.

Ports 80, 443, and 1936 are used for application ingress. You need to configuration the "backend" of the load balancer to where the OpenShift "Ingress Routers" run. Initially these are the compute nodes. You may later reconfigure this function to be on "Infrastructure" compute nodes. Once the ingress routers are configured to run only on Infrastructure work nodes, the load balancer backend can be changed to only point to the Infrastructure compute nodes.

#### <span id="page-34-0"></span>**3.1.2 DNS, NTP, and optionally DHCP**

Failure to properly deploy any of these components can result in installation or operational failure. The DNS and Dynamic Host Configuration Protocol (DHCP) environment you utilize for production should be highly available without a single point of failure. Multiple DNS and Network Time Protocol (NTP) servers should always be used.

DNS entries should be tested for forward and reverse lookups before attempting to deploy the cluster.

#### **DNS**

DNS is a hard requirement to deploy and use in OpenShift. While you could in theory use a local bind DNS server to get the server initially deployed, it is really only feasible to utilize the corporate/enterprise DNS after deployment, as users of the cluster must utilize DNS names to access the cluster and its applications. You could in theory have entries in two different DNS servers, if that helps to accelerates your project.

#### **DHCP**

OpenShift allows for Static or DHCP based internet protocol (IP) address assignment. If using DHCP, the TCP/IP address assignment is expected be fixed / persisted to the given MAC address of the CoreOS node with respect to the DNS entries. Changing static IP assignments after the initial deployment can be problematic. Using a DHCP server would be ideal if you need to change IP address and corresponding DNS entries for the CoreOS nodes. Such a change would need to be coordinated across components and require downtime. DHCP has additional value in that your can set DNS servers to use and MTU size to use in the CoreOS nodes.

#### **NTP**

Public NTP servers are configured by default. If you don't allow access to the public time servers you WILL need to configure the OpenShift cluster to use locally provided time servers with its [Chrony](https://www.redhat.com/sysadmin/chrony-time-services-linux) services, after the cluster is deployed. This should be done as soon as possible, as time may drift on the CoreOS guest operating systems. Common time is critical to the operation of a cluster.

#### <span id="page-35-0"></span>**3.1.3 Bastion host**

The Bastion host plays a key role in deploying and administering the OpenShift Cluster. A momentary outage of the Bastion is NOT expected to impact the operation of the cluster. This would only occur if you ran some other service on the Bastion that the cluster required, such as NFS, DNS, or Load Balancer functions. For this reason doing so is discouraged.

The standard architecture includes only a single bastion host, but the **oc** command interface and content on the bastion can be replicated on to other hosts.

#### <span id="page-35-1"></span>**3.1.4 Hosting hypervisor environment**

Red Hat OpenShift requires being deployed under either Red Hat Enterprise Linux KVM or IBM z/VM as a software based hypervisor. Bare metal installs of OpenShift on IBM Z or LinuxONE are not currently supported. Both KVM and z/VM are full supported by Red Hat OpenShift and you may select to use either or both. According to the [Red Hat OpenShift](https://www.ibm.com/docs/en/linux-on-z?topic=architecture-platform)  [Container Platform on IBM Z and IBM LinuxONE reference architectue, i](https://www.ibm.com/docs/en/linux-on-z?topic=architecture-platform)t is recommended that you spread your Red Hat OpenShift cluster across three LPARs because any one LPAR can be taken out of service at any time for planned or UNPLANNED events. If the recommended reference architecture is followed, the cluster can survive the loss of any one LPAR at a time.

While both hypervisors support Live Migration or Live Guest Relocation, we generally do NOT plan to use these feature due to the nature of OpenShift already having the built-in ability to respond automatically to both planned and unplanned outages when deployed on the proper architecture. Live migrations or relocations do have the potential for adverse reactions such as node etcd leader elections or loss of quorum from a cluster, due to delayed responses.
In this IBM Redbooks publication, we will demonstrate deployments that use both hypervisors.

# **3.2 Number of hosting logical partitions for a cluster**

OpenShift can be deployed into a single LPAR or multiple LPARs. A single LPAR may meet all of your requirements for non-production environments. Production environments typically require enhanced resiliency and availability. They need to be serviceable for maintenance updates, without causing full application outages.

Single or multiple LPAR deployments can be modified over time. The different components that make up the cluster can be moved to different partitions, either on the same or different LinuxONE or IBM Z CECs. Additionally you can add more CoreOS nodes that can be hosted on different LPARs as well.

There would be no need to delay deploying an OpenShift cluster because the second, third, or nth partition environment was not ready, because these can be made part of the cluster after the initial installation.

The use of at least three LPARs is recommended for production environments for enhanced resiliency and serviceability. In a three LPAR environment you would place one control plane node in each LPAR. The same can be done with infrastructure and application compute nodes. While they don't have a requirement for three nodes because of quorum, like the control plane, it becomes logical to take advantage of the three LPARs in that way. Additionally, when deploying OpenShift Data Foundation (ODF), you need three ODF nodes for quorum and replication purposes. You would place one ODF node in each of the three LPARs.

# **3.3 Deployment architectures used in this paper**

Both a single LPAR and a three LPAR configuration were deployed in this paper as references. Details on these deployments can be found in [Chapter 5, "Red Hat OpenShift](#page-50-0)  [deployment topologies on IBM Z" on page 37](#page-50-0).

## <span id="page-36-0"></span>**3.3.1 Single LPAR deployment configuration**

The single LPAR architecture consisted of three Red Hat Enterprise Linux servers and seven CoreOS servers in the OpenShift cluster. The hypervisor utilized two network bonds. The pair of OSA adapters in bond0 were used for hypervisor administration. The pair of RDMA over Converged Ethernet (RoCE) adapters in bond1 were used for the OpenShift cluster and support Red Hat Enterprise Linux guests.

In the single LPAR configuration we used Ansible to deploy the OpenShift cluster. We did manually deploy the DNS and load balancer services as we desired NOT to host them on the bastion node.

[Figure 3-1](#page-37-0) shows our configuration for the single LPAR architecture.

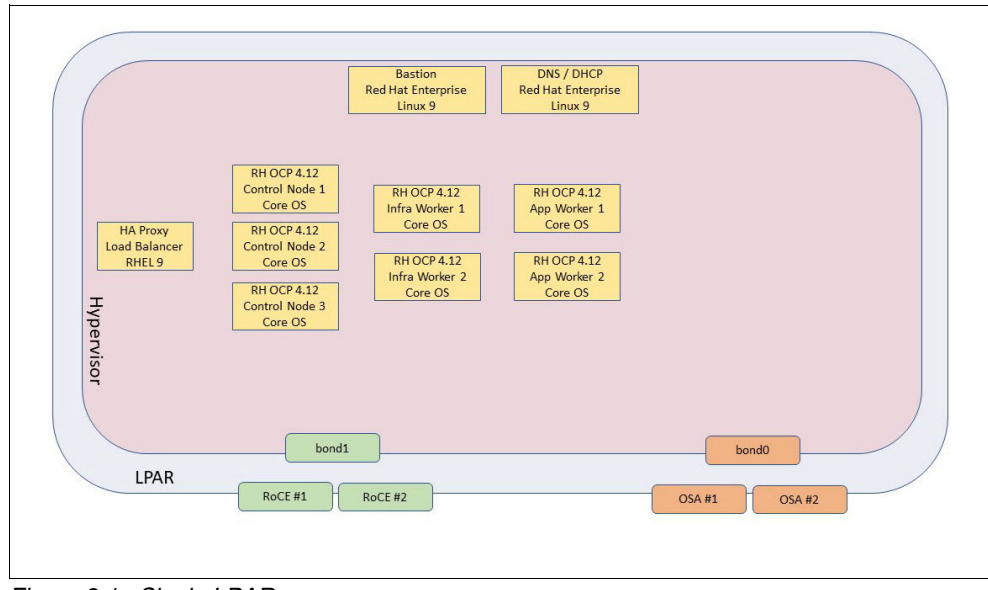

<span id="page-37-0"></span>*Figure 3-1 Single LPAR*

More details regarding this configuration can be found in section [5.2, "IBM z/VM One LPAR](#page-52-0)  [cluster implementation" on page 39](#page-52-0)

# <span id="page-37-1"></span>**3.3.2 Three LPAR deployment configuration**

The second deployment used in this paper makes use of three LPARs for enhanced availability and potentially to bring additional compute, network, or storage capacity. The three LPAR configuration does allow for maintenance of an LPAR/hypervisor without reducing or removing cluster function.

For the three LPAR configuration we did NOT use Ansible, so we could show you the simple steps needed to deploy the cluster. For larger more complex deployments Ansible automation may not always meet your needs without modification.

The three LPAR solution we implemented follows the Red Hat OpenShift: "[Fast-track](https://docs.openshift.com/container-platform/4.11/installing/installing_ibm_z/installing-ibm-z-kvm.html#installation-user-infra-machines-iso-ibm-z_kvm_installing-ibm-z-kvm)  [installation by using a prepackaged QCOW2 disk imag](https://docs.openshift.com/container-platform/4.11/installing/installing_ibm_z/installing-ibm-z-kvm.html#installation-user-infra-machines-iso-ibm-z_kvm_installing-ibm-z-kvm)e" method. The initial storage requirements with this method is dramatically reduced.

[Figure 3-2](#page-38-0) shows our configuration for the three LPAR architecture.

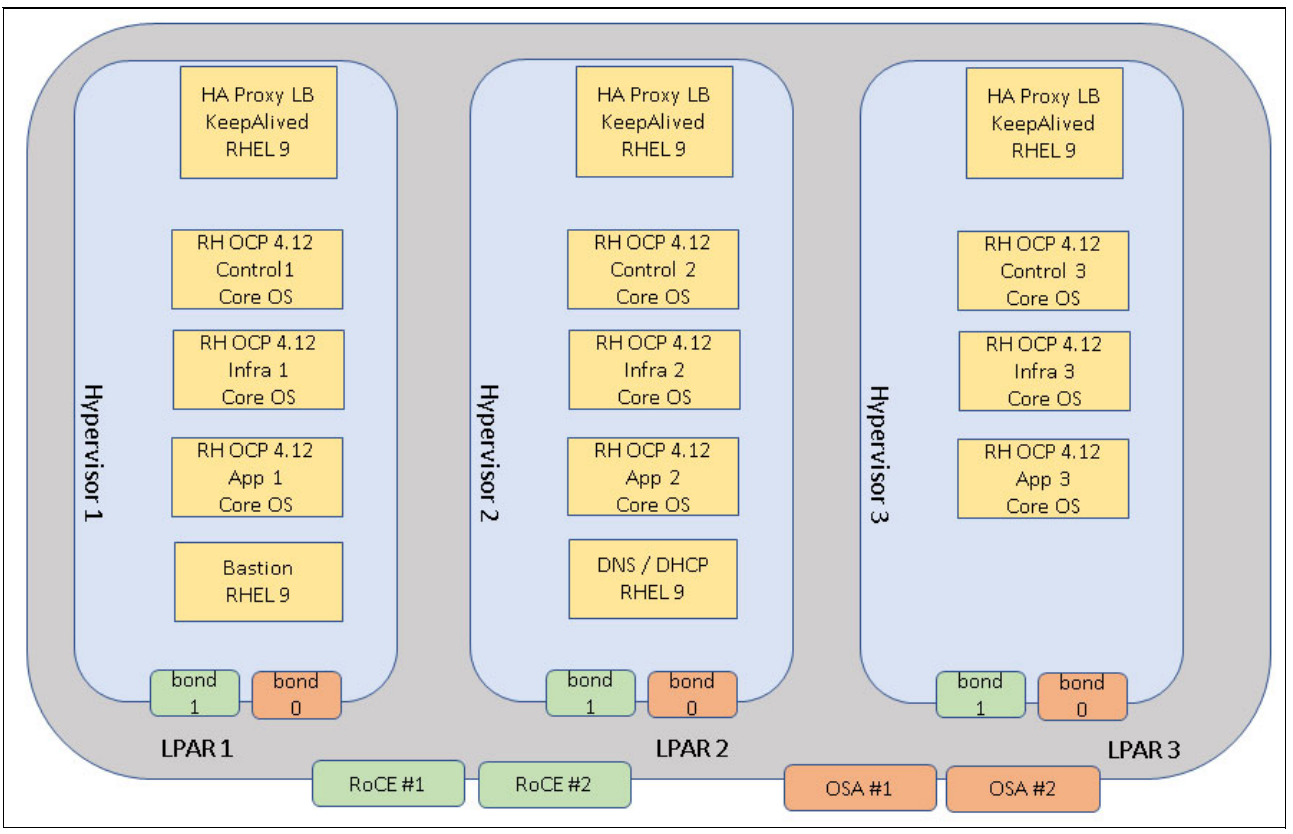

<span id="page-38-0"></span>*Figure 3-2 Three LPAR Configuration*

More details regarding this configuration can be found in section [5.3, "IBM z/VM three LPAR](#page-71-0)  [cluster implementation" on page 58](#page-71-0)

# **3.4 Storage architecture**

DIsk storage must be viewed and understood from multiple different perspectives. IBM Z and LinuxONE support FCP attached SCSI LUNs, IBM FICON® attached ECKD, as well as Internal NVMe storage. CoreOS nodes are each deployed with a single boot disk that is recommended to be at least 120GB. OpenShift has Ephermeral and Persistent storage. Ephemeral storage is a transient work space for the pods that lacks some of the manageability of persistent storage. The data in ephemeral storage does NOT live beyond the life of the pod.

# **3.4.1 FCP attached SCSI and FICON attached ECKD storage**

When working with FICON ECKD it is important to plan for use of Parallel Access Volumes also known as PAVs. This is because of the size of the ECKD devices being used. In the case of z/VM the PAVs should be directly available to the guest containers the CoreOS is operating in. In the case of KVM, the PAVs need only be in the hypervisor itself, as the VIRTIO interface does not have any need or concept for PAVs.

For FCP attached SCSI LUNs have a need for multipathing. When using z/VM and dedicating the FCP devices to a guest, multipathing is needs to be enabled within the CoreOS guest.

When using KVM the multipathing is performed in the KVM host. The VIRTIO device passed to the guest has no need to implement multipathing.

## **3.4.2 CoreOS node storage**

Each CoreOS node has need for a single disk that it will boot from. This disk is recommended to be 120GB in size. When backing this with ECKD storage, remember to plan for a loss of 20% of usable space due to the inter block gaps (assumes the maximum blocksize of 4k).

In the KVM use case, the QCOW2 images used are typically hosted in /var/lib/libvirt/images. This could be a logical volume composed of one to many physical volumes. QCOW2 images can be sparse and each guest can share the same base qcow2 images where there is a unique delta file per guest. This will greatly reduce the initial storage required, but you will still need to plan to support the total required values over time. You can also use discard=unmap in this hypervisor to keep the qcow2 image actual disk usage lower.

If you deploy OpenShift Data Foundation (also known as ODF), you will add additional disk to these nodes after they have been deployed

## **3.4.3 Red Hat Enterprise Linux virtual server disk storage**

You may need to support one or more Red Hat Enterprise Linux virtual servers to support your cluster. There is always a Bastion host, which is NOT a CoreOS system. You may chose to host other functions on additional Red Hat Enterprise Linux servers. DNS, DHCP, NFS, and HAProxy are common examples. The installation instructions for Red Hat OpenShift document the use of a 100 GB disk for NFS to host the image repository function. This may be fine initially but you may want to consider hosting your persistent storage on a more resilient solution such as Red Hat OpenShift Data Foundation or IBM Spectrum® Scale Container Native Storage Access (CNSA). These may not only provide enhanced performance but enhanced resiliency as well.

# **3.4.4 Red Hat OpenShift Persistent Storage**

Persistent storage is a key aspect to plan for when deploying your cluster. The requirement for persistent storage can exist even when you don't plan to deploy middleware such as databases or messaging systems. Applications can utilize persistent storage as well as OpenShift infrastructure such as monitoring and logging. In our example environment in this paper will NOT show deploying Red Hat OpenShift Data Foundation or IBM Spectrum Scale CNSA.

## **Red Hat OpenShift Data Foundation (ODF)**

Red Hat OpenShift Data Foundation is one way to provide persistent storage for your containers within the OpenShift Container Platform. It can be used to deliver block, file, or object storage on the platform. Much of the ODF technology is based in [CEPH.](https://docs.ceph.com/en/quincy/) CEPH clusters replicate their disk to ensure it is highly available avoiding single points of failure. There may be a need for commodity storage devices, but enterprise grade storage servers typically address these availability issues on their own.

When planning to deploy ODF, pay special attention to the REQUIRED number of processors and amount of memory that must be allocated to your ODF compute nodes. ODF may fail to deploy or provide reduced function if the required amount of processor and memory resources are not provided. Actual processor consumption observed after deployment is typically well below the number of virtual processors allocated during deployment.

It is important to also understand that ODF will replicate storage between its nodes over the network to ensure availability of the persistent storage it is providing. For example, if your application requires 2 TB of persistent storage, you would provide a 2 TB disk in each of your three ODF nodes. 6 TB of disk is consumed when providing 2 TB of persistent storage to a container. Additional ODF does not act as a Logical Volume Manager (LVM) that combines multiple physical disks into a single logical one. If your application requires a 4 TB persistent disk, you will need to provide a disk of at least 4 TB in size on each of the ODF nodes.

Additionally, since the size of these disk are significant, remember that when using ECKD, plan for Parallel Access Volumes and the 20% loss of usable disk space when presented to Linux.

In the current OpenShift 4.12 level of code, ODF clusters are only supported being internal to the cluster and not external for IBM Z and LinuxONE.

### **IBM Spectrum Scale Container Native Storage Access**

IBM Spectrum Scale Container Native Storage Access (CNSA) is another way to provide persistent storage to your OpenShift containers. Spectrum Scale is deployed in a cluster consisting of an odd number of nodes. The typically minimum would be three nodes. When used with OpenShift, there are two main parts:

- The external (external to OpenShift) Spectrum Scale cluster.

This would be same as any Spectrum Scale deployment without OpenShift.

► The second part is the deployment of the CNSA portion within the OpenShift cluster.

Spectrum Scale CNSA provides shared File access to containers in OpenShift as persistent storage.

CNSA differs from ODF in that does not require a separate set of OCP compute nodes. You designate which OpenShift nodes you want the CNSA containers to operate in. The CNSA containers build their own Spectrum Scale cluster within the OCP nodes.

Spectrum Scale CNSA can be configured to provide storage over a TCP/IP network connection or via direct fiber channel or FICON attachment. Spectrum Scale can also combine multiple physical disks together in the IBM® General Parallel File System (GPFS™) and present them as one logical disk to the OpenShift cluster. In its default configuration, Spectrum Scale would not replicate disk storage to other nodes (however it does have means to perform replication if needed).

### **Local Storage Operator**

The Local Storage Operator can be used to provide statically created persistent volumes in your OpenShift cluster. With the Local Storage Operator, the storage is not shared across the nodes of your cluster, it only exists locally to the node it is attached to. At first this may seem problematic, but in fact there are number of use cases where it may be an ideal fit. For example, if deployed with EDB Postgres where the database existed on a three node in your OCP cluster, the database would handle all the replication to each node and its local storage.

If your hypothetical EDB Postgres database needed to serve 4 TB of data, you would need three disks, each 4 TB in size for the local storage operator. Alliteratively, if you used ODF with the standard three replica configuration, each EDB node would need a unique 4 TB persistent disk, backed in ODF by three 4 TB disks, for a total of nine 4 TB disks.

The Local Storage Operator may lack some of the advanced features you would enjoy with ODF or CNSA, such as snapshotting, but you may not have those needs in all cases. You may be able to perform your backups live with the middleware you plan to use and not need those snapshots.

### **NFS based persistent storage**

NFS is another way to provide persistent storage to an NFS cluster as shared file storage. It might be a quick way to deploy initial persistent storage, but is often viewed to be less enterprise ready. Lacking integrated features such as snapshotting, encryption, replication, or the degree of uninterrupted resiliency the OpenShift Cluster would experience with ODF or CNSA singe node restarts vs. NFS server restarts.

# **3.5 Multi-tenancy with other workloads**

Multi tenancy can exist from many different perspectives.

- Other workloads in different LPARs
- Other workloads in different guests
- ► Other workloads in the same OpenShift cluster.

Our discussion in this section will be centered around the IBM Z and LinuxONE controls. The OpenShift controls are well documented in the OpenShift production documentation

### **3.5.1 LPAR level controls in IBM Z and LinuxONE**

LPARs have a high degree of ability to isolate workloads. They have been evaluated under Common Criteria at Evaluation Assurance Level 5+. For more information on the BSI issued certificates, see:

[https://www.bsi.bund.de/SharedDocs/Zertifikate\\_CC/CC/Serveranwendungen\\_Virtualisie](https://www.bsi.bund.de/SharedDocs/Zertifikate_CC/CC/Serveranwendungen_Virtualisierung/1133.html) rung/1133.html

and

[https://www.bsi.bund.de/SharedDocs/Zertifikate\\_CC/CC/Serveranwendungen\\_Virtualisie](https://www.bsi.bund.de/SharedDocs/Zertifikate_CC/CC/Serveranwendungen_Virtualisierung/1160.html) rung/1160.html

The primary aspect the systems administrator may need to consider is what priority to configure a partition relative to other partitions hosting different workloads and how much resource to configure it with (with regards to logical processors and memory).

# **3.5.2 Guest controls in KVM**

Red Hat Enterprise Linux (the product in which the KVM we used is shipped) was Common Criteria certified by NIAP. It was tested and certified for ISO/IEC 15408 to follow 4.2.1 of the NIAP General Purpose Operating System Protection Profile including Extended Package for Secure Shell (SSH). Previously Red Hat Enterprise Linux operating systems were certified at EAL4+. The treaty the countries use to recognize Common Criteria certifications now only recognizes up to EAL2.

Red Hat Enterprise Linux has also received FIPS 140-2 and 140-3 certifications for its key cryptographic modules.

For a list of all Red Hat product certifications, see:

<https://access.redhat.com/articles/2918071>

The U.S. Defense Information Systems Agency (DISA) publishes a Secure Technical Implementation Guide for Red Hat Enterprise Linux that can be found here: <https://public.cyber.mil/stigs/downloads/>

Additionally KVM has a number of fine grained controls for resource allocation and priorities between different domains hosting different workloads. Virtual process and memory allocation can be configured in the domain XML for a guest. A **shares** value can be specified to indicate the processor priority of one domain over another on a relative basis. **Period** and **Quota** can be specified to control process consumption as more an absolute limit. Numerous other **cgroup** based controls exist as well.

### **3.5.3 Guest controls in z/VM**

IBM z/VM has completed its Common Criteria certification which certifies the product is in accordance NIAP Virtualization Protection Profile (VPP) and with Server Virtualization Extended Package. z/VM has been FIPS 140-2 validated, and also Common Criteria EAL 4+ certified. The certificates can be found at the following web sites.

[https://www.ocsi.gov.it/documenti/certificazioni/ibm/zvm/cr\\_zvm\\_v7r2\\_vpp\\_v1.0\\_en.p](https://www.ocsi.gov.it/documenti/certificazioni/ibm/zvm/cr_zvm_v7r2_vpp_v1.0_en.pdf) df

[https://csrc.nist.gov/projects/cryptographic-module-validation-program/certificate](https://csrc.nist.gov/projects/cryptographic-module-validation-program/certificate/4007) /4007

[https://csrc.nist.gov/CSRC/media/projects/cryptographic-module-validation-program/](https://csrc.nist.gov/CSRC/media/projects/cryptographic-module-validation-program/documents/security-policies/140sp4007.pdf) documents/security-policies/140sp4007.pdf

For a systems administrator, supporting multi-tenancy involves managing resources and priorities of the different workloads. Different workloads are run in different guests. Each guest can have a relative or absolution share value, a number of virtual processors, and an amount of virtual memory. These can be set in the user directory. Relative and absolute shares can be modified during runtime with the **z/VM SET SHARE** command.

# **3.6 Recovery site considerations**

When providing mission critical applications organization endeavor to plan for failures from the smallest components such as an individual network card to a full site or region failure, where processing must be resumed as soon as possible at a distant location.

Decades ago recovering at a remote location meant restoring from tape backups. This is a slow and very manual process.Testing this took weeks of planning and often a week to execute.

As technology evolved replicating disk replaced tape technologies. However the recovery time to restart all the components at a new datacenter still may take hours to accomplish and imposed complexities such as when restarting server at a new site, they may need to utilize new IP address, gateways and other aspect forcing change at the time your want it the least. If you want to activate your OpenShift cluster at a remote location, you should consider using a DHCP server to help automate some of the change. Unlike RHEL the OpenShift CoreOS nodes don't have a published supported way to changes IP address when you don't use DHCP.

One modern method that enjoys almost near zero downtime is to build OpenShift clusters at the primary and secondary or recovery sites. For stateless workloads, this is easily managed with Global Traffic Managers that route traffic to the proper data center. In this use case you can run both sites active simultaneously.

# **3.7 IBM Secure Execution**

IBM Z and LinuxONE have a unique technology called IBM Secure Execution. It can isolate and protect machine state and memory information to provide a Trusted Execution Environment. The design is to isolate this from everything outside of the virtual server. The KVM Hypervisor, the HMC, and the Support Element have no way to access the memory or state information of the guest. The guest is built to be accessible from only specific IBM z Systems® or LinuxONE machines you designate and the disk storage the guest uses is encrypted.

Secure Execution for Linux isolates and protects Kernel-based Virtual Machine (KVM) guests from hypervisor access. The hypervisor administrator can still manage and deploy workloads, but cannot view data on a guest. Multiple tenants (applications) running in an LPAR as second-level guests under KVM have fully isolated environments, which help protect intellectual property and proprietary secrets.

IBM Secure Execution is availabe since Red Hat OpenShift 4.13 and Red Hat provides a unique QCOW2 image for Secure Execution. Each OpenShift node gets encrypted with a unique LUKS key.

For more information on deploying IBM Secure Execution, see:

[https://docs.openshift.com/container-platform/4.13/installing/installing\\_ibm\\_z/ins](https://docs.openshift.com/container-platform/4.13/installing/installing_ibm_z/installing-ibm-z-kvm.html#installing-rhcos-using-ibm-secure-execution_installing-ibm-z-kvm) talling-ibm-z-kvm.html#installing-rhcos-using-ibm-secure-execution\_installing-ibmz-kvm

and

<https://www.ibm.com/downloads/cas/O158MBWG>

# **3.8 IBM CryptoExpress HSM requirements**

The IBM CryptoExpress adapter can be configured to act as a tamper proof hardware security module or HSM. If your OpenShift container based applications have the security requirement to operate in this manner, see the following for more information:

[https://community.ibm.com/HigherLogic/System/DownloadDocumentFile.ashx?DocumentFil](https://community.ibm.com/HigherLogic/System/DownloadDocumentFile.ashx?DocumentFileKey=c035ec42-98a0-b6b1-1b0f-0fd71ebe3913&forceDialog=0) eKey=c035ec42-98a0-b6b1-1b0f-0fd71ebe3913&forceDialog=0

Red Hat OpenShift is supporting the IBM Crypto Express adapter via the 'Kubernetes device plug-in for IBM Crypto Express Cards'. This Kubernetes device plug-in provides access to CEX adapters for IBM Z and LinuxONE based Kubernetes container loads. The IBM Crypto Express (CEX) adapter provides fast hardware cryptography, as well as protecting keys in a HSM, providing strengths of IBM Z/IBM® LinuxONE regarding advanced security.

[https://www.ibm.com/docs/en/linux-on-systems?topic=openshift-kubernetes-crypto-plu](https://www.ibm.com/docs/en/linux-on-systems?topic=openshift-kubernetes-crypto-plug-in) [g-in](https://www.ibm.com/docs/en/linux-on-systems?topic=openshift-kubernetes-crypto-plug-in)

# **3.9 FIPS requirements**

FIPS mode can be enabled for a cluster, but must be done so in the install-config.yaml BEFORE deployment of the cluster. This can NOT be changed after the cluster is deployed.

When enabling FIPS you should expect to encounter some additional processor consumption.

# **3.10 Multus for a second network interface such as an IBM HiperSocket**

If you have a requirement to use HiperSockets with OpenShift, you can consider using Multus as a method for OpenShift nodes to communicate externally via a RoCE or OSA adapter, and communicate internally to each other or an adjacent z/OS LPAR via HiperSockets. The z/OS would need to use z/OS HiperSocket Converged Interface (HSCI) for Layer 2 support. On the Linux LPARs, the z/VM LPAR has HiperSocket Bridge and KVM LPARs have HSCI support as well. Multus does not use the OpenShift SDN, which can introduce some additional latency in communications. If you are considering using Multus you may want to start with a Macvtap deployment using ipam and whereabouts for IP address assignments in your OpenShift containers. If you want to read more about macvlan and whereabouts refer to the OpenShift product documentation:

[https://docs.openshift.com/container-platform/4.12/networking/multiple\\_networks/co](https://docs.openshift.com/container-platform/4.12/networking/multiple_networks/configuring-additional-network.html#nw-multus-macvlan-object_configuring-additional-network) nfiguring-additional-network.html#nw-multus-macvlan-object\_configuring-additionalnetwork

Additionally pay attention to the MTU sizes allocated in your nodes for your network connections and your cluster maximum MTU size. Information on the Cluster MTU size can be found here;

[https://docs.openshift.com/container-platform/4.12/networking/changing-cluster-net](https://docs.openshift.com/container-platform/4.12/networking/changing-cluster-network-mtu.html) work-mtu.html

# **3.11 Authentication**

Initially credentials for the **kubeadmin** userid are generated as an output of the installation process. There are 9 additional "Identity Providers" documented on the following web site: [https://docs.openshift.com/container-platform/4.12/authentication/understanding-id](https://docs.openshift.com/container-platform/4.12/authentication/understanding-identity-provider.html#supported-identity-providers) [entity-provider.html#supported-identity-providers](https://docs.openshift.com/container-platform/4.12/authentication/understanding-identity-provider.html#supported-identity-providers)

It is one of the first configuration changes typically made after a cluster ID is deployed. The simplest one may be the **htpasswd** method, as there is no need to integrate with other systems and you can eliminate that "shared" userid of **kubeadmin** quickly. One of the other most common methods is to use LDAP. The 389 LDAP server in Red Hat's Identity Manager is known to work well as an LDAP source and there are multiple Red Hat Knowledge Base articles on the topic. In general, there are no IBM Z or LinuxONE specific aspects to this topic.

# **3.12 Monitoring**

There are multiple aspects or layers to monitoring that can be considered because the architecture includes more than OpenShift itself. For the IBM Z and LinuxONE HMC you can monitor the partitions, and physical resources and adapters. The performance data is kept for 36 hours on the HMC. If you need this machine level data longer than 36 hours you can use the IBM Z HMC Exporter which can be found here:

<https://zhmc-prometheus-exporter.readthedocs.io/en/stable/intro.html>

It uses Prometheus to store the data and Grafana Dashboards to visualize the data. You can find a full set of s390x Prometheus binaries at https://prometheus.io/download/ and that includes node\_exporter and alertmanager. node\_exporter also be installed on your RHEL systems and used to send your performance/capacity data to Prometheus and visualized in Grafana. This would apply to your KVM hosts, bastion hosts, load balancers, and DNS/DHCP servers. HAProxy can also directly feed its performance data to Prometheus. For z/VM environments, Performance Toolkit and ITM / Omegamon are typically used to record and analyze performance.

Within the OpenShift Cluster, Prometheus and Grafana are also used. Full details on configuring them in OpenStack are found here: [https://access.redhat.com/documentation/en-us/openshift\\_container\\_platform/4.10/ht](https://access.redhat.com/documentation/en-us/openshift_container_platform/4.10/html-single/monitoring/index#configuring-the-monitoring-stack) [ml-single/monitoring/index#configuring-the-monitoring-stack](https://access.redhat.com/documentation/en-us/openshift_container_platform/4.10/html-single/monitoring/index#configuring-the-monitoring-stack)

Typical initial customization is to move the monitoring stack to the Infrastructure Nodes and that have [taints](https://docs.openshift.com/container-platform/4.9/nodes/scheduling/nodes-scheduler-taints-tolerations.html) implemented on them. One of the next customizations is to implement persistent storage for the monitoring stack. Without doing so, the performance data is lost when a node is rebooted. Finally there are a series of steps to enable the monitoring of user projects (your applications), in addition to the default OpenShift infrastructure.

# **3.13 Logging**

There are several logging options to consider in OpenShift. None of the considerations are specific to the IBM Z or LinuxONE platforms, although knowledge of the options can be very helpful.

One option is to not even store the logs on the platform in the cluster at all. OpenShift comes with a log forwarding capability. So if you have an Enterprise Logging solution, such as Splunk, you may choose to forward all the logs there. You can send logs or portions of logs to multiple locations. You may also have need to send the logs to Security devices that perform security information and event management (SIEM) functions.

A long time option now has been to use the Elasticsearch provided in OpenShift. If your logging requirements are modest, you may find this sufficient. The one observation we have had is that Elasticsearch can require significant additional processor and memory requirements well beyond the minimal number of IFLs required to install a cluster.

A third option, that is worth investigating, if you do not want to choose the first option, is the new Loki based logging stack. Details can be found here: [https://docs.openshift.com/container-platform/4.12/logging/v5\\_7/logging-5-7-config](https://docs.openshift.com/container-platform/4.12/logging/v5_7/logging-5-7-configuration.html#logging-loki-retention_logging-5.7-configuration.%20It%20may%20provide%20you%20with%20a%20lower%20overhead%20more%20scaleable%20logging%20solution) uration.html#logging-loki-retention\_logging-5.7-configuration.%20It%20may%20provid

e%20you%20with%20a%20lower%20overhead%20more%20scaleable%20logging%20solution

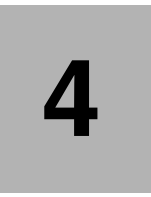

# **Chapter 4. Resource considerations for Red Hat OpenShift**

As businesses continue to adopt containerization technologies and leverage the benefits of virtualization, it becomes critical to understand the intricacies of managing resources effectively

In this chapter, we provide an overview of key aspects such as LPAR adjustments and weights, IBM z/VM weights and their assignment, KVM scheduling and management, and the prioritization of resources between production and non-production environments.

Running Red Hat OpenShift on IBM z/VM or KVM brings the power and reliability of IBM Z and IBM LinuxONE together with a robust and flexible infrastructure for containerized workloads. To ensure optimal performance and resource utilization, administrators must consider various factors and make informed decisions.

# **4.1 LPAR adjustments and weights**

Logical Partitioning (LPAR) adjustments and weights play a vital role in managing resources on IBM Z. LPAR technology allows the subdivision of a physical server into multiple virtual machines, providing isolation and resource allocation. By adjusting LPAR weights, administrators can prioritize the allocation of resources among different partitions, ensuring that critical workloads receive the necessary computing power.

By assigning weights to individual virtual machines, z/VM ensures that resources are allocated proportionally based on their assigned weights. Understanding how to assign these weights effectively is crucial to optimizing resource utilization and balancing the workload across multiple virtual machines.

# **4.1.1 General LPAR adjustments**

On IBM Z or LinuxONE, physical resources of a system can be divided into numerous logical partitions (LPARs). Each LPAR looks and functions like its own physical machine, independent of and without knowledge of other partitions with diverse configurations processors, storage, I/O and even its own operating system.

LPARs are usually used for hardware consolidation and workload balancing. Partitions are managed by a Processor Resource/Systems Manager (PR/SM) hypervisor which runs natively on the machine. PR/SM hardware is utilized by two IBM products - a microcode feature called Logical Partitioning Mode and VM/XA Multiple Preferred Guest. Work is dispatched on a logical processor basis, not on the partition as a whole. Tasks from different partitions can be operating in parallel on different physical processors. Up to 85 partitions can be defined and active at any given time. The activation profile contains configuration details such as the number and type of processors, amount of storage etc. The activation is done manually via the Hardware Management Console (HMC) or automatically at Power on Reset (POR).

When an LPAR is defined, the amount of central and expanded storage allocated to it is specified in one-megabyte increments. This storage is dedicated and is not shared with nor accessible in any way by other LPARs. Individual processors, such as IFL or CP, on the other hand, can either be dedicated to or shared among LPARs. Dedicated IFLs are used exclusively by the LPAR and are not controlled in any way by the PR/SM feature. LPARs can have multiple logical IFLs defined, but the number cannot exceed the number of IFLs under PR/SM control.

When you divide your central processing complex into separate logical partitions, each partition is assigned its own LPAR weight, which corresponds to the percentage of overall processing power that is guaranteed to the work in that partition.

PR/SM shares IFL processor resources among LPARs via weighted prioritization. The weighting for each LPAR can be dynamically modified. PR/SM will not take control of a CP when the logical processor goes into a wait state but leaves the CP under the control of the LPAR for the entire duration of the time slice.

### **Processing weights**

As an example, consider a system with 6 IFLs and 3 Logical Partitions defined in [Table 4-1.](#page-48-0)

<span id="page-48-0"></span>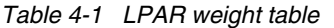

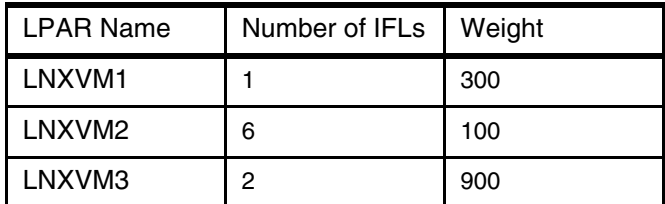

Processing weights can range from 1 to 999. The processing weights for all active, sharing Logical Partitions are added together. This total is considered to be 100% of the processing resource available to shared IFL. The share of processing resources for each Logical Partition is calculated by dividing the processing weight for each sharing Logical partition by the total processing weight, as shown in [Example 4-1.](#page-48-1)

<span id="page-48-1"></span>*Example 4-1 Share of processing resources*

LNXVM1 300/1300 =  $23.1%$ LNXVM2 100/1300 = 7.7% LNXVM3 900/1300 = 69.2%

The share of processing resource for each online logical core with Hyper Dispatch disabled in the logical partition is calculated by dividing the share for each LP by the number of online logical cores. The share for each logical core is as follows:

The percentages used to determine the priority for I/O interruptions is shown in [Table 4-2.](#page-48-2)

<span id="page-48-2"></span>*Example 4-2 Priority for I/O interruptions*

LNXVM1 23.1/1 IFL =  $23.1\%$ LNXVM2 7.7/6 IFL =  $1.3%$ LNXVM3 69.2/2 IFL= 34.6%

The PR/SM capping function provides the capability of limiting CPU resource usage for one or more processor types for one or more logical partitions. The relative processing weight of a processor type for a logical partition is its capping value for that processor type.

For more information on LPAR weights and PU capping, see section 4.15 in *ABCs of z/OS System Programming Volume 10*, SG24-6990 as well as the [PRSM Planning Guide,](https://www.ibm.com/docs/en/module_1675371155154/pdf/SB10-7178-01.pdf)  [SB10-7178](https://www.ibm.com/docs/en/module_1675371155154/pdf/SB10-7178-01.pdf)

## **4.1.2 IBM z/VM weights**

IBM z/VM weights are a mechanism that allows administrators to allocate resources based on the relative priority of VMs within an LPAR. By assigning weight values to VMs, z/VM dynamically adjusts resource allocations to optimize performance and resource utilization in IBM Z systems.

## **4.1.3 Adjustments for Red Hat OpenShift**

When setting up an IBM z/VM or KVM environment for Red Hat OpenShift, several LPAR adjustments can be made to optimize the performance and resource utilization. The following are some important considerations:

► CPU Allocation: Ensure that an adequate number of CPUs are allocated to the LPAR hosting the Red Hat OpenShift environment. The number of CPUs should be based on the expected workload and the resource requirements of the containerized applications. Consider factors such as the number of concurrent pods, the CPU-intensive nature of the applications, and any specific requirements of the workloads.

- - **Memory Allocation**: Allocate sufficient memory to the LPAR to accommodate the OpenShift environment and the containerized applications. The memory allocation should consider the size and number of containers running concurrently, along with any additional memory requirements for other system processes and services. It is recommended to monitor the memory usage of the environment and adjust the allocation as needed.
- - **Disk Space**: Ensure that an appropriate amount of disk space is allocated to the z/VM LPAR to accommodate the OpenShift environment, virtual machine images, and storage requirements of the containerized applications. Consider the expected workload, the size of the container images, and any persistent storage requirements. Regularly monitor disk space utilization to prevent storage constraints and ensure smooth operation.
- ► Networking: Configure the networking settings of the LPAR to support the networking requirements of Red Hat OpenShift. This includes assigning appropriate IP addresses, setting up network interfaces, and configuring network routing. Ensure that the network bandwidth is sufficient to handle the expected network traffic and communication between containers.
- **I/O Configuration**: Optimize the I/O configuration of the LPAR to provide efficient disk and network I/O for the OpenShift environment. This involves configuring I/O adapters, disk subsystems, and network interfaces for optimal performance. Consider enabling features such as virtual SCSI (VSCSI) or virtual Ethernet (VETH) to enhance I/O performance.
- **Monitoring and Resource Management**: Implement a monitoring and resource management solution to track the performance and resource utilization of the LPAR and the OpenShift environment. Utilize tools such as IBM z/VM Performance Toolkit (z/VM Perfkit) for z/VM or other monitoring solutions to gain insights into CPU usage, memory utilization, disk I/O, and network traffic. This information can help identify potential bottlenecks and resource constraints, allowing proactive adjustments to optimize performance.

Remember, the specific LPAR adjustments may vary based on the scale, workload, and performance requirements of your Red Hat OpenShift deployment. It is essential to monitor the system regularly and make adjustments as needed to ensure efficient resource allocation and optimal performance for containerized applications.

For more information on how to get the most out of your virtualized IBM Z or LinuxONE environment, see the following web site:

[https://docs.openshift.com/container-platform/4.13/scalability\\_and\\_performance/ibm](https://docs.openshift.com/container-platform/4.13/scalability_and_performance/ibm-z-recommended-host-practices.html) -z-recommended-host-practices.html

# **5**

# <span id="page-50-0"></span>**Red Hat OpenShift deployment topologies on IBM Z**

The need to have a standard DevOps pipeline which would help in rapidly building, deploying and maintaining applications across various architectures and hardware platforms has become a basis for clients to adopt a hybrid cloud deployment topology for their workloads.

This chapter describes the various deployment topologies a customer might follow while planning to deploy Red Hat OpenShift on IBM Z.

Red Hat OpenShift Container Platform (RHOCP) on IBM Z and LinuxONE, which is based on Kubernetes framework, provides IT Organizations and business leaders with a secure platform to build containerized applications as part of their hybrid cloud strategy.

# **5.1 Deployment topology criteria**

The deployment topology of an RHOCP cluster is driven by several factors, which we describe in this section.

# **5.1.1 Data gravity**

RHOCP exploits the key platform capabilities on IBM Z and LinuxONE by moving processing to the data when co-locating containerized applications with traditional workloads (for example data lakes, databases, transactional systems, or other traditional workloads running in Linux on IBM Z or IBM z/OS). In this case, the applications have close proximity to the data and results in reduced latency, response time, deployment, security, service and cost.

The resulting synergy can dramatically improve performance and total cost of ownership (TCO).

# **5.1.2 Consolidation and TCO Reduction**

By consolidating an RHOCP environment onto IBM Z or IBM LinuxONE, you can achieve many economic and operational advantages. Much of the three-dimension scalability (vertical, horizontal and combined) results in high flexibility without the need for a new hardware footprint. This is a key advantage for dynamic workloads and unpredicted growth.The other key benefit you may achieve from a consolidation perspective is contributing towards sustainability goals by cutting down the requirements around energy usage and floor space.

# **5.1.3 Business continuity**

For business continuity, consider these two aspects:

- High availability (HA)
- Disaster recovery (DR)

For high availability (HA), IBM Z and IBM LinuxONE provides an internal network with significantly more reliability based on a higher degree of redundancy in the hardware. Because virtualization happens within a single hardware environment, the networking traffic is more predictable with less latency.

In an environment with z/VM, you can take advantage of IBM z/VM Single System Image (SSI) and Live Guest Relocation (LGR) which can help to reduce operational costs (though this option requires shared ECKD DASD). Note though, as mentioned in section [3.1.4,](#page-35-0)  ["Hosting hypervisor environment" on page 22,](#page-35-0) this would not be the recommended approach.

Building a disaster recovery (DR) setup with IBM Z and IBM LinuxONE is much simpler in such an environment, because you have to deal with fewer hardware units. Most of all, you can take advantage of current Extended Disaster Recovery (xDR) solutions for IBM Z and IBM LinuxONE - based on IBM Geographically Dispersed Parallel Sysplex® (GDPS).

In IBM Z, hardware consolidation means that capacity and operational analytics & analysis is simplified. This is because all results are consolidated on the single hardware machine for the entire RHOCP environment versus having a distributed environment with many physical servers. As a result, capacity planning is more predictable.

# **5.1.4 Vertical Solutions**

RHOCP is intended for generic orchestration and life-cycle management of containerized workloads. While it is used widely among industries, most relevant background of RHOCP for IBM Z and IBM LinuxONE customers is in industries like:

- Banking and insurance: With a strong focus on high availability, transactions, and security
- Government: Strong focus on high availability and security
- Retail: Strong focus on scalability and coping with peak loads
- Cloud and computing services: Strong focus on high availability and variable load / scalability

# <span id="page-52-0"></span>**5.2 IBM z/VM One LPAR cluster implementation**

In this section, we describe the procedure to deploy a Red Hat OpenShift cluster on one z/VM LPAR. The architecture was briefly described in section [3.3.1, "Single LPAR deployment](#page-36-0)  [configuration" on page 23](#page-36-0).

# **5.2.1 Resources planning**

As mentioned in [Chapter 3, "Implementation architectural considerations" on page 19,](#page-32-0) we deploy the Load Balancer services and DNS separately as we chose not to host them on the bastion node. Our one LPAR cluster resource planning is shown in [Table 5-1](#page-52-1).

| <b>Purpose</b>          | <b>OS</b>    | <b>VM Name</b>       | <b>CPU</b> | Memory(Min/Max) | Size (Cyl)- 40G | <b>DASD Grp</b> |
|-------------------------|--------------|----------------------|------------|-----------------|-----------------|-----------------|
| <b>Bastion</b>          | RHEL9.1      | BASTION <sub>2</sub> | 4          | 24G/256G        | 50150           | DASD400         |
| <b>DNS</b>              | RHEL9.1      | DNS <sub>2</sub>     | 4          | 24G/256G        | 50150           | DASD400         |
| <b>HAPROXY</b>          | RHEL9.1      | HAPROXY2             | 4          | 24G/256G        | 50150           | DASD400         |
| <b>Bootstrap</b>        | RHCOS4.12.10 | OCP2B0               | 4          | 24G/256G        | 50150           | DASD400         |
| Controller1             | RHCOS4.12.10 | OCP2M1               | 4          | 24G/256G        | 50150           | DASD400         |
| Controller <sub>2</sub> | RHCOS4.12.10 | OCP2M2               | 4          | 24G/256G        | 50150           | DASD400         |
| Controller3             | RHCOS4.12.10 | OCP2M3               | 4          | 24G/256G        | 50150           | DASD400         |
| Worker1                 | RHCOS4.12.10 | OCP2W1               | 4          | 24G/256G        | 50150           | DASD400         |
| Worker <sub>2</sub>     | RHCOS4.12.10 | OCP2W2               | 4          | 24G/256G        | 50150           | DASD400         |
| Infra1                  | RHCOS4.12.10 | OCP2F1               | 4          | 24G/256G        | 50150           | DASD400         |
| Infra <sub>2</sub>      | RHCOS4.12.10 | OCP2F2               | 4          | 24G/256G        | 50150           | DASD400         |

<span id="page-52-1"></span>*Table 5-1 One LPAR cluster resources planning,* 

Our network resources planning is shown in [Table 5-2.](#page-53-0) In our lab environment, we used a z/VM VSWITCH for the network connectivity. If you want to configure RoCE cards, see section [5.3, "IBM z/VM three LPAR cluster implementation" on page 58.](#page-71-1)

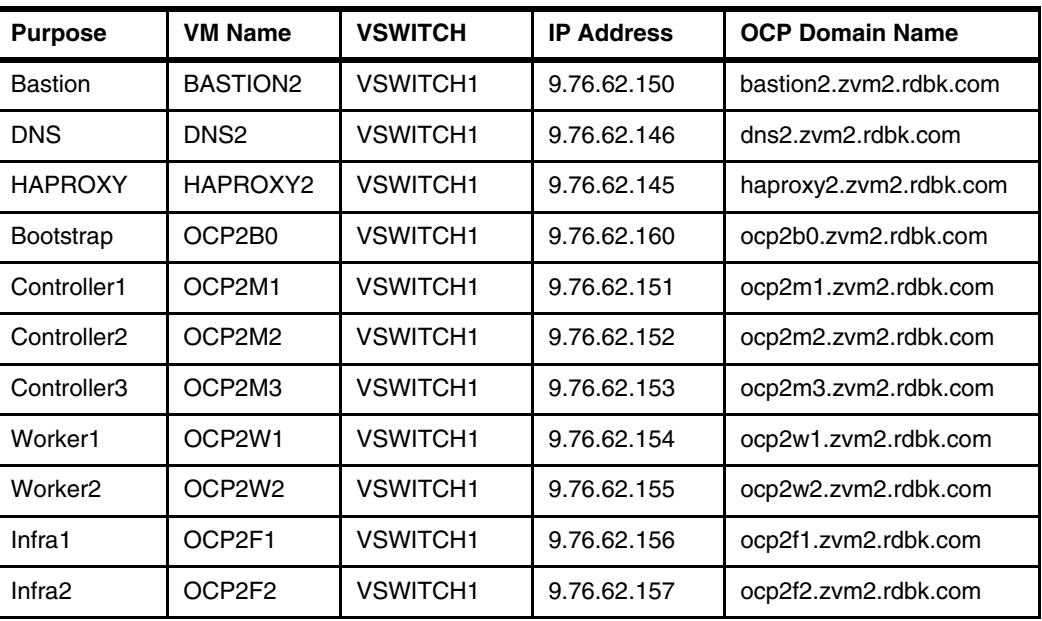

<span id="page-53-0"></span>*Table 5-2 Network. resources*

### **5.2.2 DNS configuration**

We had some challenges deploying DNS in our Red Hat OpenShift environment. In a production environment, you would usually use your enterprise DNS servers. In our lab environment, we configured the **named.conf** file with our DNS server. [Example 5-1](#page-53-1) shows our lab environment's content for our 62.76.9.in-addr.arpa.zone which is a part of the named.conf file.

<span id="page-53-1"></span>*Example 5-1 Sample content for 62.76.9.in-addr.arpa.zone*

151 IN PTR ocp2m1.zvm2.rdbk.com. 152 IN PTR ocp2m2.zvm2.rdbk.com. 153 IN PTR ocp2m3.zvm2.rdbk.com. 154 IN PTR ocp2w1.zvm2.rdbk.com. 155 IN PTR ocp2w2.zvm2.rdbk.com. 156 IN PTR ocp2f1.zvm2.rdbk.com. 157 IN PTR ocp2f2.zvm2.rdbk.com. 160 IN PTR ocp2b0.zvm2.rdbk.com.

[Example 5-2](#page-53-2) shows our sample content for the zvm2.rdbk.com.zone.

|         | dns2 IN A 9.76.62.146 |
|---------|-----------------------|
| bastion | IN A 9.76.62.150      |
| api     | IN A 9.76.62.145      |
| api-int | IN A 9.76.62.145      |
| apps    | IN A 9.76.62.145      |
| *.apps  | IN A 9.76.62.145      |
| ocp2b0  | IN A 9.76.62.160      |
| ocp2m1  | IN A 9.76.62.151      |
| ocp2m2  | IN A 9.76.62.152      |

<span id="page-53-2"></span>*Example 5-2 Sample content for zvm2.rdbk.com.zone*

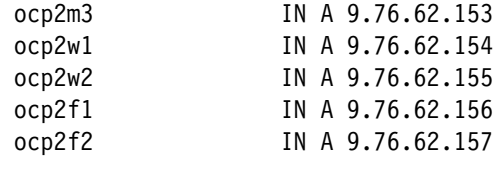

# **5.2.3 HAPROXY configuration**

For the load balancer in our lab environment, we configured the HAProxy.conf file as well as enabling port 1936 for HAProxy statistics monitoring. An example of your load balancer link would have the following pattern, where HAProxy\_ip\_address would be your HAProxy IP address.

```
http://haproxy_ip_address/haproxy?stats
```
[Example 5-3](#page-54-0) shows our lab environment's HAProxy.cfg content.

<span id="page-54-0"></span>*Example 5-3 Sample content for HAProxy.cfg*

| listen                              |                         | stats                                |  |                  |                      |        |                                           |  |  |
|-------------------------------------|-------------------------|--------------------------------------|--|------------------|----------------------|--------|-------------------------------------------|--|--|
|                                     |                         | bind 0.0.0.0:1936                    |  |                  |                      |        |                                           |  |  |
|                                     |                         | mode                                 |  |                  |                      | http   |                                           |  |  |
|                                     |                         | log                                  |  |                  |                      | global |                                           |  |  |
|                                     |                         | maxconn 10                           |  |                  |                      |        |                                           |  |  |
|                                     |                         | timeout queue                        |  |                  | 100 <sub>S</sub>     |        |                                           |  |  |
|                                     |                         | stats enable                         |  |                  |                      |        |                                           |  |  |
|                                     |                         | stats hide-version                   |  |                  |                      |        |                                           |  |  |
|                                     |                         | stats refresh 30s                    |  |                  |                      |        |                                           |  |  |
|                                     |                         | stats show-node                      |  |                  |                      |        |                                           |  |  |
|                                     |                         | stats auth admin: password           |  |                  |                      |        |                                           |  |  |
|                                     |                         |                                      |  | stats uri        |                      |        | /haproxy?stats                            |  |  |
| global                              |                         |                                      |  |                  |                      |        |                                           |  |  |
|                                     | 127.0.0.1 local2<br>log |                                      |  |                  |                      |        |                                           |  |  |
| chroot                              |                         |                                      |  | /var/lib/haproxy |                      |        |                                           |  |  |
| pidfile                             |                         |                                      |  |                  | /var/run/haproxy.pid |        |                                           |  |  |
| maxconn                             |                         |                                      |  | 4000             |                      |        |                                           |  |  |
| HAProxy<br>user<br>HAProxy<br>group |                         |                                      |  |                  |                      |        |                                           |  |  |
|                                     |                         |                                      |  |                  |                      |        |                                           |  |  |
|                                     | daemon                  |                                      |  |                  |                      |        |                                           |  |  |
|                                     |                         | #stats socket /var/lib/haproxy/stats |  |                  |                      |        |                                           |  |  |
|                                     |                         |                                      |  |                  |                      |        | ssl-default-bind-ciphers PROFILE=SYSTEM   |  |  |
|                                     |                         |                                      |  |                  |                      |        | ssl-default-server-ciphers PROFILE=SYSTEM |  |  |
| defaults                            |                         |                                      |  |                  |                      |        |                                           |  |  |
|                                     | mode                    |                                      |  |                  |                      |        | http                                      |  |  |
|                                     | log                     |                                      |  |                  |                      |        | global                                    |  |  |
|                                     | option                  |                                      |  |                  |                      |        | httplog                                   |  |  |
|                                     | option                  |                                      |  |                  |                      |        | dontlognull                               |  |  |
|                                     | option                  |                                      |  |                  |                      |        | http-server-close                         |  |  |
| option                              |                         |                                      |  |                  |                      |        | forwardfor except 127.0.0.0/8             |  |  |
|                                     | option                  |                                      |  |                  |                      |        | redispatch                                |  |  |
|                                     |                         | retries                              |  |                  |                      |        | 3                                         |  |  |
|                                     |                         | timeout http-request                 |  |                  | 10 <sub>s</sub>      |        |                                           |  |  |
|                                     |                         | timeout queue                        |  |                  |                      |        | 1 <sub>m</sub>                            |  |  |
|                                     |                         | timeout connect                      |  |                  |                      |        | 10 <sub>s</sub>                           |  |  |

```
 timeout client 30m
    timeout server 30m
     timeout http-keep-alive 10s
     timeout check 10s
    maxconn 3000
frontend ocp4-kubernetes-api-server
   mode tcp
   option tcplog
   bind api.zvm2.rdbk.com:6443
   bind api-int.zvm2.rdbk.com:6443
    default_backend ocp4-kubernetes-api-server
frontend ocp4-machine-config-server
   mode tcp
   option tcplog
   bind api.zvm2.rdbk.com:22623
   bind api-int.zvm2.rdbk.com:22623
   default_backend ocp4-machine-config-server
frontend ocp4-router-http
   mode tcp
   option tcplog
   bind apps.zvm2.rdbk.com:80
  default backend ocp4-router-http
frontend ocp4-router-https
   mode tcp
   option tcplog
   bind apps.zvm2.rdbk.com:443
   default_backend ocp4-router-https
backend ocp4-kubernetes-api-server
   mode tcp
   balance source
   server ocp2b0 ocp2b0.zvm2.rdbk.com:6443 check
   server ocp2m1 ocp2m1.zvm2.rdbk.com:6443 check
   server ocp2m2 ocp2m2.zvm2.rdbk.com:6443 check
   server ocp2m3 ocp2m3.zvm2.rdbk.com:6443 check
backend ocp4-machine-config-server
   mode tcp
   balance source
   server ocp2b0 ocp2b0.zvm2.rdbk.com:22623 check
   server ocp2m1 ocp2m1.zvm2.rdbk.com:22623 check
   server ocp2m2 ocp2m2.zvm2.rdbk.com:22623 check
   server ocp2m3 ocp2m3.zvm2.rdbk.com:22623 check
backend ocp4-router-http
   mode tcp
          server ocp2w1 ocp2w1.zvm2.rdbk.com:80 check
          server ocp2w2 ocp2w2.zvm2.rdbk.com:80 check
          server ocp2f1 ocp2f1.zvm2.rdbk.com:80 check
         server ocp2f2 ocp2f2.zvm2.rdbk.com:80 check
backend ocp4-router-https
   mode tcp
         server ocp2w1 ocp2w1.zvm2.rdbk.com:443 check
          server ocp2w2 ocp2w2.zvm2.rdbk.com:443 check
          server ocp2f1 ocp2f1.zvm2.rdbk.com:443 check
          server ocp2f2 ocp2f2.zvm2.rdbk.com:443 check
```
### **5.2.4 Ignition files and the httpd server**

In this section, we describe how to create Red Hat OpenShift Container Platform (RHOCP) ignition files and setup an HTTP server for holding the RHOCP **rootfs** image and ignition files.

### **Download RHOCP rootfs image to an HTTP server**

The following steps assume that the HTTP server is up and running on the bastion node with port 8080.

1. Create directory by using the following command.

**/var/www/html/rootfs**

2. Change directories to the newly created directory:

**cd /var/www/html/rootfs**

3. Perform the following command to download the file.

```
wget -O 4.12.10.rootfs.img 
https://mirror.openshift.com/pub/openshift-v4/s390x/dependencies/rhcos/4.12/4.1
2.10/rhcos-4.12.10-s390x-live-rootfs.s390x.img
```
4. Verify the location of the file with the following command:

```
[root@bastion2 html]# tree rootfs
rootfs
|__ 4.12.10.rootfs.img
```
### **Download the RHOCP client to the bastion node**

The following steps enable you to download the RHOCP client to the bastion node.

1. Change the directory by using the following command:

cd /usr/local/bin/

2. Download the OpenShift Container Platform client (and installation utilities specific for your bastion operating system by using the following command.

```
curl -L 
https://mirror.openshift.com/pub/openshift-v4/s390x/clients/ocp/4.12.10/openshi
ft-install-linux-4.12.10.tar.gz | tar xvz openshift-install
```
3. Download the OpenShift command-line interface (oc) with the following command.

```
curl -L
```

```
https://mirror.openshift.com/pub/openshift-v4/s390x/clients/ocp/4.12.10/openshi
ft-client-linux-4.12.10.tar.gz | tar xvz oc
```
4. Change the file permission by using the following commands.

```
chmod +x /usr/local/bin/oc
chmod +x /sur/local/bin/openshift-install
```
5. Verify the location of the files by using the following command:

```
[root@bastion2 html]# tree /usr/local/bin/
/usr/local/bin/
|--oc
|--openshift-install
```
### **Create the RHOCP ignition files**

The OpenShift Container Platform installation program creates the ignition configuration files that you need to deploy your cluster. The following steps provide instructions on how to create these ignition files.

1. Create an SSH key pair. by using the following command.

```
ssh-keygen -t rsa -b 2048 -N '' -C 'OCP-4-Admin' -f /root/.ssh/id_rsa
```
2. Get the pull secret file by logging into the following web site and downloading the pull-secret, as shown in [Figure 5-1.](#page-57-0)

https://cloud.redhat.com/openshift/install/pull-secret

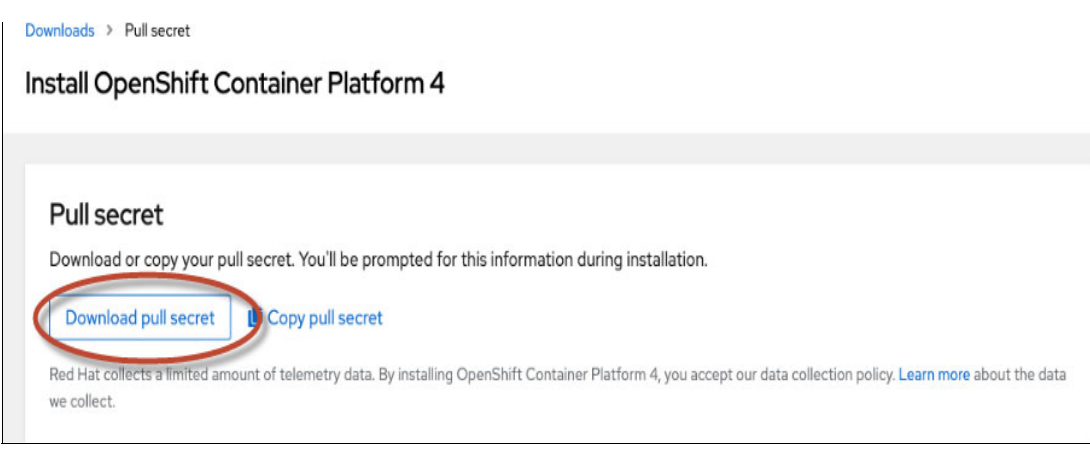

*Figure 5-1 Get the pull secret*

- <span id="page-57-0"></span>3. Save it to bastion node, for example, /root/ocp/pull-secret
- 4. Generate install-config.yaml

Refer to the sample shown in [Example 5-4](#page-57-1) that we used as a template for the Ansible deployment. Change the variables **sshKey**, and **pullSecret** according to your own environment.

<span id="page-57-1"></span>*Example 5-4 Template for install-config.yaml*

```
apiVersion: v1
baseDomain: "{{ cluster_base_domain }}"
{% if install_proxy is defined %}
proxy:
   httpProxy: http://{{ install_proxy }}:3128
   httpsProxy: http://{{ install_proxy }}:3128
   noProxy: .{{ cluster_domain_name }},169.254.169.254,{{ subnet_cidr }}
\{% \text{ endif } % \}compute:
- hyperthreading: Enabled
   name: worker
   replicas: 0
controlPlane:
   hyperthreading: Enabled
   name: master
  replicas: {{ cluster nodes.masters | length }}
metadata:
   name: "{{ cluster_name }}"
networking:
```

```
 clusterNetworks:
   - cidr: 10.128.0.0/14
     hostPrefix: 23
   networkType: OpenShiftSDN
   serviceNetwork:
   - 172.30.0.0/16
platform:
   none: {}
pullSecret: '{"auths":{ your ocp4_pull_secret | to_json }}'
sshKey: '{{ bastion_pubkey.content | b64decode }}'
```
[Example 5-5](#page-58-0) shows the yaml file that we used in our lab environment and using our modifications. You will have to insert your own pullSecret and sshKey, ours have been masked in this example.

<span id="page-58-0"></span>*Example 5-5 Our lab environment install-config.rdbk1.yaml file*

```
apiVersion: v1
baseDomain: "rdbk.com"
compute:
- hyperthreading: Enabled
   name: worker
   replicas: 0
controlPlane:
   hyperthreading: Enabled
   name: master
   replicas: 3
metadata:
   name: "zvm"
networking:
   clusterNetworks:
   - cidr: 10.128.0.0/14
     hostPrefix: 23
   networkType: OpenShiftSDN
   serviceNetwork:
   - 172.30.0.0/16
platform:
   none: {}
pullSecret: '{"auths": {"cloud.openshift.com": {"auth": 
"b3BlbnNoaWZ0LXJlbGVhc2UtZGV2K2Ric19pdG8xYjZucGdudTVpNnhwZDVsbTlrdDV5OHVhZXE6Sj
lKWE9SQ0Q1WjczOFBOVkZVM1Y3MEs3UlZBNjE2UTZFWU9CMEgxU0tSVExUV1hWSVZVWlNBOTYzNUwyU
FI3WQ==", "email": "nobody@ibm.com"}, "zxyz.io": {"auth": 
"b3BlbnNoaWZ0LXJlbGVhc2UtZGV2K2Ric19pdG8xYjZucGdudTVpNnhwZDVsbTlrdDV5OHVhZXE6Sj
lKWE9SQ0Q1WjczOFBOVkZVM1Y3MEs3UlZBNjE2UTZFWU9CMEgxU0tSVExUV1hWSVZVWlNBOTYzNUwyU
FI3WQ==", "email": "nobody@ibm.com"}, "registry.connect.redhat.com": {"auth": 
"NTMyNDM0Njl8dWhjLTFiNm5wR25VNUk2eFBkNUxNOWt0NXk4VUFFcTpleUpoYkdjaU9pSlNVelV4TW
lKOS5leUp6ZFdJaU9pSTBaak5tTjJZ", "email": "nobody@ibm.com"}, 
"registry.redhat.io": {"auth": 
"NTMyNDM0Njl8dWhjLTFiNm5wR25VNUk2eFBkNUxNOWt0NXk4VUFFcTpleUpoYkdjaU9pSlNVelV4TW
lKOS5leUp6ZFdJaU9pSTBaak5tT", "email": "nobody@ibm.com"}, "registry:5000": 
{"auth": "bXl1c2VyOm15cGFzc3dvcmQ=", "email": "me@working.me"}}}'
sshKey: 'ssh-rsa 
AAAAB3NzaC1yc2EAAAAv/V3SnlkhLqguUY4W6xsbRe+akr/Gv4+sCrI6ABxfyl1S/OCP-4-Admin
```
5. Create manifests by using the following command.

**/usr/local/bin/openshift-install --dir=`/root/ocp` create manifests**

6. Make the controller node unschedulable with the following command.

**sed -i 's/true/false/g' /root/ocp/manifests/cluster-scheduler-02-config.yml**

7. Create the ignition configuration files.

**/usr/local/bin/openshift-install --dir=`/root/ocp` create ignition-configs**

8. Copy the ignition configuration files to the HTTP server by using the following commands.

**cp /root/ocp/\*.ign /var/www/html/ignition chmod o+r /var/www/html/ignition/\*.ign**

9. Make the oc environment ready on the bastion node with the following commands.

```
mkdir ~/.kube
cp /root/ocp/auth/kubeconfig ~/.kube/config
```
### **5.2.5 USER DIRECT and PARM files for OCP nodes**

This step is only applicable to the z/VM environment. In this section, we define the Virtual Machine definitions and prepare the PARM files for OCP nodes.

### **USER DIRECT**

The z/VM user directory specifies the configuration and operating characteristics of virtual machines.

[Example 5-6](#page-59-0) shows our USER DIRECT file for the bootstrap node.

<span id="page-59-0"></span>*Example 5-6 Bootstrap node*

```
USER OCP2B0 LBYONLY 24G 256G G 
    INCLUDE INSTALL 
    COMMAND TERM MORE 0 0 
    COMMAND TERM HOLD OFF 
    CPU 00 BASE 
    CPU 01 
    CPU 02 
    CPU 03 
    IPL CMS PARM AUTOCR 
    LOGONBY MAINT IBMVM1 
    MACHINE ESA 64 
    NICDEF 1000 TYPE QDIO DEVICES 3 LAN SYSTEM VSWITCH1 
    MDISK 0100 3390 330551 50150 RRLX01 MR
```
[Example 5-7](#page-59-1) shows our USER DIRECT file for the controller node.

<span id="page-59-1"></span>*Example 5-7 Controller node* 

```
USER OCP2M1 LBYONLY 24G 256G G 
    INCLUDE INSTALL 
    COMMAND TERM MORE 0 0 
    COMMAND TERM HOLD OFF 
    CPU 00 BASE 
    CPU 01 
    CPU 02
```
 CPU 03 IPL CMS PARM AUTOCR LOGONBY MAINT IBMVM1 MACHINE ESA 64 NICDEF 1000 TYPE QDIO DEVICES 3 LAN SYSTEM VSWITCH1 MDISK 0100 3390 180301 50150 RRLX02 MR

[Example 5-8](#page-60-0) shows our USER DIRECT file for the compute node.

<span id="page-60-0"></span>*Example 5-8 Compute node*

```
USER OCP2W1 LBYONLY 24G 256G G 
    INCLUDE INSTALL 
    COMMAND TERM MORE 0 0 
    COMMAND TERM HOLD OFF 
    CPU 00 BASE 
    CPU 01 
    CPU 02 
    CPU 03 
    IPL CMS PARM AUTOCR 
    LOGONBY MAINT IBMVM1 
    MACHINE ESA 64 
    NICDEF 1000 TYPE QDIO DEVICES 3 LAN SYSTEM VSWITCH1
    MDISK 0100 3390 380701 50150 RRLX01 MR
```
### **USER PARM**

For each node, an ignition file has to be created. These files contain necessary configuration data for the Red Hat OpenShift Core OS and are typically created in a temporary directory, such as /root/rhcos-bootfiles. [Example 5-9](#page-60-1) shows our sample configuration data to boot the bootstrap.

<span id="page-60-1"></span>*Example 5-9 Bootstrap node*

```
OCP2B0 PRM Z1 V 80 Trunc=80 Size=10 Line=0 Col=1 Alt=0 
rd.neednet=1 dfltcc=off 
 console=ttysclp0 
 searchdomain=zvm2.rdbk.com 
 coreos.inst.install_dev=/dev/dasda 
 coreos.live.rootfs_url=http://9.76.62.150:8080/rootfs/4.12.10.rootfs.img 
 coreos.inst.ignition_url=http://9.76.62.150:8080/ignition/bootstrap.ign 
  ip=9.76.62.160::9.76.62.1:255.255.255.0:::none nameserver=9.76.62.146 
rd.znet=qeth,0.0.1000,0.0.1001,0.0.1002,layer2=1,portno=0 
rd.dasd=0.0.0100
```
[Example 5-10](#page-60-2) shows our sample configuration data to boot the control plane node.

<span id="page-60-2"></span>*Example 5-10 Controller node*

```
OCP2M1 PRM Z1 V 80 Trunc=80 Size=10 Line=0 Col=1 Alt=0 
rd.neednet=1 dfltcc=off 
  console=ttysclp0 
  searchdomain=zvm2.rdbk.com 
  coreos.inst.install_dev=/dev/dasda 
 coreos.live.rootfs url=http://9.76.62.150:8080/rootfs/4.12.10.rootfs.img
```

```
 coreos.inst.ignition_url=http://9.76.62.150:8080/ignition/master.ign 
  ip=9.76.62.151::9.76.62.1:255.255.255.0:::none nameserver=9.76.62.146 
rd.znet=qeth,0.0.1000,0.0.1001,0.0.1002,layer2=1,portno=0 
rd.dasd=0.0.0100
```
[Example 5-11](#page-61-0) shows our sample configuration data to boot the compute node.

<span id="page-61-0"></span>*Example 5-11 Compute node*

```
OCP2W1 PRM Z1 V 80 Trunc=80 Size=10 Line=0 Col=1 Alt=0 
rd.neednet=1 dfltcc=off 
 console=ttysclp0 
 searchdomain=zvm2.rdbk.com 
 coreos.inst.install_dev=/dev/dasda 
 coreos.live.rootfs_url=http://9.76.62.150:8080/rootfs/4.12.10.rootfs.img
 coreos.inst.ignition_url=http://9.76.62.150:8080/ignition/worker.ign 
 ip=9.76.62.154::9.76.62.1:255.255.255.0:::none nameserver=9.76.62.146 
rd.znet=qeth,0.0.1000,0.0.1001,0.0.1002,layer2=1,portno=0 
rd.dasd=0.0.0100
```
### **USER DIRECT OCP kernel and initrd files**

[Example 5-12](#page-61-1) is the sample REXX EXEC for booting up the Virtual Machine.

<span id="page-61-1"></span>*Example 5-12 Script to boot VM*

```
OCP41210 EXEC Z1 V 130 Trunc=130 Size=9 Line=0 Col=1 Alt=0 
/* */ 
'CL RDR' 
'PURGE RDR ALL' 
'SPOOL PUNCH * RDR' 
'PUNCH OCP41210 KERNEL A (NOH' 
'PUNCH ' userid() ' PRM A (NOH' 
'PUNCH OCP41210 INITRD A (NOH' 
'CH RDR ALL KEEP NOHOLD' 
'I 00C'
```
Upload the following two files to z/VM. Note that they should be transferred in BINARY format with a fixed record length of 80.

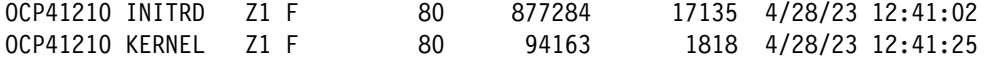

### <span id="page-61-2"></span>**5.2.6 Start building the Red Hat OpenShift Container Platform cluster**

In this section, we describe the next step - to build the RHOCP cluster. When using a one LPAR cluster, you will only need to log into one z/VM system to start up the virtual machines.

1. Start up the bootstrap node by using the following command, where OCP2B0 is your VM name (see [Table 5-1](#page-52-1)).

#### **XAUTOLOG OCP2B0**

2. Check if Bootstrap node is ready by using the following command.

```
openshift-install --dir <installation_directory> wait-for bootstrap-complete 
--log-level=info
```
3. Check if port 22623 is ready:

```
curl https://<haproxy_ip>:22623/config/master
```
4. Start up the Controller and compute nodes, as shown in [Example 5-13](#page-62-0).

<span id="page-62-0"></span>*Example 5-13 Start up the nodes*

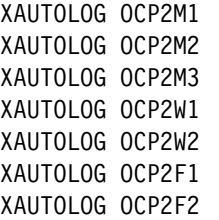

5. Approve Certificate Signing Requests for compute nodes

During the OCP building process, you will have to approve the Certificate Signing Requests. Use the following command to accomplish this.

```
oc get csr -o name | xargs /usr/local/bin/oc adm certificate approve
```
### **Common ways to check on the build process**

We include in this section, some commands and the URL that will help you to check on the progress of your build.

### *Commands:*

```
oc get nodes
oc get co
openshift-install --dir <installation_directory> wait-for install-complete
```
#### *Browser:*

http://<haproxy\_ip>:1936/haproxy?stats

**Note:** According to the HAProxy.config file in step 3 of section [5.2.6, "Start building the](#page-61-2)  [Red Hat OpenShift Container Platform cluster"](#page-61-2), the userid and password for the website is admin/password

### **5.2.7 Using Ansible playbooks**

In this section, we describe how to leverage Ansible playbooks to automatically deploy a Red Hat OpenShift Cluster on z/VM environment.

### **Pre-requisites**

The following are pre-requisites for enabling Ansible automated deployment:

1. Ansible controller

The Ansible controller could be on any platform (LinuxONE, x86, power, Mac), as long as the Ansible controller node can connect to the target controlled environment.

In our case, we used the following commands to install Ansible:

```
yum -y install python39 python39-pip 
yum -y install gcc libffi-devel python-devel OpenSSL-devel cargo
```
pip3 install cryptography pip3 install netaddr paramiko pip3 install ansible

There are many ways to setup authentication between the Ansible controller node and target controlled systems. The following commands are an example:

ssh-keygen ssh-copy-id 9.76.62.149 (zvmagent) ssh-copy-id 9.76.62.146 (dns) ssh-copy-id 9.76.62.145 (haproxy)

2. z/VM configuration

For each controlled z/VM system, we needed to create some small Linux virtual machines. In our case, we created the following profiles and virtual machines on z/VM.

The INSTALL profile [\(Example 5-14\)](#page-63-0) is used for installing Red Hat OpenShift nodes. After successfully installing the nodes, we will the profiles to include the LNXDFLT profile.

<span id="page-63-0"></span>*Example 5-14 Install profile*

```
PROFILE INSTALL 
    COMMAND SET RUN ON 
    COMMAND SET VSWITCH VSWITCH1 GRANT &USERID 
    CPU 00 BASE 
    CPU 01 
    IPL CMS PARM AUTOCR 
    LOGONBY IBMVM1 
    MACHINE ESA 64 
    OPTION APPLMON 
    CONSOLE 0009 3215 T MAINT 
    NICDEF 1000 TYPE QDIO LAN SYSTEM VSWITCH1 
    SPOOL 000C 2540 READER * 
    SPOOL 000D 2540 PUNCH A 
    SPOOL 000E 1403 A 
    LINK MAINT 0190 0190 RR 
    LINK LNXMAINT 0192 0191 RR 
    LINK MAINT 019D 019D RR 
    LINK MAINT 019E 019E RR
```
The LNXDFLT profile ([Example 5-15](#page-63-1)) is used for regular Linux use, not for installation.

<span id="page-63-1"></span>*Example 5-15 LNXDFLT profile*

PROFILE LNXDFLT COMMAND SET RUN ON COMMAND SET VSWITCH VSWITCH1 GRANT &USERID CPU 00 BASE CPU 01 IPL CMS LOGONBY IBMVM1 MACHINE ESA 64 OPTION CHPIDV ONE APPLMON CONSOLE 0009 3215 T NICDEF 1000 TYPE QDIO LAN SYSTEM VSWITCH1 SPOOL 000C 2540 READER \* SPOOL 000D 2540 PUNCH A

SPOOL 000E 1403 A

The ZVMAGENT ([Example 5-16](#page-64-0)) links the LNXMAINT 192 minidisk, where we would put the kernel, the initrd disk, and all the PARM files for installing the Linux Red Hat Core OS.

<span id="page-64-0"></span>*Example 5-16 ZVMAGENT profile*

USER ZVMAGENT LBYONLY 4G 64G G INCLUDE LNXDFLT COMMAND SET VCONFIG MODE LINUX IPL 0100 IUCV ANY LOGONBY IBMVM1 MACHINE ESA 32 LINK LNXMAINT 0192 0192 MR MDISK 0100 3390 30051 10016 RRLX01 MR

We granted the System Management API (SMAPI) authorization to ZVMAGENT by editing the file VSMWORK1 AUTHLIST and adding ZVMAGENT at the end, as the following shows.

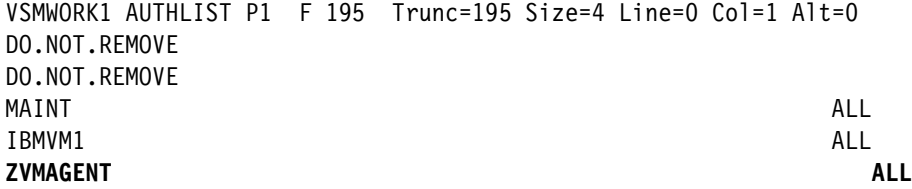

3. z/VM Agent

ZVMAGENT is a virtual machine which is used for executing **smcli** commands (a z/VM SMAPI command line utility) to define USERID, and the XAUTOLOG virtual machine on z/VM. Very limited resources are required for this z/VM agent. Generally you will only need one virtual Central Processing Unit (vCPU), 4GB memory and a 10 GB volume.

a. Set up read-write to the LNXMAINT 192 disk from ZVMAGENT.

**Note:** We use the **cmsfs** utility (The CMS file system package that allows access to CMS files on CMS minidisks that are owned or linked by a Linux on IBM Z guest on z/VM) for mounting the z/VM PARM disk to Linux Operating System, where Ansible will be creating PARM files. There are other options available to achieve same purpose such as using a VMNFS server on z/VM, and exported to Linux. For more details on how to setup NFS server on z/VM, please refer to [z/VM TCP/IP Planning](https://www.vm.ibm.com/library/730pdfs/73633100.pdf)  [and Customization](https://www.vm.ibm.com/library/730pdfs/73633100.pdf).

Upload the following two files to LNXMAINT 192 disk, note that they should be transferred in BINARY format and FIX record length 80.

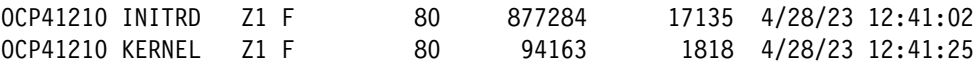

Naming convention: Filename OCP41210 means that we are installing OCP 4.12.10

**Note:** There are some ways to avoid uploading these two files to z/VM beforehand, but this activity is required one time only, in our case, we upload them to the LNXMAINT 192 disk. Other options are, but not limited to:

1) **vmur**. We can leverage the vmur utility (from the s390-tools package) to punch the above two files into the z/VM reader. For more details, see [Preparing the z/VM reader](https://www.ibm.com/docs/en/linux-on-systems?topic=examples-zvm-reader-as-ipl-device)  [as an IPL device for Linu](https://www.ibm.com/docs/en/linux-on-systems?topic=examples-zvm-reader-as-ipl-device)x.

2) znetboot makes it easy to bring up Linux on z/VM by issuing the command **znetboot**.

For more details,<https://github.com/trothr/znetboot>

The commands (in bold) shown in [Example 5-17](#page-65-0) make the LNXMAINT 192 minidisk accessible from Linux.

<span id="page-65-0"></span>*Example 5-17 Make LNXMAINT accessible from Linux-commands and output*

```
[root@zvmagent ~]# cat /etc/rc.local
#!/bin/bash
...
cmsfs-fuse -a -o noauto_cache -o rw /dev/dasdb /mnt/lnxmaint
[root@zvmagent ~]# systemctl status rc-local
? rc-local.service - /etc/rc.d/rc.local Compatibility
      Loaded: loaded 
(;;file://zvmagent/usr/lib/systemd/system/rc-local.service/usr/lib/systemd/syst
em/rc-local.service;;; enabled-runtime; vendor preset: d>
      Active: active (running) since Sat 2023-05-13 22:02:58 CDT; 1h 8min ago
       Docs: 
;;man:systemd-rc-local-generator(8)man:systemd-rc-local-generator(8);;
     Process: 1228 ExecStart=/etc/rc.d/rc.local start (code=exited, 
status=0/SUCCESS)
      Tasks: 1 (limit: 23651)
      Memory: 832.0K
        CPU: 9ms
      CGroup: /system.slice/rc-local.service
            ??1269 cmsfs-fuse -a -o noauto cache -o rw /dev/dasdb
/mnt/lnxmaint
May 13 22:02:58 zvmagent systemd[1]: Starting /etc/rc.d/rc.local
Compatibility...
May 13 22:02:58 zvmagent systemd[1]: Started /etc/rc.d/rc.local Compatibility.
[root@zvmagent ~]# df -h
Filesystem Size Used Avail Use% Mounted on
...
/dev/dasdb 704M 128M 576M 19% /mnt/lnxmaint
...
```
b. Install **smcli** by using the following commands.

```
yum install git make gcc 
git clone https://github.com/openmainframeproject/feilong.git
In our lab environment, the following command was required for Red Hat Enterprise 
Linux 9.1.
```
**ln -s /usr/lib64/libtirpc.so.3 /usr/lib64/libtirpc.so**

Issue the following command to install **smcli.**

**cd feilong/zthin-parts; OS\_IS\_RHEL8=1 make; make install; make post**

Verify **smcli** is working:

**/opt/zthin/bin/smcli Image\_Query\_DM -T MAINT730**

### **Deploy cluster with Ansible playbook**

In this section, we provide step-by-step instructions to deploy a cluster with an Ansible playbook.

1. Download the Ansible Playbooks and unzip by using the following commands.

```
git clone 
https://github.com/IBMRedbooks/REDP5711-Red-Hat-OpenShift-on-IBM-zSystems-and-L
inuxONE.git
```
cd REDP5711-Red-Hat-OpenShift-on-IBM-zSystems-and-LinuxONE

```
tar -zxvf chapter_5_ansible_on_linuxone_rdbk-main.tar.gz
```
2. Modify the variables.

---

```
cd ansible on linuxone rdbk-main
vi groups_vars/all.yml
```
In this sample, we prepare 3 Linux OS for Bastion, DNS and HAProxy. If you prefer to put all these services onto single system, please specify same IP address for following variables:

```
dns nameserver:
haproxy_server:
bastion public ip address:
bastion private ip address:
```

```
### Environment ###########
out_path: /root/zvm
workdir: /root/ocp
bootfile_dest: "{{workdir}}" 
############ z/VM Settings ##########
load address: 100
install_mode: "zvm"
guest_profile: "LNXDFLT"
zvm_vsw_name: "VSWITCH1"
### For NFS persistent Storage
nfs_server: "9.76.62.150"
nfs_share_folder: "/nfs_share"
############ OCP ##########
### Pull-secret
path_ps: 
"/REDP5711-Red-Hat-OpenShift-on-IBM-zSystems-and-LinuxONE/ansible_on_linuxone_r
```
**dbk-main/test1\_pull\_secret**"

```
ocp4 pull secret: "\{ lookup('file', path ps) | from json }}"
### OCP parameters
controller schedulable: false
cluster_name: "zvm2"
cluster_base_domain: "rdbk.com"
cluster_domain_name: "{{cluster_name}}.{{cluster_base_domain}}"
dns_nameserver: "9.76.62.146"
dns hostname: "dns1"
haproxy_server: "9.76.62.145"
subnet_gateway: "9.76.62.1"
subnet_netmask: "255.255.255.0"
subnet_cidr: "9.76.62.0/24"
bastion public ip address: "9.76.62.150"
bastion private ip address: "9.76.62.150"
ocp_repo_type: "Online"
ocp_idp: "RDBK2_HTPASSWD"
ocp idp users secret: "users-secret"
ocp_version: "4.12"
ocp_minor_version: "4.12.10"
rhcos_version: "4.12.10-s390x"
cluster nodes: {
   bootstrap: [
     { hostname: "ocp2b0",
       ip: "9.76.62.160",
      ign profile: "bootstrap.ign",
       vm_uname: "OCP2B0",
       eckd_disk: ["rd.dasd=0.0.0100"],
       vol_type: "3390",
       vol_size: "50150",
      vol grp: "DASD400",
       vcpu: 4,
       min_mem: "24G",
      max mem: "256G",
      install mode: "zvm",
       kvm_network: "",
       vm_node: "RDBKZVMD",
       vm_agent: "9.76.62.149"
       }],
   masters: [ 
     { hostname: "ocp2m1",
       ip: "9.76.62.151",
      ign profile: "master.ign",
       vm_uname: "OCP2M1",
       eckd_disk: ["rd.dasd=0.0.0100"],
      install mode: "zvm",
       vol_type: "3390",
       vol_size: "50150",
      vol grp: "DASD400",
       vcpu: 4,
      min mem: "24G",
      max mem: "256G",
       kvm_network: "",
      vm_node: "RDBKZVMD",
```

```
 vm_agent: "9.76.62.149"
     },
   { hostname: "ocp2m2",
     ip: "9.76.62.152",
    ign profile: "master.ign",
     vm_uname: "OCP2M2",
     eckd_disk: ["rd.dasd=0.0.0100"],
    install mode: "zvm",
     vol_type: "3390",
     vol_size: "50150",
    vol grp: "DASD400",
     vcpu: 4,
    min mem: "24G",
    max mem: "256G",
     kvm_network: "",
    vm_node: "RDBKZVMD",
     vm_agent: "9.76.62.149"
   },
   { hostname: "ocp2m3",
     ip: "9.76.62.153",
    ign profile: "master.ign",
     vm_uname: "OCP2M3",
     eckd_disk: ["rd.dasd=0.0.0100"],
     install_mode: "zvm",
     vol_type: "3390",
     vol_size: "50150",
    vol grp: "DASD400",
     vcpu: 4,
     min_mem: "24G",
     max_mem: "256G", 
     kvm_network: "",
    vm_node: "RDBKZVMD",
     vm_agent: "9.76.62.149"
     }],
 workers: [
   {hostname: "ocp2w1",
    ip: "9.76.62.154",
   ign profile: "worker.ign",
    vm_uname: "OCP2W1",
    eckd_disk: ["rd.dasd=0.0.0100"],
   install mode: "zvm",
     vol_type: "3390",
     vol_size: "50150",
    vol grp: "DASD400",
     vcpu: 4,
     min_mem: "24G",
    max mem: "256G",
    kvm_network: "",
   vm_node: "RDBKZVMD",
    vm_agent: "9.76.62.149"
    },
   {hostname: "ocp2w2",
    ip: "9.76.62.155",
   ign profile: "worker.ign",
    vm_uname: "OCP2W2",
```

```
 eckd_disk: ["rd.dasd=0.0.0100"],
 install_mode: "zvm",
  vol_type: "3390",
  vol_size: "50150",
 vol grp: "DASD400",
  vcpu: 4,
 min_mem: "24G",
max mem: "256G",
 kvm_network: "",
vm_node: "RDBKZVMD",
 vm_agent: "9.76.62.149"
 },
 {hostname: "ocp2f1",
 ip: "9.76.62.156",
ign profile: "worker.ign",
 vm_uname: "OCP2F1",
 eckd_disk: ["rd.dasd=0.0.0100"],
install mode: "zvm",
  vol_type: "3390",
  vol_size: "50150",
 vol grp: "DASD400",
  vcpu: 4,
 min_mem: "24G",
max mem: "256G",
 kvm_network: "",
vm node: "RDBKZVMD",
 vm_agent: "9.76.62.149"
 },
 {hostname: "ocp2f2",
 ip: "9.76.62.157",
ign_profile: "worker.ign",
 vm_uname: "OCP2F2",
 eckd_disk: ["rd.dasd=0.0.0100"],
install mode: "zvm",
 vol_type: "3390",
  vol_size: "50150",
 vol grp: "DASD400",
  vcpu: 4,
min mem: "24G",
max mem: "256G",
 kvm_network: "",
vm_node: "RDBKZVMD",
 vm_agent: "9.76.62.149"
 },
 ]}
```
3. Prepare the pull secret.

Depending on the variable that you specify in the step 2, in our case, we changed the following variable.

```
path_ps: 
"/REDP5711-Red-Hat-OpenShift-on-IBM-zSystems-and-LinuxONE/ansible_on_linuxone_r
dbk-main/test1_pull_secret"
```
We uploaded pull secret file to directory on Ansible Controller:

**/REDP5711-Red-Hat-OpenShift-on-IBM-zSystems-and-LinuxONE/ansible\_on\_linuxone\_rd bk-main/test1\_pull\_secret**

4. Run the Ansible playbooks to deploy Red Hat OpenShift Container Platform.

```
cd ansible on linuxone rdbk-main
ansible-playbook -i inventory -c paramiko -e @secrets_file.enc 
--vault-password-file password_file playbooks/rdbk/module_ocp_deploy_zadmin.yml
```
**Note:** If you do not have sensitive information (such as a password) in the secrets file.enc, the command could be shorter, such as:

```
ansible-playbook -i inventory -c paramiko 
playbooks/rdbk/module_ocp_deploy_zadmin.yml
```
Approve the Certificate Signing Request:

ansible-playbook -i inventory -c paramiko playbooks/rdbk/configure-csr.yml

**Important:** After you verify Red Hat OpenShift Cluster is up and running, please execute below ansible playbook to update USER DIRECT and installation status, and login to z/VM to make sure that the USER DIRECT for Cluster node is using IPL 100 (load address), instead of IPL CMS PARM AUTOCR.

ansible-playbook -i inventory -c paramiko playbooks/rdbk/module\_ocp\_update\_user\_direct\_zadmin.yml

5. Run the Ansible playbook For Day2 Operations.

cd ansible\_on\_linuxone\_rdbk-main

a. Disable Transparent Huge Pages (THP):

ansible-playbook -i inventory -c paramiko playbooks/rdbk/ocp-day2-disable-thp.yml

b. Enable Network Receive Flow Steering (RFS):

ansible-playbook -i inventory -c paramiko playbooks/rdbk/ocp-day2-network-rfs-control.yml ansible-playbook -i inventory -c paramiko playbooks/rdbk/ocp-day2-network-rfs-compute.yml

c. Set up the NFS-Client for automated Persistent Volume Claim (PVC): **nfs pvc**.

ansible-playbook -i inventory -c paramiko playbooks/rdbk/ocp-day2-nfs-client.yml

d. Enable NFS as the default Storage Class.

```
ansible-playbook -i inventory -c paramiko 
playbooks/rdbk/ocp-day2-default-sc.yml
```
e. Move Image Registry to NFS storage.

ansible-playbook -i inventory -c paramiko playbooks/rdbk/ocp-day2-image-registry.yml

f. Create HTPASSWD user credential

This step will create userid "admin001" as cluster-admin, and the password is specified in encrypted secrets\_file.enc, we could issue command: ansible-vault edit secrets\_file.enc to change the password.

```
ansible-playbook -i inventory -c paramiko -e @secrets_file.enc 
--vault-password-file password_file playbooks/rdbk/ocp-day2-user.yml
```
g. Disable kubeadmin User.

ansible-playbook -i inventory -c paramiko playbooks/rdbk/ocp-day2-disable-kubeadmin.yml

h. Backup Etcd database.

ansible-playbook -i inventory -c paramiko playbooks/rdbk/ocp-day2-backup-etcd.yml -e 'controller\_node=ocp1m1.zvm.rdbk.com'

i. Finally, copy to bastion node:

scp -rp core@ocp1m1.zvm.rdbk.com:/home/core/ocpbkp /tmp/

# <span id="page-71-1"></span><span id="page-71-0"></span>**5.3 IBM z/VM three LPAR cluster implementation**

In this section, we describe the procedure to deploy a Red Hat OpenShift cluster on three z/VM LPARs. Most of the steps are the same as one LPAR cluster, therefore, we only describe the steps that differ when we deploy to a production environment.

# **5.3.1 Architecture**

The three LPARs cluster architecture is shown in [Figure 5-2](#page-71-2) and was briefly described in section [3.3.2, "Three LPAR deployment configuration" on page 24.](#page-37-1)

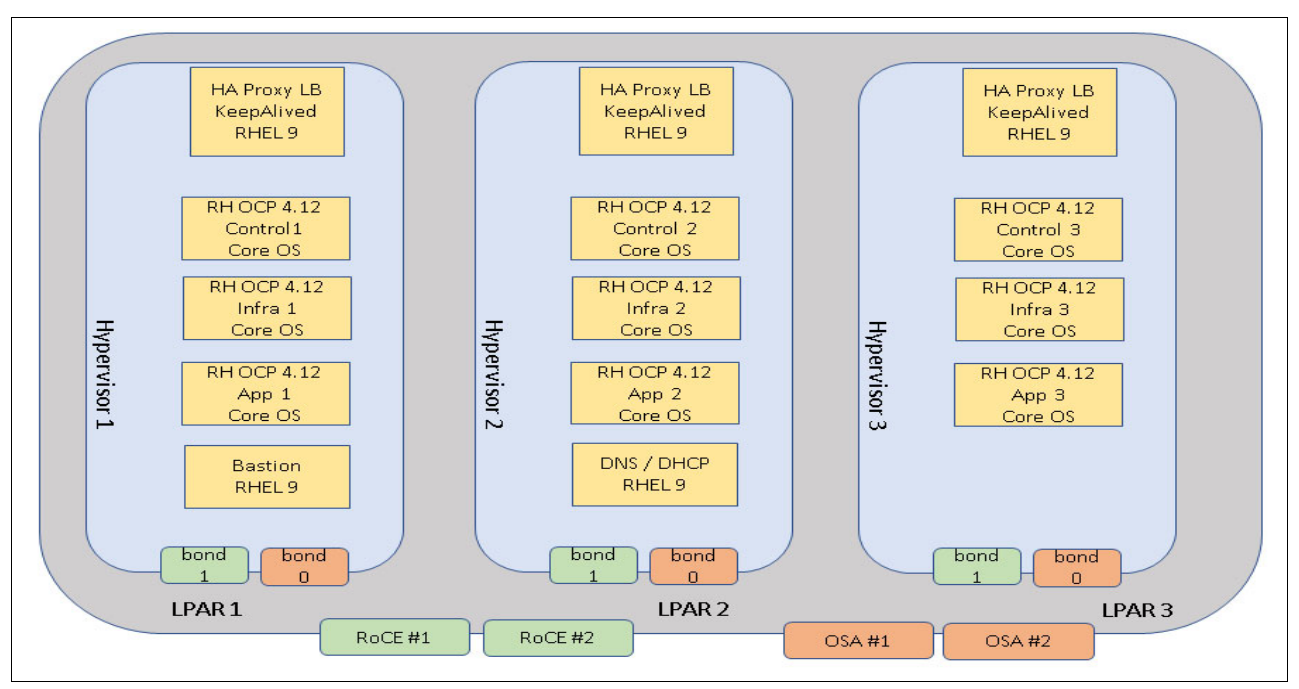

<span id="page-71-2"></span>*Figure 5-2 Three LPAR cluster architecture*
### **5.3.2 Resources planning**

As mentioned in [Chapter 3, "Implementation architectural considerations" on page 19,](#page-32-0) we deployed three HAProxy servers for high availability, and all the nodes were distributed on three LPARs.

The three-LPAR cluster resources planning is shown in [Table 5-3,](#page-72-0)

<span id="page-72-0"></span>*Table 5-3 Three-LPAR cluster resources planning* 

| <b>Purpose</b>          | <b>VM Name</b>   | <b>Node</b>     | <b>CPU</b>     | Memory(Min/Max) | Size (Cyl)- 48G | <b>DASD Grp</b>    |
|-------------------------|------------------|-----------------|----------------|-----------------|-----------------|--------------------|
| <b>Bastion</b>          | <b>BASTION2</b>  | <b>RDBKZVMA</b> | 4              | 24G/256G        | 60101           | DASD <sub>54</sub> |
| <b>DNS</b>              | DNS <sub>1</sub> | <b>RDBKZVMB</b> | 4              | 24G/256G        | 60101           | DASD54             |
| Haproxy1                | HAPROXY1         | <b>RDBKZVMA</b> | $\overline{4}$ | 24G/256G        | 60101           | DASD <sub>54</sub> |
| Haproxy2                | HAPROXY2         | <b>RDBKZVMB</b> | $\overline{4}$ | 24G/256G        | 60101           | DASD54             |
| Haproxy3                | HAPROXY3         | <b>RDBKZVMC</b> | 4              | 24G/256G        | 60101           | DASD <sub>54</sub> |
| <b>Bootstrap</b>        | OCP2B0           | <b>RDBKZVMA</b> | $\overline{4}$ | 24G/256G        | 60101           | DASD <sub>54</sub> |
| Controller1             | OCP2M1           | <b>RDBKZVMA</b> | $\overline{4}$ | 24G/256G        | 60101           | DASD54             |
| Controller <sub>2</sub> | OCP2M2           | <b>RDBKZVMB</b> | $\overline{4}$ | 24G/256G        | 60101           | DASD <sub>54</sub> |
| Controller3             | OCP2M3           | <b>RDBKZVMC</b> | 4              | 24G/256G        | 60101           | DASD <sub>54</sub> |
| Worker1                 | OCP2W1           | <b>RDBKZVMA</b> | $\overline{4}$ | 24G/256G        | 60101           | DASD54             |
| Worker <sub>2</sub>     | OCP2W2           | <b>RDBKZVMB</b> | $\overline{4}$ | 24G/256G        | 60101           | DASD54             |
| Worker <sub>3</sub>     | OCP2W3           | <b>RDBKZVMC</b> | $\overline{4}$ | 24G/256G        | 60101           | DASD <sub>54</sub> |
| Infra1                  | OCP2F1           | <b>RDBKZVMA</b> | $\overline{4}$ | 24G/256G        | 60101           | DASD54             |
| Infra <sub>2</sub>      | OCP2F2           | <b>RDBKZVMB</b> | 4              | 24G/256G        | 60101           | DASD <sub>54</sub> |
| Infra3                  | OCP2F3           | <b>RDBKZVMC</b> | $\overline{4}$ | 24G/256G        | 60101           | DASD54             |

Network resources planning is shown in [Table 5-4.](#page-72-1) In our lab environment, we used Remote Direct Memory Access (RDMA) over Converged Ethernet cards, also known as RoCE.

<span id="page-72-1"></span>*Table 5-4 Network resources*

| <b>Purpose</b>          | <b>OS</b>    | <b>VM Name</b>   | <b>PCI Functions</b> | <b>IP Address</b> | <b>OCP Domain Name</b> |
|-------------------------|--------------|------------------|----------------------|-------------------|------------------------|
| <b>Bastion</b>          | RHEL 9.1     | BASTION2         |                      | 9.76.62.150       | bastion.zvm.rdbk.com   |
| <b>DNS</b>              | RHEL 9.1     | DNS <sub>2</sub> |                      | 9.76.62.141       | $dns1 zvm$ rdbk.com    |
| HAPROXY1                | RHEL 9.1     | HAPROXY1         |                      | 9.76.62.145       | haproxy1.zvm.rdbk.com  |
| HAPROXY2                | RHEL 9.1     | HAPROXY2         |                      | 9.76.62.142       | haproxy2.zvm.rdbk.com  |
| HAPROXY3                | RHEL 9.1     | HAPROXY3         |                      | 9.76.62.143       | haproxy3.zvm.rdbk.com  |
| <b>Bootstrap</b>        | RHCOS4.12.10 | OCP2B0           | 00003425             | 9.76.62.140       | ocp2b0.zvm.rdbk.com    |
| Controller1             | RHCOS4.12.10 | OCP2M1           | 00003125             | 9.76.62.131       | ocp2m1.zvm.rdbk.com    |
| Controller <sub>2</sub> | RHCOS4.12.10 | OCP2M2           | 00003126             | 9.76.62.132       | ocp2m2.zvm.rdbk.com    |
| Controller3             | RHCOS4.12.10 | OCP2M3           | 00003127             | 9.76.62.133       | ocp2m3.zvm.rdbk.com    |

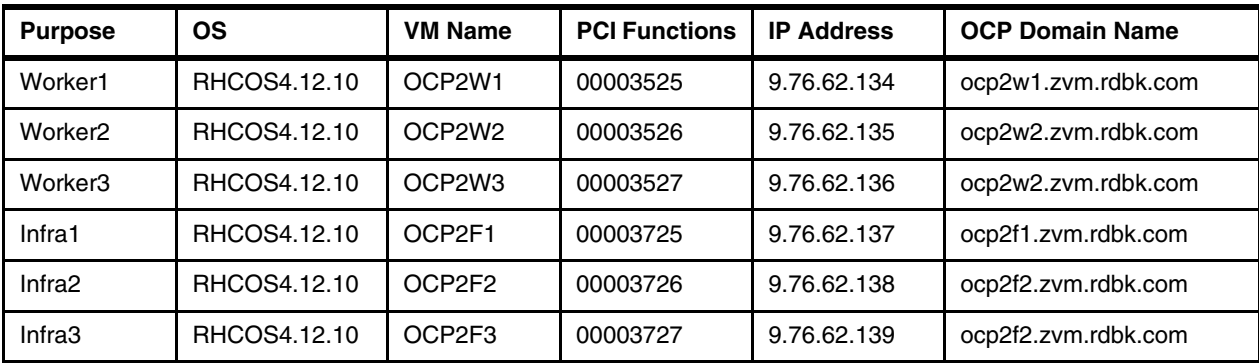

### **5.3.3 HAPROXY configuration**

For the load balancer, in our lab environment, we leveraged the Keepalived routing software to archive high availability of the HAProxy services.

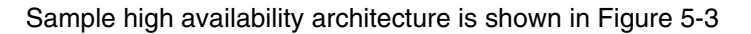

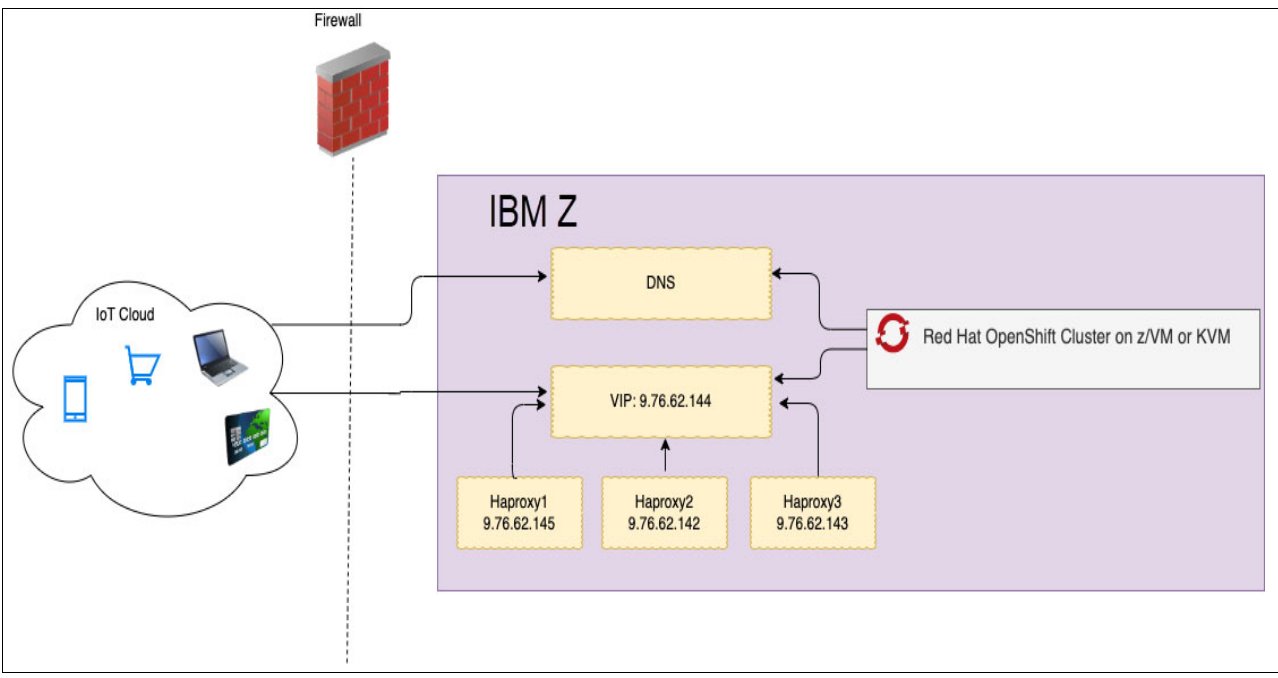

<span id="page-73-0"></span>*Figure 5-3 HAproxy service high availability with Keepalived*

#### **Keepalived installation**

The following are the instructions to install the Keepalived software package.

1. Install packages.

yum install keepalived psmisc

2. Enable IP forwarding.

```
sysctl -w net.ipv4.ip forward="1"
sysctl -w net.ipv4.ip nonlocal bind="1"
```
3. Update /etc/keepalived/keepalived.conf configuration file with the values shown in the following examples.

On HAProxy1: [\(Example 5-18\)](#page-74-0)

<span id="page-74-0"></span>*Example 5-18 Primary*

```
global_defs {
   notification_email {
     sysadmin@firewall.loc
   }
   vrrp_version 3
   notification_email_from sysadmin@firewall.loc
   smtp_server 192.168.200.1
   smtp_connect_timeout 30
   router_id LVS_DEVEL
   vrrp_skip_check_adv_addr
   #vrrp_strict
   vrrp_garp_interval 0
   vrrp_gna_interval 0
   process_names
   enable_script_security
   script_user root
}
vrrp_script chk_haproxy {
    script "/usr/bin/systemctl is-active --quiet HAProxy"
   fall 2 # 2 fails required for failure
   rise 2 # 2 OKs required to consider the
                                       # process up after failure
   interval 5 # check every 5 seconds
   weight 51 # add 50 points rc=0}
vrrp instance VI 1 {
    state MASTER
    interface enc1000
    virtual_router_id 1
    priority 100
    advert_int 3
    # check that 10er network is up
    track_interface {
        enc1000 weight 50
    }
    # check that HAProxy is up
    track_script {
        chk_haproxy
    }
    virtual_ipaddress {
        9.76.62.144/32 dev enc1000 label enc1000:0
    }
}
```
On HAProxy2: [\(Example 5-19\)](#page-74-1).

<span id="page-74-1"></span>*Example 5-19 BACKUP - PRIORITY 90*

```
global_defs {
    notification_email {
      sysadmin@firewall.loc
    }
    vrrp_version 3
```

```
 notification_email_from sysadmin@firewall.loc
   smtp_server 192.168.200.1
  smtp connect timeout 30
   router_id LVS_DEVEL
   vrrp_skip_check_adv_addr
   #vrrp_strict
   vrrp_garp_interval 0
   vrrp_gna_interval 0
   process_names
   enable_script_security
  script user root
}
vrrp_script chk_haproxy {
    script "/usr/bin/systemctl is-active --quiet HAProxy"
   fall 2 # 2 fails required for failure
   rise 2 # 2 OKs required to consider the
                                      # process up after failure
   interval 5 # check every 5 seconds
   weight 51 # add 50 points rc=0}
vrrp_instance VI_1 {
    state BACKUP
    interface enc1000
    virtual_router_id 2
    priority 90
    advert_int 3
    # check network is up
    track_interface {
        enc1000 weight 50
    }
    # check that HAProxy is up
    track_script {
        chk_haproxy
    }
   virtual ipaddress {
        9.76.62.144/32 dev enc1000 label enc1000:0
    }
}
```
On HAProxy3: [\(Example 5-20\)](#page-75-0).

```
Example 5-20 BACKUP - PRIORITY 80
```

```
global defs {
    notification_email {
      sysadmin@firewall.loc
    }
    vrrp_version 3
    notification_email_from sysadmin@firewall.loc
    smtp_server 192.168.200.1
    smtp_connect_timeout 30
   router id LVS DEVEL
   vrrp skip check adv addr
    #vrrp_strict
    vrrp_garp_interval 0
```

```
 vrrp_gna_interval 0
   process_names
   enable_script_security
  script user root
}
vrrp_script chk_haproxy {
    script "/usr/bin/systemctl is-active --quiet HAProxy"
   fall 2 # 2 fails required for failure
   rise 2 \# 2 OKs required to consider the
                                     # process up after failure
   interval 5 # check every 5 seconds
   weight 51 \# add 50 points rc=0}
vrrp_instance VI_1 {
    state BACKUP
    interface enc1000
   virtual router id 3
    priority 80
    advert_int 3
    # check network is up
    track_interface {
        enc1000 weight 50
    }
    # check that HAProxy is up
    track_script {
        chk_haproxy
    }
   virtual ipaddress {
        9.76.62.144/32 dev enc1000 label enc1000:0
    }
}
```
4. Configure the firewall to allow the VRRP protocol.

```
firewall-cmd --permanent --new-service=VRRP
firewall-cmd --permanent --service=VRRP --set-description="Virtual Router 
Redundancy Protocol"
firewall-cmd --permanent --service=VRRP --set-short=VRRP
firewall-cmd --permanent --service=VRRP --add-protocol=vrrp
firewall-cmd --permanent --service=VRRP --set-destination=ipv4:224.0.0.18
firewall-cmd --add-service=VRRP --permanent
```
5. Configure SElinux.

```
grep keepalived t /var/log/audit/audit.log|audit2allow -M keepalived custom
semodule -i keepalived custom.pp
```
6. Enable and start Keepalived service:

systemctl enable keepalived --now

#### **HAPROXY configuration**

[Example 5-21](#page-77-0) shows some minor changes needed for HAProxy configuration. These changes are optional but will allow us to use both a virtual IP address or the host IP address.

<span id="page-77-0"></span>*Example 5-21 HAProxy optional configuration changes*

```
frontend ocp4-kubernetes-api-server
...
   bind *:6443
...
frontend ocp4-machine-config-server
...
   bind *:22623
...
frontend ocp4-router-http
...
   bind *:80
...
frontend ocp4-router-https
...
   bind *:443
...
```
#### **DNS configuration**

[Example 5-22](#page-77-1) shows some minor changes we made to the DNS configuration in order for us to use virtual IP addresses.

<span id="page-77-1"></span>*Example 5-22 Configurations changes for virtual IP addresses*

|                        | [root@dns1 ~]# cat /var/named/zvm.rdbk.com.zone          |
|------------------------|----------------------------------------------------------|
| api<br>api-int<br>apps | IN A 9.76.62.144<br>IN A 9.76.62.144<br>IN A 9.76.62.144 |
| *.apps                 | IN A 9.76.62.144                                         |
|                        |                                                          |

At this point, we should be able to connect to the Red Hat OpenShift Cluster Console using the same domain name, but with virtual IP addresses for the HAProxy services.

### **5.3.4 USER DIRECT and PARM files for OCP nodes**

This step is only applicable to z/VM environment, here we define the Virtual Machine definitions and prepare the PARM files for OCP nodes. And in this scenario, we use RoCE card instead of OS card.

#### **USER DIRECT**

The z/VM user directory specifies the configuration and operating characteristics of virtual machines.

[Example 5-23](#page-78-0) shows our USER DIRECT file for the bootstrap node.

<span id="page-78-0"></span>*Example 5-23 Bootstrap node*

```
USER OCP1B0 LBYONLY 24G 256G G 
    INCLUDE INSTALL 
    COMMAND TERM MORE 0 0 
    COMMAND TERM HOLD OFF 
    COMMAND ATT PCIF 00003425 OCP1B0 00003425 
    CPU 00 BASE 
    CPU 01 
    CPU 02 
    CPU 03 
    IPL CMS PARM AUTOCR 
    LOGONBY MAINT IBMVM1 
    MACHINE ESA 64 
    MDISK 0100 3390 1 60101 RRLX0A MR
```
[Example 5-24](#page-78-1) shows our USER DIRECT file for the controller node.

<span id="page-78-1"></span>*Example 5-24 Controller node* 

```
USER OCP1M1 LBYONLY 24G 256G G 
    INCLUDE LNXDFLT 
    COMMAND TERM MORE 0 0 
    COMMAND TERM HOLD OFF 
    COMMAND ATT PCIF 00003125 OCP1M1 
    CPU 00 BASE 
    CPU 01 
    CPU 02 
    CPU 03 
    IPL 100 
    LOGONBY MAINT IBMVM1 
    MACHINE ESA 64 
    MDISK 0100 3390 1 60101 RRLX0B MR
```
[Example 5-25](#page-78-2) shows our USER DIRECT file for the compute node.

<span id="page-78-2"></span>*Example 5-25 Compute node*

```
USER OCP1W1 LBYONLY 24G 256G G 
    INCLUDE LNXDFLT 
    COMMAND TERM MORE 0 0 
    COMMAND TERM HOLD OFF 
    COMMAND ATT PCIF 00003525 OCP1W1 
    CPU 00 BASE 
    CPU 01 
    CPU 02 
    CPU 03 
    IPL 100 
    LOGONBY MAINT IBMVM1 
    MACHINE ESA 64 
    MDISK 0100 3390 1 60101 RRLX0I MR
```
### **USER PARM**

[Example 5-26](#page-79-0) shows our sample configuration data to boot the bootstrap.

```
Example 5-26 Bootstrap node
```

```
OCP1B0 PRM Z1 V 80 Trunc=80 Size=10 Line=0 Col=1 Alt=0 
rd.neednet=1 dfltcc=off 
 console=ttysclp0 
 searchdomain=zvm.rdbk.com 
 coreos.inst.install_dev=/dev/dasda nameserver=9.76.62.141 
coreos.live.rootfs url=http://9.76.62.130:8080/rootfs/4.12.10.rootfs.img
 coreos.inst.ignition_url=http://9.76.62.130:8080/ignition/bootstrap.ign 
  ip=9.76.62.140::9.76.62.1:255.255.255.0::bond0:none 
 bond=bond0:ens1877:mode=active-backup,fail_over_mac=1 
rd.dasd=0.0.0100
```
[Example 5-27](#page-79-1) shows our sample configuration data to boot the control plane node.

<span id="page-79-1"></span>*Example 5-27 Controller node*

```
OCP1M1 PRM Z1 V 80 Trunc=80 Size=10 Line=0 Col=1 Alt=0 
rd.neednet=1 dfltcc=off 
  console=ttysclp0 
  searchdomain=zvm.rdbk.com nameserver=9.76.62.141 
  coreos.inst.install_dev=/dev/dasda 
  coreos.live.rootfs_url=http://9.76.62.130:8080/rootfs/4.12.10.rootfs.img
  coreos.inst.ignition_url=http://9.76.62.130:8080/ignition/master.ign 
  ip=9.76.62.131::9.76.62.1:255.255.255.0::bond0:none 
 bond=bond0:ens1621:mode=active-backup, fail over mac=1
rd.dasd=0.0.0100
```
[Example 5-28](#page-79-2) shows our sample configuration data to boot the compute node.

<span id="page-79-2"></span>*Example 5-28 Compute node*

```
OCP1W1 PRM Z1 V 80 Trunc=80 Size=10 Line=0 Col=1 Alt=0 
rd.neednet=1 dfltcc=off 
 console=ttysclp0 
 searchdomain=zvm.rdbk.com nameserver=9.76.62.141 
 coreos.inst.install_dev=/dev/dasda 
 coreos.live.rootfs_url=http://9.76.62.130:8080/rootfs/4.12.10.rootfs.img 
 coreos.inst.ignition_url=http://9.76.62.130:8080/ignition/worker.ign 
  ip=9.76.62.134::9.76.62.1:255.255.255.0::bond0:none 
 bond=bond0:ens1877:mode=active-backup,fail_over_mac=1 
rd.dasd=0.0.0100
```
#### **5.3.5 Start building the OCP cluster**

This step is to build the OCP cluster for a three-LPAR cluster case. Log into the three z/VM systems to start up the virtual machines. In a z/VM SSI cluster environment, you could issue the command: **at RDBKZVMx CMD Xautolog nodename** to start a specific system from a single z/VM node.

1. Start up the bootstrap node

To start up the bootstrap node, issue the following commands.

**Logon to RDBKZVMA**

#### **XAUTOLOG OCP2B0**

Check if the bootstrap node is ready with the following command.

```
openshift-install --dir <installation_directory> wait-for bootstrap-complete 
--log-level=info
```
Check if port 22623 is ready or not with the following command.

**curl https://<haproxy\_ip>:22623/config/master**

- 2. Start up the Controller and compute nodes. In our lab environment, we used the following commands.
	- RDBKZVMA: XAUTOLOG OCP2M1 RDBKZVMB: XAUTOLOG OCP2M2 RDBKZVMC: XAUTOLOG OCP2M3 RDBKZVMA: XAUTOLOG OCP2W1 RDBKZVMB: XAUTOLOG OCP2W2 RDBKZVMC: XAUTOLOG OCP2W3 RDBKZVMA: XAUTOLOG OCP2F1 RDBKZVMB: XAUTOLOG OCP2F2 RDBKZVMC: XAUTOLOG OCP2F3

# **5.4 KVM single hypervisor cluster implementation**

In our single hypervisor example environment we are going to perform an Ansible based installation by using a user provided installer (UPI) approach. See the following website for the Ansible playbook that we will be using:

<https://ibm.github.io/Ansible-OpenShift-Provisioning>

The playbook can install a KVM host into an LPAR, but in our environment this was already installed. Additionally, the playbook requires a Dynamic Partition Manager (DPM) enabled host to achieve the automated installation and our lab is not using a DPM enabled system.

The document for the UPI playbook indicates we need a file server and an Ansible Controller node. We won't need the jump host mentioned for a NAT network. As a best practice, we are NOT going to add file server or controller functions to the KVM host, they will both reside in a single RHEL guest system. We will call this guest domain "controller". In our example deployment we also place the DNS server in its own virtual server. The load balancer along with the bastion host, and the OCP cluster itself will be deployed by the Ansible Playbook automation.

### **5.4.1 Architecture**

Figure 5-4 shows our Single LPAR Ansible automated architecture. There are 8 RoCE ports on 4 adapter cards, that are configured to 4 Linux network bonds in active Stand-By mode. The Bastion, DNS, Load Balancer, and Controller are RHEL virtual servers. The remainder are CoreOS nodes that compose our OpenShift 4.12 cluster. It is worth noting that the CoreOS nodes could be moved to other LPARs, where you could easily convert the Single LPAR deployment in to a Three LPAR deployment. The Ansible code does support a multi-LPAR deployment. We did only use Ansible in this single LPAR deployment so you had the opportunity see deployments via both methods.

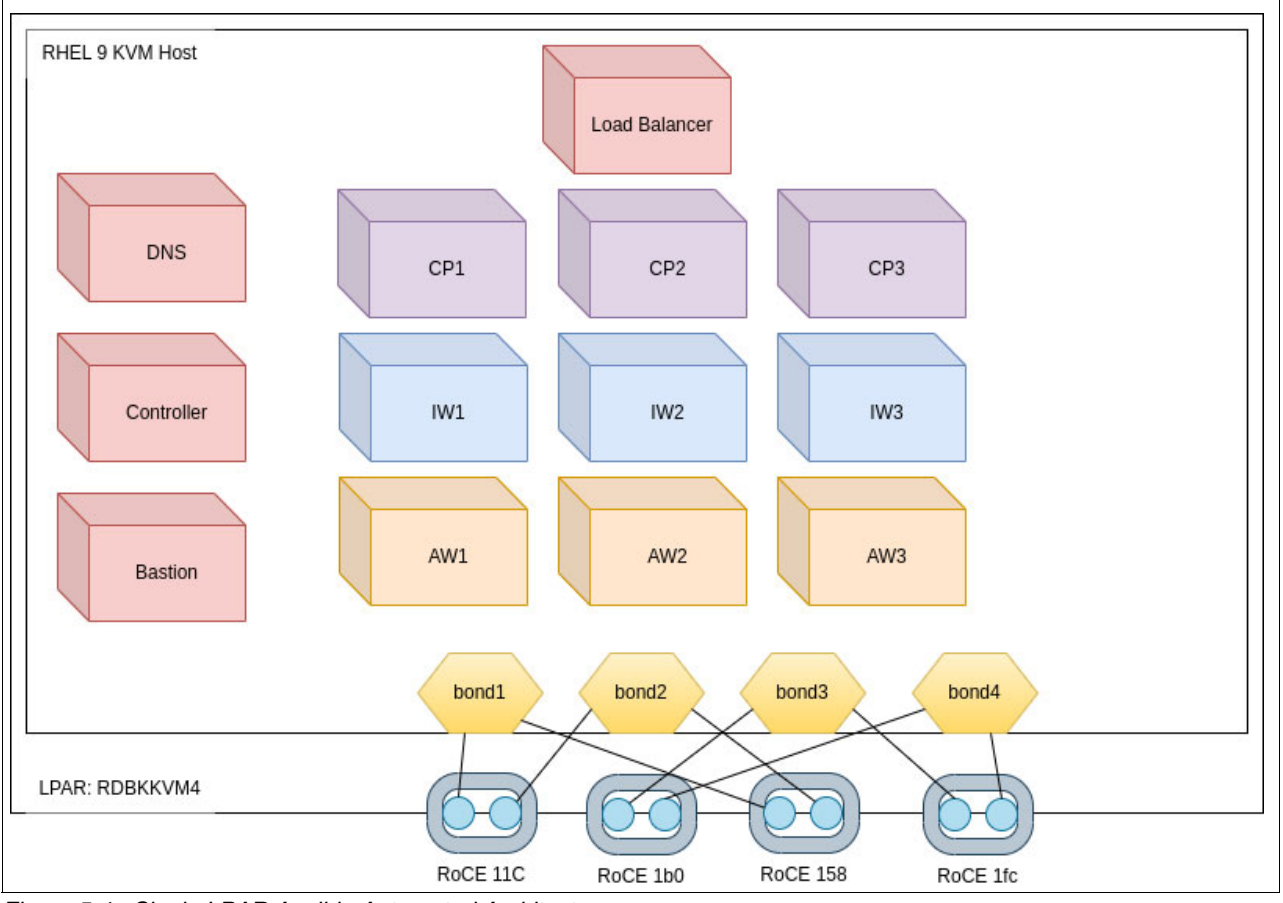

*Figure 5-4 Single LPAR Ansible Automated Architecture*

## **5.4.2 Resource planning**

We mapped out all of our Red Hat Enterprise Linux and CoreOS server with virtual CPU, memory, and disk allocations required. We also mapped out our network adapter usage. We created four different bonds across the different RoCE adapters we had available. We can utilize all of them across the different OpenShift nodes as needed. While we started with use a single bond for the CoreOS guests, we could easily add another anytime the workload warrants it. Since we used active/standby mode, we could potentially have up to 100 GB (4x25) of bandwidth if needed.

We also mapped out the DNS entries required. DNS entries and load balancer configuration are two of the most common problem areas during an OpenShift deployment.

Note that if you add up the QCOW disk sizes they total almost 1.3 TB. However, because the QCOW2 files are sparse, even weeks after the deployment we see less than 200GB of disk usage. The Ansible script does deploy the nodes with **discard=unmap**, so any files deleted within the virtual server frees up the space in the file system. Additionally, because the QCOW2 are hosted on a logical volume manager (LVM), it eliminates the requirement to use extended address volumes (EAVs). However, you still may use them if you wish.

Since we did use Extended Count Key Data Device (ECKD) EAVs as well as Parallel Access Volumes (PAVs) for parallelism of I/O.

The single LPAR cluster resource plan is shown in [Table 5-5.](#page-82-0)

<span id="page-82-0"></span>*Table 5-5 Resource planning by function*

| <b>Function</b>                 | <b>KVM Domain</b> | <b>Hypervisor</b> | <b>Virtual</b><br><b>CPU</b> | <b>Initial Domain</b><br><b>Memory in GB</b> | <b>Max QCOW2 Size</b><br><b>GB</b> |
|---------------------------------|-------------------|-------------------|------------------------------|----------------------------------------------|------------------------------------|
| Ansible<br>Controller           | controller        | rdbkkvm4          | $\overline{4}$               | 16                                           | 20                                 |
| Bastion/Load<br><b>Balancer</b> | bastion           | rdbkkvm4          | $\overline{4}$               | 8                                            | 20                                 |
| <b>DNS</b>                      | dnsdhcp           | rdbkkvm4          | 4                            | 16                                           | 20                                 |
| Bootstrap                       | bootstrap         | rdbkkvm4          | 4                            | 16                                           | 120                                |
| <b>Control Plane</b>            | cp1               | rdbkkvm4          | $\overline{4}$               | 16                                           | 120                                |
| <b>Control Plane</b>            | cp <sub>2</sub>   | rdbkkvm4          | $\overline{4}$               | 16                                           | 120                                |
| <b>Control Plane</b>            | cp3               | rdbkkvm4          | $\overline{4}$               | 16                                           | 120                                |
| Application<br>Worker           | aw1               | rdbkkvm4          | $\overline{4}$               | 16                                           | 120                                |
| Application<br>Worker           | aw <sub>2</sub>   | rdbkkvm4          | $\overline{4}$               | 16                                           | 120                                |
| Application<br>Worker           | aw <sub>3</sub>   | rdbkkvm4          | $\overline{4}$               | 16                                           | 120                                |
| Infra Worker                    | iw1               | rdbkkvm4          | $\overline{4}$               | 16                                           | 120                                |
| Infra Worker                    | iw <sub>2</sub>   | rdbkkvm4          | 4                            | 16                                           | 120                                |
| Infra Worker                    | iw3               | rdbkkvm4          | 4                            | 16                                           | 120                                |

[Table 5-6](#page-82-1) provides our resource plan for the RoCE adapters and bond mappings.

<span id="page-82-1"></span>*Table 5-6 RoCE adapter and port to bond mappings*

| <b>RoCE</b><br><b>PCHID</b> | <b>RoCE Port</b> | <b>LPAR 4Net-Dev</b> | <b>Bond</b>       |
|-----------------------------|------------------|----------------------|-------------------|
| 11c                         | 0                | ens12616             | bond1             |
| 11c                         | 1                | ens12872             | bond <sub>2</sub> |
| 1 <sub>b0</sub>             | 0                | ens13128             | bond3             |
| 1 <sub>b0</sub>             | 1                | ens13384             | bond4             |
| 158                         | 0                | ens13640             | bond1             |
| 158                         |                  | ens13896             | bond <sub>2</sub> |
| 1fc                         | 0                | ens14152             | bond3             |
| 1fc                         |                  | ens14408             | bond4             |

[Table 5-7](#page-83-0) provides our guest domain, bond and IP address mappings.

| <b>KVM</b><br><b>Domain</b> | <b>Host Name</b><br>(Short) | <b>Bond</b> | <b>IP Address</b> |
|-----------------------------|-----------------------------|-------------|-------------------|
| bastion                     | bastion                     | bond4       | 9.76.61.82        |
| controller                  | controller                  | bond4       | 9.76.61.95        |
| dnsdhcp                     | dnsdhcp                     | bond4       | 9.76.61.94        |
| bootstrap                   | bootstrap                   | bond4       | 9.76.61.84        |
| cp1                         | cp1                         | bond4       | 9.76.61.85        |
| cp <sub>2</sub>             | cp <sub>2</sub>             | bond4       | 9.76.61.86        |
| cp3                         | cp3                         | bond4       | 9.76.61.87        |
| aw1                         | aw1                         | bond4       | 9.76.61.91        |
| aw2                         | aw <sub>2</sub>             | bond4       | 9.76.61.92        |
| aw <sub>3</sub>             | aw3                         | bond4       | 9.76.61.93        |
| iw1                         | iw1                         | bond4       | 9.76.61.88        |
| iw2                         | iw <sub>2</sub>             | bond4       | 9.76.61.89        |
| iw3                         | iw3                         | bond4       | 9.76.61.90        |

<span id="page-83-0"></span>*Table 5-7 Guest domain, bond, IP address mappings*

[Table 5-8](#page-83-1) shows our forward and reverse domain name servers (DNS) with their domain name and IP addresses.

<span id="page-83-1"></span>*Table 5-8 Forward and Reverse DNS* 

| <b>Host name</b> | domain       | <b>IP Address</b> |
|------------------|--------------|-------------------|
| controller       | ocp1.ibm.com | 9.76.61.95        |
| bastion          | ocp1.ibm.com | 9.76.61.82        |
| bootstrap        | ocp1.ibm.com | 9.76.61.84        |
| cp1              | ocp1.ibm.com | 9.76.61.85        |
| cp <sub>2</sub>  | ocp1.ibm.com | 9.76.61.86        |
| cp3              | ocp1.ibm.com | 9.76.61.87        |
| aw1              | ocp1.ibm.com | 9.76.61.91        |
| aw <sub>2</sub>  | ocp1.ibm.com | 9.76.61.92        |
| aw3              | ocp1.ibm.com | 9.76.61.93        |
| iw1              | ocp1.ibm.com | 9.76.61.88        |
| iw <sub>2</sub>  | ocp1.ibm.com | 9.76.61.89        |
| iw3              | ocp1.ibm.com | 9.76.61.90        |
| api              | ocp1.ibm.com | 9.76.61.82        |
| api-int          | ocp1.ibm.com | 9.76.61.82        |
| apps             | ocp1.ibm.com | 9.76.61.82        |

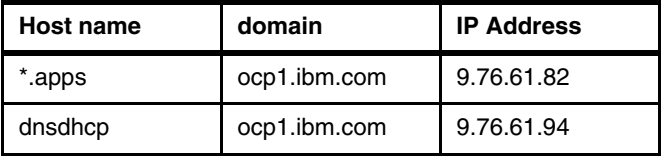

### **5.4.3 DNS configuration**

DNS is requirement to deploy and use OpenShift. In a production environment, usually it will be the enterprise DNS servers that you would use. In this IBM Redbooks publication, we configured "named" for the DNS server. Our example DNS configuration consists of the following three files.

- $\blacktriangleright$ File: /var/named/named.61.76.9.in-addr.arpa.zone shown in [Example 5-29](#page-84-0)
- -File: /var/named/named.ocp1.ibm.com shown in [Example 5-30](#page-84-1)
- -File: /etc/named.conf shown in [Example 5-31](#page-85-0)

<span id="page-84-0"></span>*Example 5-29 File: /var/named/named.61.76.9.in-addr.arpa.zone*

```
$TTL 900
@ IN SOA dnsdhcp.ocp1.ibm.com. admin.ocp1.ibm.com. (
               2022020202 ; serial
                     3600 ; refresh
                     1800 ; retry
                    604800 ; expire
                    86400 ; negative cache ttl
) and the state \mathcal{L}; NameServer
@ IN NS dnsdhcp.ocp1.ibm.com.
;reverse for name server
80 IN PTR lb0.ocp1.ibm.com.
80 IN PTR lb1.ocp1.ibm.com.
82 IN PTR bastion.ocp1.ibm.com.
84 IN PTR bootstrap.ocp1.ibm.com.
85 IN PTR cp1.ocp1.ibm.com.
86 IN PTR cp2.ocp1.ibm.com.
87 IN PTR cp3.ocp1.ibm.com.
91 IN PTR aw1.ocp1.ibm.com.
92 IN PTR aw2.ocp1.ibm.com.
93 IN PTR aw3.ocp1.ibm.com.
88 IN PTR iw1.ocp1.ibm.com.
89 IN PTR iw2.ocp1.ibm.com.
90 IN PTR iw3.ocp1.ibm.com.
83 IN PTR nfs.ocp1.ibm.com.
94 IN PTR dnsdhcp.ocp1.ibm.com.
```
<span id="page-84-1"></span>*Example 5-30 File: /var/named/named.ocp1.ibm.com*

# cat named.ocp1.ibm.com \$TTL 3H

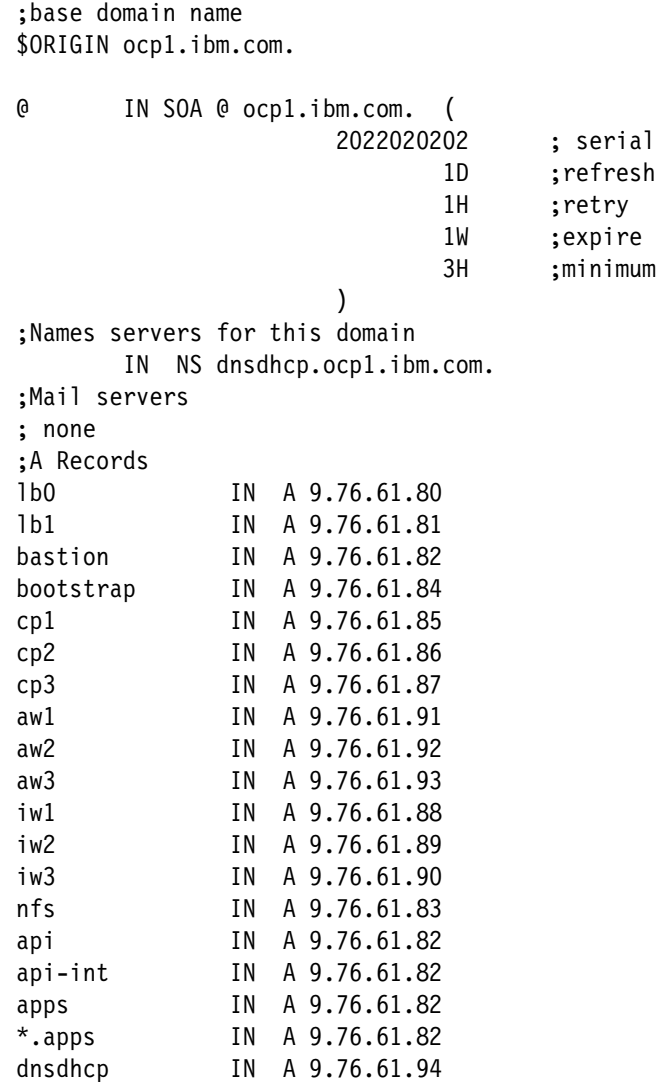

<span id="page-85-0"></span>*Example 5-31 File: /etc/named.conf*

```
acl internal_nets { 9.76.61/24; };
options {
       listen-on port 53 \{ any; \};
       listen-on-v6 port 53 { : :1; } listen-on-v6 port 53 { none; };
        directory "/var/named";
       dump-file "/var/named/data/cache_dump.db";
       statistics-file "/var/named/data/named stats.txt";
        memstatistics-file "/var/named/data/named_mem_stats.txt";
        secroots-file "/var/named/data/named.secroots";
        recursing-file "/var/named/data/named.recursing";
       allow-query { localhost; internal nets; };
        forwarders { 9.0.0.2; };
       allow-recursion { localhost; internal nets; };
        allow-query-cache { localhost; internal_nets; };
```

```
 recursion yes;
         dnssec-validation no;
         managed-keys-directory "/var/named/dynamic";
         geoip-directory "/usr/share/GeoIP";
         pid-file "/run/named/named.pid";
         session-keyfile "/run/named/session.key";
         querylog yes;
         allow-transfer { none; };
         include "/etc/crypto-policies/back-ends/bind.config";
};
logging {
        channel default debug {
                 file "data/named.run";
                 severity dynamic;
         };
};
zone "." IN {
         type hint;
         file "named.ca";
};
include "/etc/named.rfc1912.zones";
include "/etc/named.root.key";
zone "ocp1.ibm.com" {
       type master;
       file "/var/named/named.ocp1.ibm.com";
       allow-query { any; };
       allow-transfer { none; };
       allow-update { none; };
};
zone "61.76.9.in-addr.arpa" {
       type master;
       file "/var/named/named.61.76.9.in-addr.arpa.zone";
       allow-query {any;};
       allow-transfer {none;};
       allow-update {none;};
};
```
### **5.4.4 Ansible controller configuration**

We used **virt-install** (a command line tool for creating a new KVM) and **kickstart** (a method for automated installation of Red Hat Enterprise Linux systems) to automate the installation of the controller. The resource requirements of the controller node are very modest. We just needed a bit of disk space to contain the playbooks and also serve files, since it is also acting as our file server for the Ansible playbooks. Our controller's kickstart file is shown in [Example 5-32.](#page-87-0)

<span id="page-87-0"></span>*Example 5-32 controller.ks* 

```
authselect --enableshadow --passalgo=sha512
cdrom
text
firstboot --enable
ignoredisk --only-use=vda
keyboard --vckeymap=us --xlayouts='us'
lang en US.UTF-8
# Network information
firewall --enabled --ssh
network --device=enc1 --bootproto=dhcp --noipv6
network --device=enc9 --bootproto=static --noipv6 --noipv4
network --hostname=controller.ocp1.ibm.com
rootpw --plaintext its0
# System services
services --enabled="chronyd"
# System timezone
timezone America/New_York
user --groups=wheel --name=admin1 --password=its0 --plaintext --gecos="admin1"
# System bootloader configuration
bootloader --append="crashkernel=auto dfltcc=always transparent_hugepages=never 
" --location=mbr --boot-drive=vda
#Partitioning
clearpart --all --initlabel --disklabel=gpt --drives=vda
part / --fstype="xfs" --ondisk=vda --grow
#Packages
%packages --ignoremissing --instLangs=en_US
@base 
@core
nginx
ansible-core
chrony
sysstat
tmux
iotop
cockpit
kexec-tools
%end
%addon com redhat kdump --enable --reserve-mb='auto'
%end
%post --log=/root/ks-post.log
ip addr
df -h
%end
eula --agreed
reboot
```
The command to install the Ansible controller virtual server is shown in [Example 5-33.](#page-88-0)

<span id="page-88-0"></span>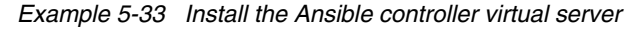

```
virt-install --input keyboard,bus=virtio --input mouse,bus=virtio --graphics 
vnc,listen=0.0.0.0 --video virtio --name controller --memory 16384 --vcpus=4 
--iothreads=2 --disk 
size=20,format=qcow2,cache=none,sparse=yes,discard=unmap,driver.iothread=1 
--network network=default --network
type=direct,source=bond4,source_mode=bridge,address.cssid=0xfe,address.ssid=0,a
ddress.devno=0x0009,address.type=ccw --location 
/var/lib/libvirt/images/RHEL-9.1.0-20221027.3-s390x-dvd1.iso 
--initrd-inject=/root/controller.ks --extra-args "inst.ks=file:/controller.ks" 
--console pty, target type=serial --autoconsole text
```
### **5.4.5 Load balancer configuration**

The load balancer function on this Ansible based deployment was placed onto the bastion host and used the bastion host single IP address. Deploying a load balancer with a unique IP address can provide the benefit of being able to more easily move that IP address/load balancing function to another server. While the Ansible script did fully configure the HAProxy based load balancer function, it did not open the firewall for port 1936, which provides HTTP based statistics on the load balancer operation. The other firewall ports are automatically configured by the Ansible playbook.

### **5.4.6 File server for Ansible Playbook**

We used Nginx to provide the file serving function for the Ansible playbook. Our Nginx file serving configuration is shown in [Example 5-34.](#page-88-1) This not only serves the Red Hat Enterprise Linux 8.7 ISO image required by the playbook, but it also serves configuration files and OpenShift artifacts generated or obtained by the playbook automation. We noticed that the playbook assumed the content would be under /home/<<userid>>. Our content was placed in /home/admin1. In that directory, we have a directory called **ocpauto** (containing the playbooks), **ocp-config**, and a Red Hat Enterprise Linux 8.7 upon which the Red Hat Enterprise Linux ISO file is loop mounted.

We added a location directive for /home/admin1 to our **nginx.conf** configuration file (see [Example 5-34](#page-88-1)) and restarted it.

<span id="page-88-1"></span>*Example 5-34 Nginx file serving configuration*

```
server {
       listen 80;
        listen [::]:80;
       server name ;
        root /usr/share/nginx/html;
        # Load configuration files for the default server block.
        include /etc/nginx/default.d/*.conf;
        location /home/admin1 {
      alias /home/admin1 ;
     autoindex on;
  }
  location / {
```
}

We also opened the relevant firewall ports for http/https by using the commands shown in [Example 5-35](#page-89-0).

<span id="page-89-0"></span>*Example 5-35 Commands to open ports*

```
[root@controller admin1]# firewall-cmd --add-port=80/tcp --perm
success
[root@controller admin1]# firewall-cmd --add-port=443/tcp --perm
success
[root@controller admin1]# firewall-cmd --add-port=443/tcp 
success
[root@controller admin1]# firewall-cmd --add-port=80/tcp 
success
```
### **5.4.7 Build the OCP cluster via Ansible**

There are 8 provided playbooks for deploying OpenShift on Linux on IBM Z and LinuxONE. For full instruction for the Ansible Playbooks see the following website:

<https://ibm.github.io/Ansible-OpenShift-Provisioning/>

- 1. Setup Playbook
- 2. Create LPAR Playbook
- 3. Create KVM Host Playbook
- 4. Setup KVM Host Playbook
- 5. Create Bastion Playbook
- 6. Setup Bastion Playbook
- 7. Create Nodes Playbook
- 8. OCP Verification Playbook

In our environment we ran the Setup Playbook, and skipped both the Create LPAR and Create KVM Host playbooks as the LPAR and KVM host already existed. We ran the Setup KVM Host playbook thru the OCP Verification Playbook. We ran the process from our non-root userid *admin1*.

1. We began by installing pip on our server by using the following command

[root@controller admin1]# **yum install python3-pip**

2. Next we created and changed in to the *ocpauto* subdirectory off of the admin1 home directory.We used the following commands to accomplish this:

```
[admin1@controller ~]$ mkdir ocpauto
[admin1@controller ~]$ cd ocpauto/
```
3. Next we cloned the playbook from github.com

```
[admin1@controller ocpauto]$ git clone 
https://github.com/IBM/Ansible-OpenShift-Provisioning.git
```
4. In additional to installing the playbook, there are a few prerequisite galaxy collections that need to be installed. We used the following command to do this.

[admin1@controller Ansible-OpenShift-Provisioning]\$ **ansible-galaxy collection install community.general community.crypto ansible.posix community.libvirt**

5. In the "host\_vars" Ansible subdirectory, /home/admin1/ocpauto/Ansible-OpenShift-Provisioning/inventories/default/host\_vars we created a file named *rdbkkvm4.yaml* from the **KVMhostname1-here.yaml.template**. The contents of *rdbkkvm4.yaml* are shown in [Example 5-36.](#page-90-0)

<span id="page-90-0"></span>*Example 5-36 Our Ansible inventory YAML file*

```
# Section 1 - KVM Host
networking:
   hostname: rdbkkvm4
   ip: 9.76.61.184
   subnetmask: 255.255.255.0
   gateway: 9.76.61.1
   nameserver1: 9.0.0.2
# nameserver2: 
   device1: bond3
# device2: 
storage:
   pool_path: /var/lib/libvirt/images
##############################################################
# Variables below this point only need to be filled out if ## env.z.lpar1.create is True. Meaning, if the LPARs you will #
# be using as KVM host(s) already exist and have RHEL \## installed, the variables below are not required. ###############################################################
# Section 2 - CPC & HMC
cpc_name: #X
hmc:
   host: #X
   auth:
     user: #X
     pass: #X
# Section 3 - LPAR
lpar:
   name: #X
   description: #X
   access:
     user: #X
     pass: #X
     root_pass: #X
# Section 4 - IFL & Memory
   ifl:
     count: #X
     initial_memory: #X
    max memory: #Xinitial weight: #X
     min_weight: #X
     max_weight: #X
# Section 5 - Networking
   networking:
     subnet_cidr: #X
     nic:
```

```
 card1:
        name: #X
        adapter: #X
        port: #X
        dev_num: #X
# card2:
# name: 
# adapter: 
# port: 
# dev_num: 
# Section 6 - Storage
  storage_group_1:
    name: #X
    type: fcp
    storage_wwpn:
     - #X
      - #X
     - #X
      - #X
    dev_num: #X
   lun name: #X
# storage_group_2:
# auto_config: True
# name: 
# type: fcp
# storage_wwpn:
# -
# -
# -
\## dev_num: 
# lun_name:
```
6. The other file we need to tailor is the **all.yaml** in the *group\_vars* subdirectory of our Ansible code. Note, we did remove our "Pull Secret" content and replace it with "<<your pull secret here>>" for readability. We did a similar change for the Red Hat credentials. You will need to supply your own Red Hat credentials. Our file is shown in [Example 5-37](#page-91-0).

<span id="page-91-0"></span>*Example 5-37 Our all.yaml file*

```
---
#
# Section 1 - Ansible Controller
env:
   controller:
     sudo_pass: its0
# Section 2 - LPAR(s)
   z:
    high availability: False
    ip forward: True
     lpar1:
       create: False
```

```
 hostname: rdbkkvm4
       ip: 9.76.61.184
      user: lnxadmin
       pass: lnx4rdbk
     lpar2:
      create: False
# hostname:
# ip:
# user:
# pass:
    lpar3:
      create: False
# hostname:
# ip:
# user:
# pass:
# Section 3 - File Server
  file server:
     ip: 9.76.61.95
     user: admin1
    pass: its0
    protocol: http
    iso_mount_dir: /home/admin1/RHEL/8.7
     cfgs_dir: ocp-config
# Section 4 - Red Hat
   redhat:
     username: <<your Red Hat credentials>>>
     password: <<<your Red Hat credentials>>>
    # Make sure to enclose pull secret in 'single quotes'
    pull secret: '<<<your pull secret here>>>'
# Section 5 - Bastion
   bastion:
    create: True
     vm_name: bastion
     resources:
       disk_size: 30
       ram: 8192
       swap: 4096
       vcpu: 4
     networking:
       ip: 9.76.61.82
       hostname: bastion
       base_domain: ocp1.ibm.com
       subnetmask: 255.255.255.0
       gateway: 9.76.61.1
      nameserver1: 9.76.61.94
# nameserver2:
       forwarder: 9.76.61.94
       interface: enc1
     access:
      user: admin1
       pass: its0
```
 root\_pass: its0 options: dns: False loadbalancer: on\_bastion: True public\_ip: 9.76.61.82 private\_ip: 9.76.71.82 # Section 6 - Cluster Networking cluster: networking: metadata\_name: ocp1 base\_domain: ibm.com subnetmask: 255.255.255.0 gateway: 9.76.61.1 nameserver1: 9.76.61.94 # nameserver2: forwarder: 9.0.0.2 # Section 7 - Bootstrap Node nodes: bootstrap: disk\_size: 120 ram: 16384 vcpu: 4 vm\_name: bootstrap ip: 9.76.61.84 hostname: bootstrap # Section 8 - Control Nodes control: disk\_size: 120 ram: 16384 vcpu: 4 vm\_name: - cp1 - cp2 - cp3 ip: - 9.76.61.85 - 9.76.61.86 - 9.76.61.87 hostname: - cp1 - cp2 - cp3 # Section 9 - Compute Nodes compute: disk\_size: 120 ram: 16384 vcpu: 4 vm\_name: - aw1 - aw2

```
 - aw3
         ip:
           - 9.76.61.91
          -9.76.61.92-9.76.61.93 hostname:
           - aw1
           - aw2
          - aw3# Section 10 - Infra Nodes
       infra:
         disk_size: 120
         ram: 16384
         vcpu: 4
         vm_name:
           - iw1
           - iw2
          - i<sub>w3</sub> ip:
           - 9.76.61.88
          -9.76.61.89 - 9.76.61.90
         hostname:
           - iw1
          - iw2 - iw3
###############################################################################
########
# All variables below this point do not need to be changed for a default 
installation #
###############################################################################
########
# Section 11 - (Optional) Packages
   pkgs:
    galaxy: [ ibm.ibm_zhmc, community.general, community.crypto, ansible.posix, 
community.libvirt ]
     controller: [ openssh, expect ]
     kvm: [ libguestfs, libvirt-client, libvirt-daemon-config-network, 
libvirt-daemon-kvm, cockpit-machines, virt-top, qemu-kvm, python3-lxml, 
cockpit, lvm2 ]
     bastion: [ HAProxy, httpd, bind, bind-utils, expect, firewalld, mod_ssl, 
python3-policycoreutils, rsync ]
     hypershift: [ make, jq, git, virt-install ]
# Section 12 - OpenShift Settings
   openshift:
     version: 4.12.0
  install config:
    api version: v1
     compute:
       architecture: s390x
       hyperthreading: Enabled
```

```
 control:
       architecture: s390x
       hyperthreading: Enabled
     cluster_network:
       cidr: 10.128.0.0/14
      host prefix: 23
       type: OVNKubernetes
     service_network: 172.30.0.0/16
     fips: 'false'
# Section 13 - (Optional) Proxy
# proxy:
# http:
# https:
# no:
# Section 14 - (Optional) Misc
   language: en_US.UTF-8
   timezone: America/New_York
   keyboard: us
   root_access: false
  ansible key name: ansible-ocpz
  ocp ssh key comment: OpenShift key
  bridge name: bond4
   network_mode:
#jumphost if network mode is NAT
   jumphost:
     name:
     ip:
     user:
     pass:
     path_to_keypair:
# Section 15 - RHCOS (CoreOS)
# rhcos download url with '/' at the end !
rhcos_download_url: 
"https://mirror.openshift.com/pub/openshift-v4/s390x/dependencies/rhcos/4.12/4.
12.3/"
# For rhcos os variant use the OS string as defined in 'osinfo-query os -f
short-id'
rhcos_os_variant: rhel8.6
# RHCOS live image filenames
rhcos_live_kernel: "rhcos-4.12.3-s390x-live-kernel-s390x"
rhcos_live_initrd: "rhcos-4.12.3-s390x-live-initramfs.s390x.img"
rhcos_live_rootfs: "rhcos-4.12.3-s390x-live-rootfs.s390x.img"
# Section 16 - Hypershift
hypershift:
   kvm_host:
```

```
 kvm_host_user:
  bastion hypershift:
  bastion hypershift user:
 mgmt cluster nameserver:
  go_version: "1.19.5" # Change this if you want to install any other version 
of go
  oc_url: 
   #Hosted Control Plane Parameters
   hcp:
     clusters_namespace:
    hosted cluster name:
     basedomain:
    pull secret file: /root/ansible workdir/auth file
     ocp_release: 
     machine_cidr: 
     arch: 
    # Make sure to enclose pull secret in 'single quotes'
     pull_secret:
   # AgentServiceConfig Parameters
   asc:
    url for ocp release file:
     db_volume_size: 
     fs_volume_size:
     ocp_version:
     iso_url: 
    root fs url:
    mce namespace: "multicluster-engine" # This is the Recommended Namespace
for Multicluster Engine operator
```
path to key pair: /home/admin1/.ssh/ansible-ocpz.pub

7. Next we ran each of the playbooks by using the commands shown in [Example 5-38](#page-96-0). The output of each command has been omitted due to its length for readability.

<span id="page-96-0"></span>*Example 5-38 Commands to run playbooks*

```
[admin1@controller Ansible-OpenShift-Provisioning]$ ansible-playbook 
playbooks/0_setup.yaml 
[admin1@controller Ansible-OpenShift-Provisioning]$ ansible-playbook 
playbooks/3_setup_kvm_host.yaml 
[admin1@controller Ansible-OpenShift-Provisioning]$ ansible-playbook 
playbooks/4_create_bastion.yaml 
[admin1@controller Ansible-OpenShift-Provisioning]$ ansible-playbook 
playbooks/5_setup_bastion.yaml 
[admin1@controller Ansible-OpenShift-Provisioning]$ ansible-playbook 
playbooks/6_create_nodes.yaml
```
[admin1@controller Ansible-OpenShift-Provisioning]\$ ansible-playbook playbooks/7\_ocp\_verification.yaml

After deploying the cluster we did notice that the playbooks did not remove the bootstrap node from our load balancer configuration. This is a recommended step in the OpenShift product documentation.

### **5.4.8 Validating the Deployment**

There are a number of ways to validate the initial deployment. One way is to simply log in via the command line interface (CLI) and list the cluster operators from the CLI with the command "**oc get co**" [\(Example 5-39](#page-97-0)). A second way is via the web user interface (WebUI). Figure 5-5 shows the WebUI that provides a significant amount of status information. You can also use the list playbook as a validation step ([Example 5-40\)](#page-99-0).

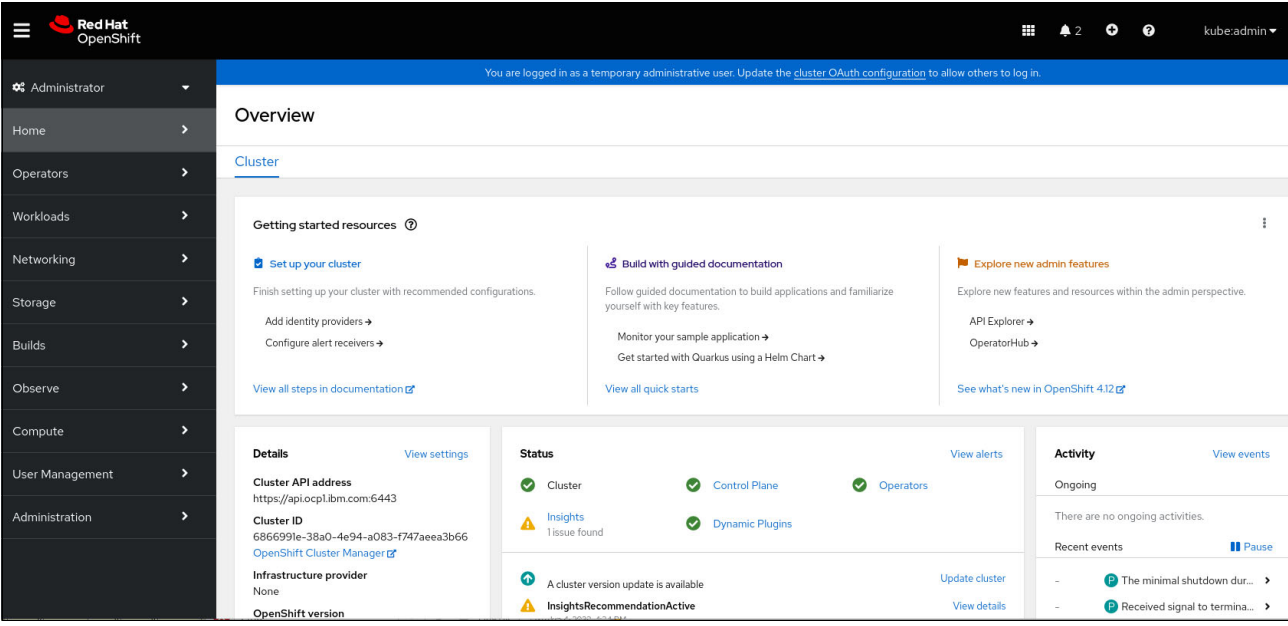

*Figure 5-5 OpenShift Web UI Overview*

<span id="page-97-0"></span>*Example 5-39 List cluster operators from the CLI*

| [root@bastion ocpinst]# oc get co |                          |         |           |             |
|-----------------------------------|--------------------------|---------|-----------|-------------|
| <b>NAME</b>                       |                          | VERSION | AVAILABLE | PROGRESSING |
| DEGRADED                          | <b>SINCE</b><br>MESSAGE  |         |           |             |
| authentication                    |                          | 4.12.0  | True      | False       |
| False                             | 158m                     |         |           |             |
| baremetal                         |                          | 4.12.0  | True      | False       |
| False                             | 4h49m                    |         |           |             |
|                                   | cloud-controller-manager | 4.12.0  | True      | False       |
| False                             | 4h5.3m                   |         |           |             |
| cloud-credential                  |                          | 4.12.0  | True      | False       |
| False                             | 4h52m                    |         |           |             |
| cluster-autoscaler                |                          | 4.12.0  | True      | False       |
| False                             | 4h49m                    |         |           |             |
| config-operator                   |                          | 4.12.0  | True      | False       |
| False                             | 4h50m                    |         |           |             |

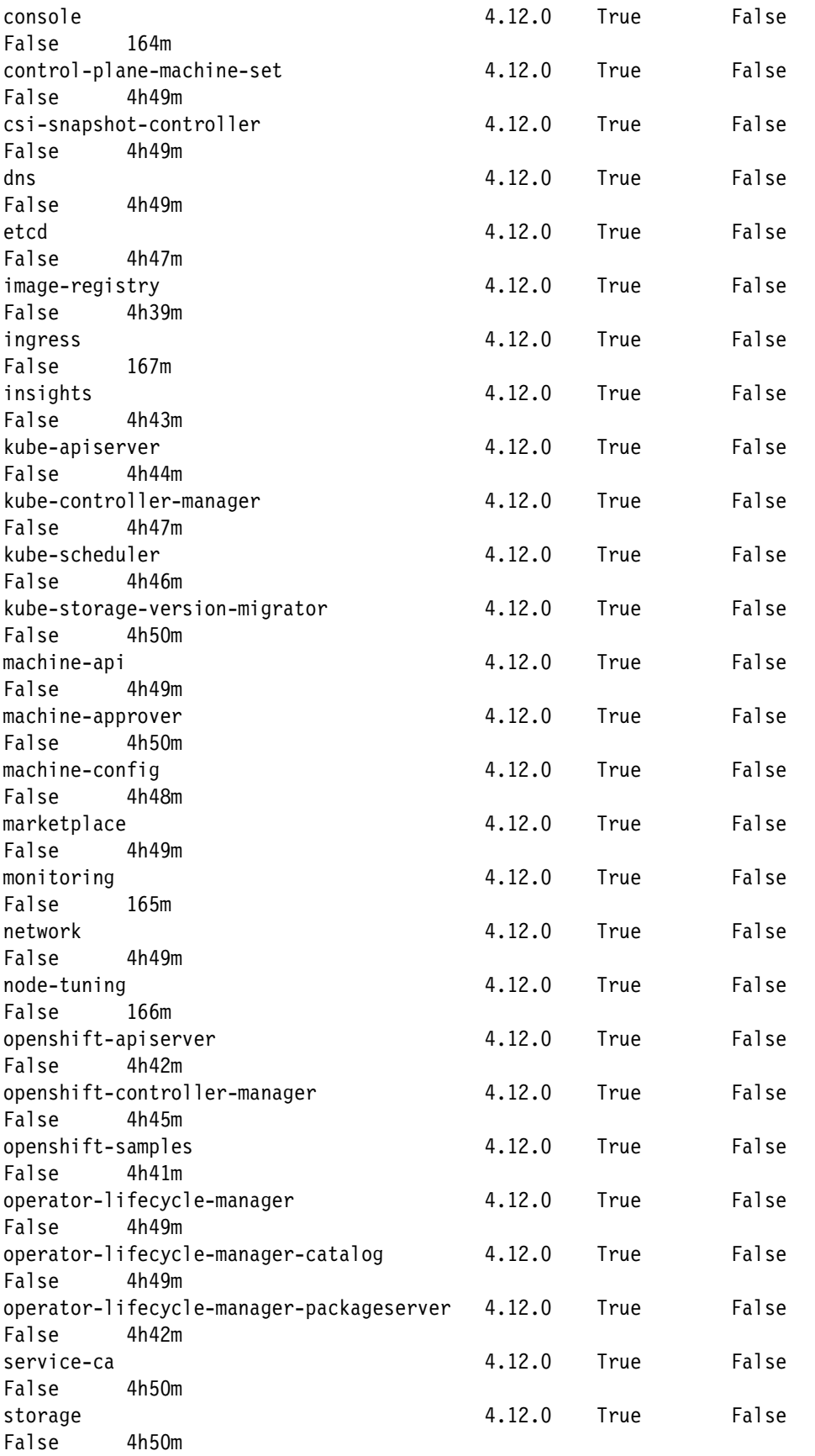

<span id="page-99-0"></span>*Example 5-40 List playbook*

```
[root@bastion ocpinst]# 
[admin1@controller Ansible-OpenShift-Provisioning]$ ansible-playbook 
playbooks/7_ocp_verification.yaml
```
# **5.5 KVM three LPAR/Hypervisor cluster implementation**

For the three LPAR installation we did not use Ansible to provide a different perspective in case Ansible did not fit your needs. You could still use Ansible whether it is a one or three LPAR install if you wish. For this installation we used shell scripts for most of the necessary commands.

### **5.5.1 Architecture**

The goal of the three LPAR approach is not just to potentially have access to more capacity but to provide resiliency where one of the three LPARs can be taken out of service for maintenance and the OpenShift cluster is still fully functional.

In Figure 5-6 you can see our DNS also serves as a DHCP server in this deployment. Our three load balancers use **keepalived** and a floating IP address to provide a highly available load balancing layer. In this configuration, we did not use Ansible so we could better illustrate all of the steps that would be performed if you chose not to use Ansible. The Ansible playbook can deploy a three LPAR configuration as we discuss in this section.

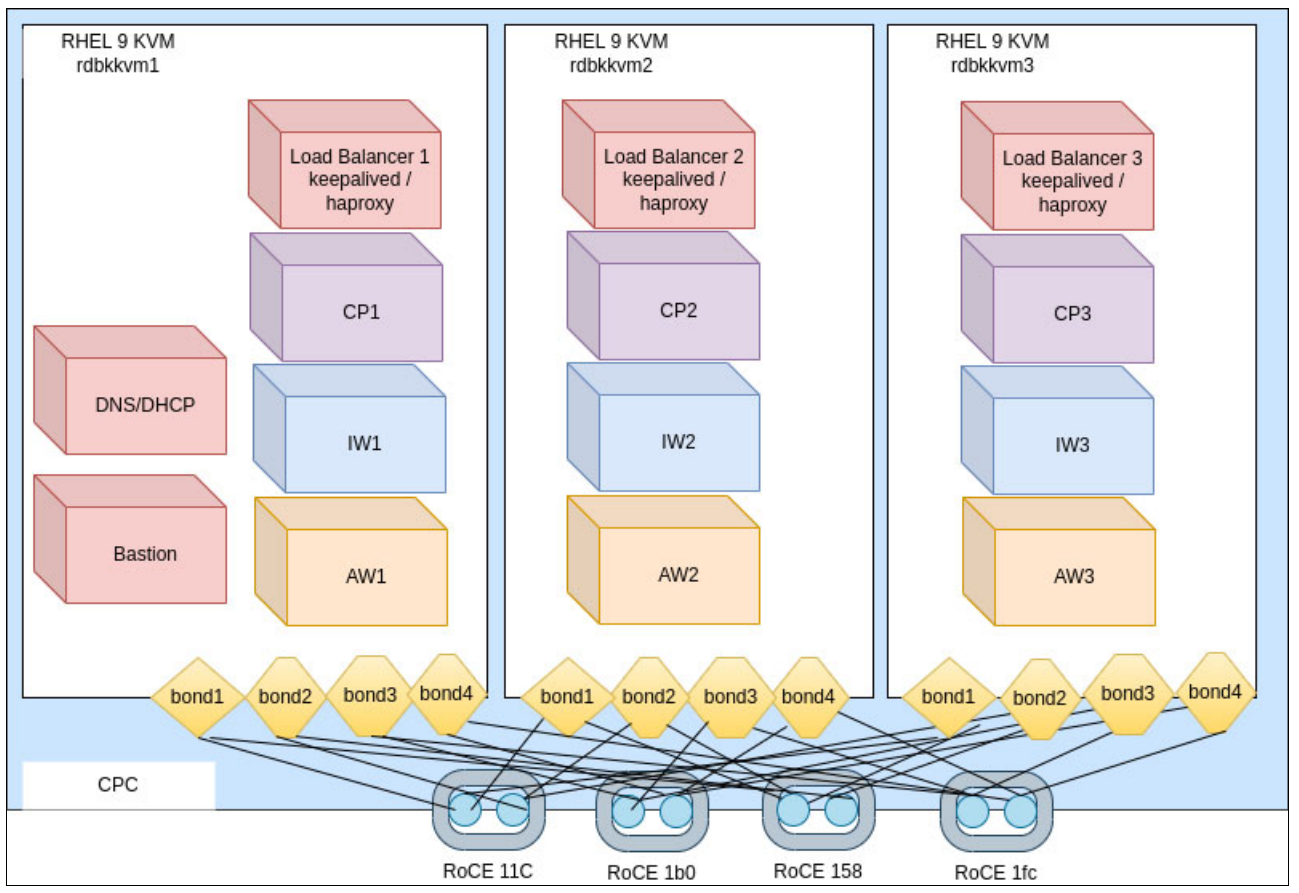

*Figure 5-6 Our three LPAR architecture*

The three LPAR cluster resources plan is shown in [Table 5-9](#page-100-0) with initial resource allocations. These do not include any resources requirements for enabling additional OpenShift features or actual application workload.

| <b>Function</b>       | <b>KVM Domain</b> | <b>Hypervisor</b> | <b>Virtual</b><br><b>CPU</b> | <b>Initial Domain</b><br><b>Memory in GB</b> | <b>Max QCOW2 Size</b><br>GB |
|-----------------------|-------------------|-------------------|------------------------------|----------------------------------------------|-----------------------------|
| <b>Bastion</b>        | bastion           | rdbkkvm1          | 4                            | 4096                                         | 20                          |
| DNS/DHCP              | dnsdhcp           | rdbkkvm1          | 4                            | 4096                                         | 20                          |
| Load Balancer         | I <sub>b1</sub>   | rdbkkvm1          | 4                            | 4096                                         | 20                          |
| Load Balancer         | lb2               | rdbkkvm2          | 4                            | 4096                                         | 20                          |
| Load Balancer         | Ib3               | rdbkkvm3          | 4                            | 4096                                         | 20                          |
| <b>Bootstrap</b>      | bootstrap         | rdbkkvm1          | 4                            | 16384                                        | 120                         |
| <b>Control Plane</b>  | cp1               | rdbkkvm1          | 4                            | 16384                                        | 120                         |
| <b>Control Plane</b>  | cp2               | rdbkkvm2          | $\overline{4}$               | 16384                                        | 120                         |
| <b>Control Plane</b>  | cp3               | rdbkkvm3          | 4                            | 16384                                        | 120                         |
| Application<br>Worker | aw1               | rdbkkvm1          | 8                            | 16384                                        | 120                         |

<span id="page-100-0"></span>*Table 5-9 Resource planning by function*

| <b>Function</b>       | <b>KVM Domain</b> | <b>Hypervisor</b> | <b>Virtual</b><br><b>CPU</b> | <b>Initial Domain</b><br><b>Memory in GB</b> | <b>Max QCOW2 Size</b><br>GВ |
|-----------------------|-------------------|-------------------|------------------------------|----------------------------------------------|-----------------------------|
| Application<br>Worker | aw <sub>2</sub>   | rdbkkvm2          | 8                            | 16384                                        | 120                         |
| Application<br>Worker | aw3               | rdbkkvm3          | 8                            | 16384                                        | 120                         |
| Infra Worker          | iw1               | rdbkkvm1          | 6                            | 16384                                        | 120                         |
| Infra Worker          | iw <sub>2</sub>   | rdbkkvm2          | 6                            | 16384                                        | 120                         |
| Infra Worker          | iw3               | rdbkkym3          | 6                            | 16384                                        | 120                         |

*Table 5-10 RoCE adapter and port to bond mappings*

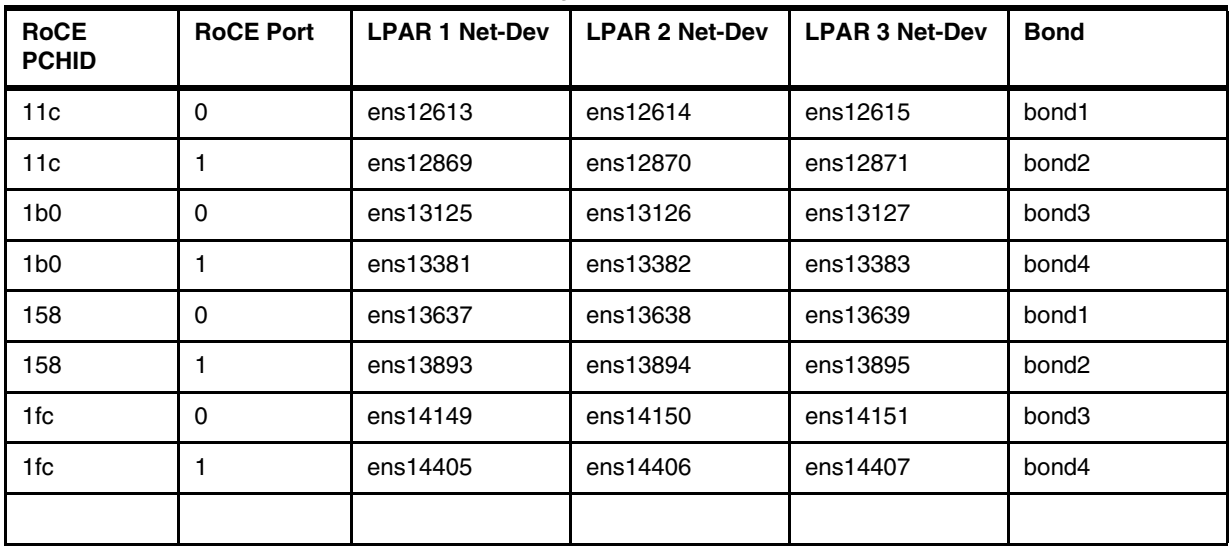

*Table 5-11 Guest domain, bond, MAC and IP address mappings*

| <b>KVM</b><br><b>Domain</b> | <b>Host Name</b><br>(Short) | <b>Bond</b>       | Mac               | <b>IP Address</b> |
|-----------------------------|-----------------------------|-------------------|-------------------|-------------------|
| bastion                     | bastion                     | bond1             | Auto-Generate     | 9.76.61.23x       |
| dnsdhcp                     | dnsdhcp                     | bond1             | Auto-Generate     | 9.76.61.141       |
| I <sub>b1</sub>             | Ib1                         | bond1             | Auto-Generate     | 9.76.61.145       |
| lb2                         | I <sub>b1</sub>             | bond1             | Auto-Generate     | 9.76.61.142       |
| Ib3                         | Ib3                         | bond <sub>2</sub> | Auto-Generate     | 9.76.61.143       |
| bootstrap                   | bootstrap                   | bond1             | 52:54:23:11:45:01 | 9.76.61.236       |
| cp1                         | cp1                         | bond1             | 52:54:23:11:45:02 | 9.76.61.237       |
| cp2                         | cp2                         | bond1             | 52:54:23:11:45:03 | 9.76.61.238       |
| cp3                         | cp3                         | bond1             | 52:54:23:11:45:04 | 9.76.61.239       |
| aw1                         | aw1                         | bond1             | 52:54:23:11:45:05 | 9.76.61.243       |

| <b>KVM</b><br><b>Domain</b> | <b>Host Name</b><br>(Short) | <b>Bond</b> | Mac               | <b>IP Address</b> |
|-----------------------------|-----------------------------|-------------|-------------------|-------------------|
| aw <sub>2</sub>             | aw <sub>2</sub>             | bond1       | 52:54:23:11:45:06 | 9.76.61.244       |
| aw3                         | aw3                         | bond1       | 52:54:23:11:45:07 | 9.76.61.245       |
| iw1                         | iw1                         | bond1       | 52:54:23:11:45:0b | 9.76.61.240       |
| iw <sub>2</sub>             | iw <sub>2</sub>             | bond1       | 52:54:23:11:45:0c | 9.76.61.241       |
| iw3                         | iw3                         | bond1       | 52:54:23:11:45:0d | 9.76.61.242       |

*Table 5-12 Forward and Reverse DNS* 

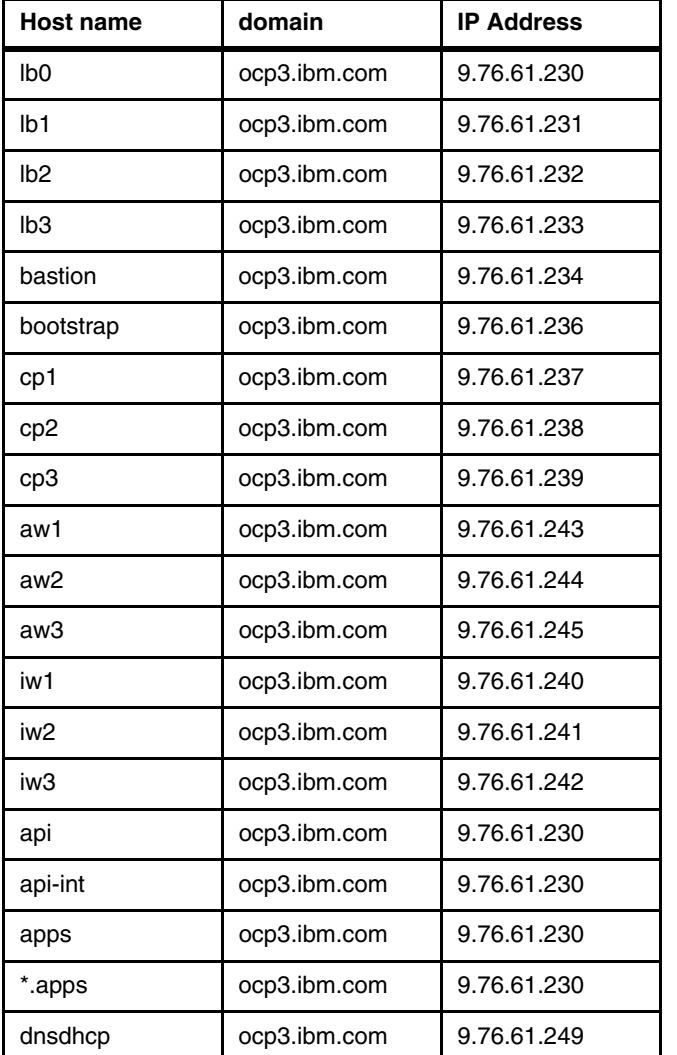

### **5.5.2 Hypervisor preparation**

There are only a few steps we needed to take at the hypervisor level. Enable PAVs, obtain a copy of the Red Hat Enterprise Linux 9 ISO image, and setup network bonds on your RoCE adapter.

Enabling the PAVs persistently can be performed with a single **chzdev** command on each of our three LPARs as shown in [Example 5-41.](#page-103-0)

<span id="page-103-0"></span>*Example 5-41 PAV alias activation*

|                               | [root@rdbkkvm1 ~]# chzdev -e dasd-eckd 0.0.90f0-0.0.90ff |
|-------------------------------|----------------------------------------------------------|
| ECKD DASD 0.0.90f0 configured |                                                          |
| ECKD DASD 0.0.90f1 configured |                                                          |
| ECKD DASD 0.0.90f2 configured |                                                          |
| ECKD DASD 0.0.90f3 configured |                                                          |
| ECKD DASD 0.0.90f4 configured |                                                          |
| ECKD DASD 0.0.90f5 configured |                                                          |
| ECKD DASD 0.0.90f6 configured |                                                          |
| ECKD DASD 0.0.90f7 configured |                                                          |
| ECKD DASD 0.0.90f8 configured |                                                          |
| ECKD DASD 0.0.90f9 configured |                                                          |
| ECKD DASD 0.0.90fa configured |                                                          |
| ECKD DASD 0.0.90fb configured |                                                          |
| ECKD DASD 0.0.90fc configured |                                                          |
| ECKD DASD 0.0.90fd configured |                                                          |
| ECKD DASD 0.0.90fe configured |                                                          |
| ECKD DASD 0.0.90ff configured |                                                          |

The **lsdasd** command will indicate which DASD devices are alias, as shown on [Example 5-42](#page-103-1).

<span id="page-103-1"></span>*Example 5-42 lsdasd with alias devices activated*

| [root@rdbkkvm1 ~]# lsdasd |        |       |             |             |            |          |               |  |
|---------------------------|--------|-------|-------------|-------------|------------|----------|---------------|--|
| Bus-ID                    | Status | Name  | Device Type |             | BlkSz Size |          | <b>Blocks</b> |  |
|                           |        |       |             |             |            |          |               |  |
| $=$                       |        |       |             |             |            |          |               |  |
| 0.0.90f0                  | alias  |       |             | ECKD        |            |          |               |  |
| 0.0.90f1                  | alias  |       |             | <b>ECKD</b> |            |          |               |  |
| 0.0.90f2                  | alias  |       |             | ECKD        |            |          |               |  |
| 0.0.90f3                  | alias  |       |             | ECKD        |            |          |               |  |
| 0.0.90f4                  | alias  |       |             | ECKD        |            |          |               |  |
| 0.0.90f5                  | alias  |       |             | ECKD        |            |          |               |  |
| 0.0.90f6                  | alias  |       |             | ECKD        |            |          |               |  |
| 0.0.90f7                  | alias  |       |             | ECKD        |            |          |               |  |
| 0.0.90f8                  | alias  |       |             | ECKD        |            |          |               |  |
| 0.0.90f9                  | alias  |       |             | ECKD        |            |          |               |  |
| $0.0.90$ fa               | alias  |       |             | ECKD        |            |          |               |  |
| $0.0.90$ fb               | alias  |       |             | ECKD        |            |          |               |  |
| $0.0.90$ fc               | alias  |       |             | ECKD        |            |          |               |  |
| 0.0.90fd                  | alias  |       |             | ECKD        |            |          |               |  |
| 0.0.90fe                  | alias  |       |             | ECKD        |            |          |               |  |
| 0.0.90ff                  | alias  |       |             | ECKD        |            |          |               |  |
| $0.0.90$ dd               | active | dasda | 94:0        | ECKD (ESE)  | 4096       | 313031MB | 80136000      |  |
| 0.0.90ed                  | active | dasdb | 94:4        | ECKD (ESE)  | 4096       | 313031MB | 80136000      |  |
|                           |        |       |             |             |            |          |               |  |

We created a small script to create the network bonds of pairs of RoCE adapters. Each bond is composed of ports from different RoCE cards, that ideally goes to different network switches. The scripts also set the MTU size on the RoCE cards. Failing to set the MTU size

can impact performance adversely by near half. A sample of our script is shown in [Example 5-43](#page-104-0).

<span id="page-104-0"></span>*Example 5-43 Network Manager CLI (nmcli) bonds*

```
#/bin/bash
nmcli conn
nmcli dev
nmcli conn del bond1
nmcli conn del bond1-ens12613
nmcli conn del bond1-ens13637
nmcli connection add type bond con-name bond1 ifname bond1 bond.options 
"mode=active-backup,fail_over_mac=1"
nmcli connection modify bond1 ipv6.method "disabled"
nmcli connection modify bond1 ipv4.method "disabled"
nmcli connection add type ethernet slave-type bond con-name bond1-ens12613 
ifname ens12613 master bond1
nmcli connection add type ethernet slave-type bond con-name bond1-ens13637 
ifname ens13637 master bond1
nmcli connection modify bond1 connection.autoconnect-slaves 1
nmcli connection modify bond1-eno1 802-3-ethernet.mtu 8992
nmcli connection modify bond1-eno9 802-3-ethernet.mtu 8992
nmcli connection modify bond1 802-3-ethernet.mtu 8992
nmcli connection down bond1
nmcli connection up bond1
nmcli conn del bond2
nmcli conn del bond2-ens12869
nmcli conn del bond2-ens13869
nmcli connection add type bond con-name bond2 ifname bond2 bond.options 
"mode=active-backup,fail_over_mac=1"
nmcli connection modify bond2 ipv6.method "disabled"
nmcli connection modify bond2 ipv4.method "disabled"
nmcli connection add type ethernet slave-type bond con-name bond2-ens12869 
ifname ens12869 master bond2
nmcli connection add type ethernet slave-type bond con-name bond2-ens13869 
ifname ens13869 master bond2
nmcli connection modify bond2 connection.autoconnect-slaves 1
nmcli connection modify bond2-ens12869 802-3-ethernet.mtu 8992
nmcli connection modify bond2-ens13869 802-3-ethernet.mtu 8992
nmcli connection modify bond2 802-3-ethernet.mtu 8992
nmcli connection down bond2
nmcli connection up bond2
nmcli conn del bond3
nmcli conn del bond3-ens13125
nmcli conn del bond3-ens14149
nmcli connection add type bond con-name bond3 ifname bond3 bond.options 
"mode=active-backup,fail_over_mac=1"
```

```
nmcli connection modify bond3 ipv6.method "disabled"
nmcli connection modify bond3 ipv4.method "disabled"
nmcli connection add type ethernet slave-type bond con-name bond3-ens13125 
ifname ens13125 master bond3
nmcli connection add type ethernet slave-type bond con-name bond3-ens14149 
ifname eno14149 master bond3
nmcli connection modify bond3 connection.autoconnect-slaves 1
nmcli connection modify bond3-ens13125 802-3-ethernet.mtu 8992
nmcli connection modify bond3-ens14149 802-3-ethernet.mtu 8992
nmcli connection modify bond3 802-3-ethernet.mtu 8992
nmcli connection down bond3
nmcli connection up bond3
nmcli conn del bond4
nmcli conn del bond4-ens13381
nmcli conn del bond4-ens14405
nmcli connection add type bond con-name bond4 ifname bond4 bond.options 
"mode=active-backup, fail over mac=1"
nmcli connection modify bond3 ipv6.method "disabled"
nmcli connection modify bond3 ipv4.method "disabled"
nmcli connection add type ethernet slave-type bond con-name bond4-ens13381 
ifname ens13381 master bond4
nmcli connection add type ethernet slave-type bond con-name bond4-ens14405 
ifname eno14405 master bond4
nmcli connection modify bond4 connection.autoconnect-slaves 1
nmcli connection modify bond4-ens13381 802-3-ethernet.mtu 8992
nmcli connection modify bond4-ens14405 802-3-ethernet.mtu 8992
nmcli connection modify bond4 802-3-ethernet.mtu 8992
nmcli connection down bond4
nmcli connection up bond4
nmcli conn
nmcli dev
ip l
ip a
```
We obtained a copy of the Red Hat Enterprise Linux 9 ISO by a transfer via SFTP to the /var/lib/libvirt/images directory.

#### **5.5.3 DNS server configuration**

DNS is requirement to deploy and use OpenShift. In production environment, usually it will be the enterprise DNS servers. In our lab environment, we configured "*named*" for our DNS server. Our example DNS configuration consists of the following three files:

- [Example 5-44, "File: /var/named/named.61.76.9.in-addr.arpa.zone"](#page-106-0)
- [Example 5-45, "File: /var/named/named.ocp3.ibm.com"](#page-106-1)
- ► [Example 5-46, "File: /etc/named.conf"](#page-107-0)

```
$TTL 900
@ IN SOA dnsdhcp.ocp3.ibm.com. admin.ocp3.ibm.com. (
               2022020202 ; serial
                     3600 ; refresh
                     1800 ; retry
                    604800 ; expire
                    86400 ; negative cache ttl
\overline{\phantom{a}}; NameServer
@ IN NS dnsdhcp.ocp3.ibm.com.
;reverse for name server
230 IN PTR lb0.ocp3.ibm.com.
231 IN PTR lb1.ocp3.ibm.com.
232 IN PTR lb2.ocp3.ibm.com.
233 IN PTR lb3.ocp3.ibm.com.
234 IN PTR bastion.ocp3.ibm.com.
236 IN PTR bootstrap.ocp3.ibm.com.
237 IN PTR cp1.ocp3.ibm.com.
238 IN PTR cp2.ocp3.ibm.com.
239 IN PTR cp3.ocp3.ibm.com.
243 IN PTR aw1.ocp3.ibm.com.
244 IN PTR aw2.ocp3.ibm.com.
245 IN PTR aw3.ocp3.ibm.com.
240 IN PTR iw1.ocp3.ibm.com.
241 IN PTR iw2.ocp3.ibm.com.
242 IN PTR iw3.ocp3.ibm.com.
235 IN PTR nfs.ocp3.ibm.com.
249 IN PTR dnsdhcp.ocp3.ibm.com.
```
<span id="page-106-0"></span>*Example 5-44 File: /var/named/named.61.76.9.in-addr.arpa.zone*

```
Example 5-45 File: /var/named/named.ocp3.ibm.com
```
\$TTL 3H ;base domain name \$ORIGIN ocp3.ibm.com. @ IN SOA @ ocp3.ibm.com. ( 2022020202 ; serial 1D ;refresh 1H ;retry 1W ;expire 3H ;minimum  $)$ ;Names servers for this domain IN NS dnsdhcp.ocp3.ibm.com. ;Mail servers ; none

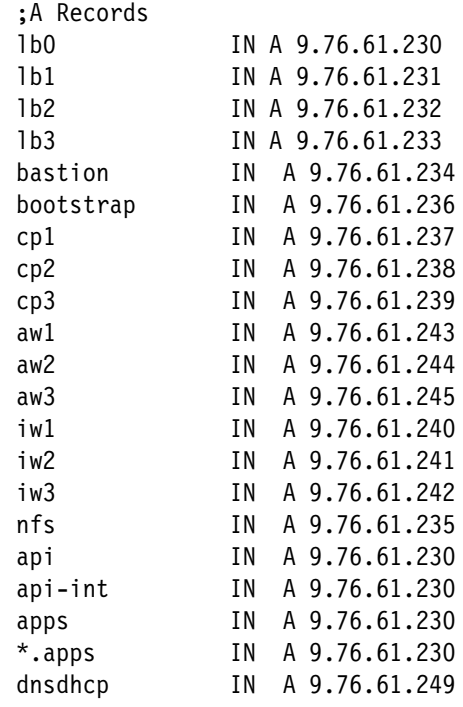

```
Example 5-46 File: /etc/named.conf
```

```
acl internal_nets { 9.76.61/24; };
options {
         listen-on port 53 { any; };
        listen-on-v6 port 53 \{ :: 1; \};
        listen-on-v6 port 53 \{ none; \};
         directory "/var/named";
        dump-file "/var/named/data/cache_dump.db";
         statistics-file "/var/named/data/named_stats.txt";
        memstatistics-file "/var/named/data/named mem stats.txt";
         secroots-file "/var/named/data/named.secroots";
         recursing-file "/var/named/data/named.recursing";
        allow-query { localhost; internal nets; };
         forwarders { 9.0.0.2; };
        allow-recursion { localhost; internal nets; };
        allow-query-cache { localhost; internal nets; };
         recursion yes;
         dnssec-validation no;
         managed-keys-directory "/var/named/dynamic";
         geoip-directory "/usr/share/GeoIP";
         pid-file "/run/named/named.pid";
         session-keyfile "/run/named/session.key";
         querylog yes;
         allow-transfer { none; };
         include "/etc/crypto-policies/back-ends/bind.config";
```
```
};
logging {
        channel default debug {
                  file "data/named.run";
                  severity dynamic;
         };
};
zone "." IN {
         type hint;
         file "named.ca";
};
include "/etc/named.rfc1912.zones";
include "/etc/named.root.key";
zone "ocp3.ibm.com" {
       type master;
       file "/var/named/named.ocp3.ibm.com";
      allow-query \{ any; \}; allow-transfer { none; };
       allow-update { none; };
};
zone "61.76.9.in-addr.arpa" {
       type master;
       file "/var/named/named.61.76.9.in-addr.arpa.zone";
       allow-query {any;};
       allow-transfer {none;};
       allow-update {none;};
};
```
#### **5.5.4 DHCP server configuration**

DHCP deployments are valuable for a number of reasons. It allows you to centrally set and change all the IP address, MTU sizes, and DNS servers utilized by each client. In our examples, in addition to setting the IP address, we set the MTU and DNS servers that were utilized. This is very handy if you later want to switch from your own DNS server to a enterprise DNS. [Example 5-47](#page-108-0) provides and example of our configuration file to do this.

<span id="page-108-0"></span>*Example 5-47 File: /etc/dhcp/dhcpd.conf*

```
#
# DHCP Server Configuration file.
# see /usr/share/doc/dhcp-server/dhcpd.conf.example
# see dhcpd.conf(5) man page
#
option domain-name "ocp3.ibm.com";
option domain-name-servers 9.76.61.249;
```

```
default-lease-time 86400;
authoritative;
# Host definitions
host bootstrap.ocp3.ibm.com {
     hardware ethernet 52:54:23:11:45:01;
     fixed-address 9.76.61.236;
     option domain-name-servers 9.76.61.249;
     option interface-mtu 8992;
}
host cp1.ocp3.ibm.com {
     hardware ethernet 52:54:23:11:45:02;
     fixed-address 9.76.61.237;
     option domain-name-servers 9.76.61.249;
     option interface-mtu 8992;
}
host cp2.ocp3.ibm.com {
     hardware ethernet 52:54:23:11:45:03;
     fixed-address 9.76.61.238;
     option domain-name-servers 9.76.61.249;
     option interface-mtu 8992;
}
host cp3.ocp3.ibm.com {
     hardware ethernet 52:54:23:11:45:04;
     fixed-address 9.76.61.239;
     option domain-name-servers 9.76.61.249 ;
     option interface-mtu 8992;
}
host aw1.ocp3.ibm.com {
     hardware ethernet 52:54:23:11:45:05;
     fixed-address 9.76.61.243;
      option domain-name-servers 9.76.61.249 ;
     option interface-mtu 8992;
}
host aw2.ocp3.ibm.com {
     hardware ethernet 52:54:23:11:45:06;
     fixed-address 9.76.61.244;
     option domain-name-servers 9.76.61.249;
     option interface-mtu 8992;
}
host aw3.ocp3.ibm.com {
     hardware ethernet 52:54:23:11:45:07;
     fixed-address 9.76.61.245;
     option domain-name-servers 9.76.61.249;
     option interface-mtu 8992;
}
```

```
host iw1.ocp3.ibm.com {
     hardware ethernet 52:54:23:11:45:0b;
     fixed-address 9.76.61.240;
     option domain-name-servers 9.76.61.249;
     option interface-mtu 8992;
}
host iw2.ocp3.ibm.com {
     hardware ethernet 52:54:23:11:45:0c;
     fixed-address 9.76.61.241;
      option domain-name-servers 9.76.61.249;
     option interface-mtu 8992;
}
host iw3.ocp3.ibm.com {
     hardware ethernet 52:54:23:11:45:0d;
     fixed-address 9.76.61.242;
     option domain-name-servers 9.76.61.249;
     option interface-mtu 8992;
}
subnet 9.76.61.0 netmask 255.255.255.0 {
   option subnet-mask 255.255.255.0;
   option domain-name-servers 9.76.61.249;
   option routers 9.76.61.1;
   option broadcast-address 9.76.61.255;
   max-lease-time 172800;
}
```
#### **5.5.5 Highly available load balancer configuration**

For the load balancer service, in this scenario, we utilized thee HAProxy servers. **Keepalived** is used to transparently manage a floating IP address to an active HAProxy. The *haproxy.conf* configuration is common on all three load balancer virtual servers. The **keepalived** configuration is unique on each of the three virtual servers

Port 1936 was enabled for HAProxy statistics monitoring. Our sample link looked as follows:

http://haproxy\_ip\_address:1936/stats

*Example 5-48 Sample configuration in /etc/haproxy/haproxy.cfg*

#-------------------------------------------------------------------- global # log 127.0.0.1 local2 chroot /var/lib/haproxy pidfile /var/run/haproxy.pid maxconn 4000 user HAProxy group HAProxy daemon

```
 # turn on stats unix socket
    stats socket /var/lib/haproxy/stats
    # utilize system-wide crypto-policies
    ssl-default-bind-ciphers PROFILE=SYSTEM
    ssl-default-server-ciphers PROFILE=SYSTEM
#---------------------------------------------------------------------
defaults
    mode http
    log global
    option dontlognull
    option http-server-close
    option redispatch
    retries 3
    timeout http-request 10s
    timeout queue 1m
   timeout connect 10s
    timeout client 1m
   timeout server 1m
    timeout http-keep-alive 10s
    timeout check 10s
   maxconn 3000
frontend stats
  bind *:1936
  mode http
  log global
  maxconn 10
  stats enable
  stats hide-version
  stats refresh 30s
  stats show-node
  stats show-desc Stats for ocp3 cluster
  stats auth admin:ocp3
  stats uri /stats
listen api-server-6443
  bind *:6443
  mode tcp
  server bootstrap bootstrap.ocp3.ibm.com:6443 check inter 1s backup
 server cp1 cp1.ocp3.ibm.com:6443 check inter 1s
 server cp2 cp2.ocp3.ibm.com:6443 check inter 1s
 server cp3 cp3.ocp3.ibm.com:6443 check inter 1s
listen machine-config-server-22623
  bind *:22623
  mode tcp
  server bootstrap bootstrap.ocp3.ibm.com:22623 check inter 1s backup
 server cp1 cp1.ocp3.ibm.com:22623 check inter 1s
 server cp2 cp2.ocp3.ibm.com:22623 check inter 1s
 server cp3 cp3.ocp3.ibm.com:22623 check inter 1s
listen ingress-router-80
```

```
 bind *:80
  mode tcp
  balance source
   server awl awl.ocp3.ibm.com:80 check inter 1s
 server aw2 aw2.ocp3.ibm.com:80 check inter 1s
 server aw3 aw3.ocp3.ibm.com:80 check inter 1s
 server iw1 iw1.ocp3.ibm.com:80 check inter 1s
 server iw2 iw2.ocp3.ibm.com:80 check inter 1s
 server iw3 iw3.ocp3.ibm.com:80 check inter 1s
listen ingress-router-443
  bind *:443
  mode tcp
  balance source
 server aw1 aw1.ocp3.ibm.com:443 check inter 1s
 server aw2 aw2.ocp3.ibm.com:443 check inter 1s
 server aw3 aw3.ocp3.ibm.com:443 check inter 1s
 server iw1 iw1.ocp3.ibm.com:443 check inter 1s
 server iw2 iw2.ocp3.ibm.com:443 check inter 1s
 server iw3 iw3.ocp3.ibm.com:443 check inter 1s
#---------------------------------------------------------------------
```
Our example **keepalived** configuration on lb1 file /etc/keepalived/keepalived.conf is shown in [Example 5-49](#page-112-0).

```
Example 5-49 Sample keepalived configuration file for load balancer 1
```

```
global_defs {
   notification_email {
     admin1@ibm.com
   }
   notification_email_from admin1@ibm.com
  smtp server mail.ibm.com
  smtp connect timeout 30
   router_id ocp3ibm
  vrrp skip check adv addr
! vrrp_strict
! vrrp_garp_interval 0
! vrrp gna interval 0
}
vrrp_instance HAProxy-vip {
   state MASTER
   priority 100
  interface enc9 # Network card
  virtual router id 60
```

```
advert int 1
  authentication {
    auth_type PASS
    auth_pass 1111
  }
 unicast_src_ip 9.76.61.231 # The IP address of this machine
  unicast_peer {
   9.76.61.232 # 1b2
   9.76.61.233 # 1b3
  }
  virtual_ipaddress {
   9.76.61.230/23 # The VIP address
  }
}
```
Our example **keepalived** configuration on lb2 file /etc/keepalived/keepalived.conf is shown in [Example 5-50](#page-113-0).

<span id="page-113-0"></span>*Example 5-50 Sample keepalived configuration file for load balancer 2*

```
global_defs {
   notification_email {
     admin1@ibm.com
   }
   notification_email_from admin1@ibm.com
   smtp_server mail.ibm.com
   smtp_connect_timeout 30
   router_id ocp3ibm
   vrrp_skip_check_adv_addr
! vrrp_strict
! vrrp_garp_interval 0
! vrrp_gna_interval 0
}
vrrp_instance HAProxy-vip {
  state MASTER
  priority 100
 interface enc9 # Network card
  virtual_router_id 60
  advert_int 1
  authentication {
    auth_type PASS
    auth_pass 1111
  }
 unicast_src_ip 9.76.61.232 # The IP address of this machine
  unicast_peer {
   9.76.61.231 # 1b1
```

```
9.76.61.233 # 1b3
  }
 virtual ipaddress {
  9.76.61.230/23 # The VIP address
  }
}
```
Our example **keepalived** configuration on lb3 file /etc/keepalived/keepalived.conf is shown in [Example 5-50](#page-113-0).

*Example 5-51 Sample keepalived configuration file for load balancer 3*

```
global_defs {
   notification_email {
     admin1@ibm.com
   }
   notification_email_from admin1@ibm.com
   smtp_server mail.ibm.com
   smtp_connect_timeout 30
   router_id ocp3ibm
   vrrp_skip_check_adv_addr
! vrrp_strict
! vrrp_garp_interval 0
! vrrp_gna_interval 0
}
vrrp_instance HAProxy-vip {
  state MASTER
  priority 100
 interface enc9 # Network card
  virtual_router_id 60
  advert_int 1
  authentication {
    auth_type PASS
    auth_pass 1111
  }
 unicast_src_ip 9.76.61.233 # The IP address of this machine
  unicast_peer {
   9.76.61.231 # 1b1
   9.76.61.232 # 1b2
  }
  virtual_ipaddress {
   9.76.61.230/23 # The VIP address
  }
```
}

#### **5.5.6 Rapidly creating the guests that provide the support infrastructure**

We will very quickly create the guests with supporting infrastructure by using **virt-install** and Red Hat **kickstart** for a fully unattended installation. Each Red Hat Enterprise Linux 9.1 server is installed in an automated fashion. On our virtual machine, rdbkkvm1, we will install the bastion, dnsdhcp, load balancer 1(lb1), and NFS. On rdbkkvm2, we install lb2, and on rdbkkvm3 we install lb3. The **virt-install** commands are slightly longer than they need to be as we incorporated some of the best practices up front such as **iothreads**, **caching**, and **multiple queues**.

On rdbkkvm1, we issue the following **virt-install** commands (which could be placed in single or multiple script files).

For guest domain bastion:

```
virt-install --input keyboard,bus=virtio --input mouse,bus=virtio --graphics 
vnc,listen=0.0.0.0 --video virtio --name bastion --memory 16384 --vcpus=4 
--disk size=20,cache=none,sparse=yes,driver.iothread=1 --network 
network=default --network 
type=direct,source=bond1,source_mode=bridge,address.cs
sid=0xfe,address.ssid=0,address.devno=0x0009,address.type=ccw --location 
/var/lib/libvirt/images/RHEL-9.1.0-20221027.3-s390x-dvd1.iso
 --initrd-inject=/root/bastion.ks --extra-args "inst.ks=file:/bastion.ks" 
--console pty, target type=serial --autoconsole text
```
For guest domain dnsdhcp:

```
virt-install --input keyboard,bus=virtio --input mouse,bus=virtio --graphics 
vnc,listen=0.0.0.0 --video virtio --name dnsdhcp --memory 16384 --vcpus=4 
--iothreads=2 --disk 
size=20,format=qcow2,cache=none,sparse=yes,driver.iothread=1 --network 
network=default --network 
type=direct,source=bond1,source_mode=bridge,address.cssid=0xfe,address.ssid=0,a
ddress.devno=0x0009,address.type=ccw,driver.queues=4
   --location /var/lib/libvirt/images/RHEL-9.1.0-20221027.3-s390x-dvd1.iso 
--initrd-inject=/root/dnsdhcp.ks --extra-args "inst.ks=file:
/dnsdhcp.ks" --console pty, target type=serial --autoconsole text
```
For guest domain lb1:

```
virt-install --input keyboard,bus=virtio --input mouse,bus=virtio --graphics 
vnc,listen=0.0.0.0 --video virtio --name lb1 --memory 16384 --vcpus=4 
--iothreads=2 --disk 
size=20,format=qcow2,cache=none,sparse=yes,driver.iothread=1 --network 
network=default --network 
type=direct,source=bond1,source_mode=bridge,address.cssid=0xfe,address.ssid=0,a
ddress.devno=0x0009,address.type=ccw,driver.queues=4 -
-location /var/lib/libvirt/images/RHEL-9.1.0-20221027.3-s390x-dvd1.iso 
--initrd-inject=/root/lb1.ks --extra-args "inst.ks=file:/lb1.ks"
--console pty, target type=serial --autoconsole text
```
For guest domain NFS:

```
virt-install --input keyboard,bus=virtio --input mouse,bus=virtio --graphics 
vnc,listen=0.0.0.0 --video virtio --name nfs --memory 16384 --vcpus=4 
--iothreads=2 --disk 
size=20,format=qcow2,cache=none,sparse=yes,driver.iothread=1 --network 
network=default --network 
type=direct,source=bond1,source_mode=bridge,address.cssid=0xfe,address.ssid=0,a
ddress.devno=0x0009,address.type=ccw,driver.queues=4 -
-location /var/lib/libvirt/images/RHEL-9.1.0-20221027.3-s390x-dvd1.iso 
--initrd-inject=/root/nfs.ks --extra-args "inst.ks=file:/nfs.ks"
--console pty, target_type=serial --autoconsole text
```
On rdbkkvm2 we issue the following **virt-install** commands (which could be placed in a script file):

For guest domain lb2:

```
virt-install --input keyboard,bus=virtio --input mouse,bus=virtio --graphics 
vnc,listen=0.0.0.0 --video virtio --name lb2 --memory 16384 --vcpus=4 
--iothreads=2 --disk 
size=20,format=qcow2,cache=none,sparse=yes,driver.iothread=1 --network 
network=default --network 
type=direct,source=bond1,source mode=bridge,address.cssid=0xfe,address.ssid=0,a
ddress.devno=0x0009,address.type=ccw,driver.queues=4 --location 
/var/lib/libvirt/images/RHEL-9.1.0-20221027.3-s390x-dvd1.iso 
--initrd-inject=/root/lb2.ks --extra-args "inst.ks=file:/lb2.ks" --console 
pty,target_type=serial --autoconsole text
```
On rdbkkvm3 we issue the following virt-install commands (which could be placed in a script file):

For gust domain lb3:

```
virt-install --input keyboard,bus=virtio --input mouse,bus=virtio --graphics 
vnc,listen=0.0.0.0 --video virtio --name lb3 --memory 16384 --vcpus=4 
--iothreads=2 --disk 
size=20,format=qcow2,cache=none,sparse=yes,driver.iothread=1 --network 
network=default --network 
type=direct,source=bond1,source mode=bridge,address.cssid=0xfe,address.ssid=0,a
ddress.devno=0x0009,address.type=ccw,driver.queues=4 --location 
/var/lib/libvirt/images/RHEL-9.1.0-20221027.3-s390x-dvd1.iso 
--initrd-inject=/root/lb3.ks --extra-args "inst.ks=file:/lb3.ks" --console 
pty, target type=serial --autoconsole text
```
For each of the guest domains and virt-install commands there is a unique Kickstart file that we used. They are mostly similar except for package content that is unique per the function of the server. We do also use the full domain name as the **hostname**. We included the qualifier that has the cluster name (ocp3). This can help add clarity when you are managing multiple clusters.

Kickstart file for bastion,named bastion.ks:

```
authselect --enableshadow --passalgo=sha512
cdrom
text
firstboot --enable
ignoredisk --only-use=vda
```

```
keyboard --vckeymap=us --xlayouts='us'
lang en US.UTF-8
# Network information
firewall --enabled --ssh
network --device=enc1 --bootproto=dhcp --noipv6
network --device=enc9 --bootproto=static --noipv6 --noipv4
network --hostname=bastion.ocp3.ibm.com
rootpw --plaintext its0
# System services
services --enabled="chronyd"
# System timezone
timezone America/New_York
user --groups=wheel --name=admin1 --password=its0 --plaintext --gecos="admin1"
# System bootloader configuration
bootloader --append="crashkernel=auto dfltcc=always transparent_hugepages=never 
" --location=mbr --boot-drive=vda
#Partitioning
clearpart --all --initlabel --disklabel=gpt --drives=vda
part / --fstype="xfs" --ondisk=vda --grow
#Packages
%packages --ignoremissing --instLangs=en_US
@base 
@core
chrony
sysstat
tmux
iotop
cockpit
kexec-tools
%end
%addon com redhat kdump --enable --reserve-mb='auto'
%end
%post --log=/root/ks-post.log
ip addr
df -h
%end
eula --agreed
reboot
Kickstart file for dnsdhcp, dnsdhcp.ks:
authselect --enableshadow --passalgo=sha512
cdrom
text
firstboot --enable
ignoredisk --only-use=vda
keyboard --vckeymap=us --xlayouts='us'
lang en US.UTF-8
# Network information
firewall --enabled --ssh
network --device=enc1 --bootproto=dhcp --noipv6
network --device=enc9 --bootproto=static --noipv6 --noipv4
network --hostname=dnsdhcp.ocp3.ibm.com
rootpw --plaintext its0
# System services
```

```
services --enabled="chronyd"
  # System timezone
  timezone America/New_York
  user --groups=wheel --name=admin1 --password=its0 --plaintext --gecos="admin1"
  # System bootloader configuration
  bootloader --append="crashkernel=auto dfltcc=always transparent_hugepages=never 
  " --location=mbr --boot-drive=vda
  #Partitioning
  clearpart --all --initlabel --disklabel=gpt --drives=vda
  part / --fstype="xfs" --ondisk=vda --grow
  #Packages
  %packages --ignoremissing --instLangs=en_US
  @base 
  @core
  bind
  dhcp-server
  chrony
  sysstat
  tmux
  iotop
  cockpit
  kexec-tools
  %end
  %addon com redhat kdump --enable --reserve-mb='auto'
  %end
  %post --log=/root/ks-post.log
  ip addr
  df -h
  %end
  eula --agreed
  reboot
Kickstart file for lb1, file name lb1.ks:
  authselect --enableshadow --passalgo=sha512
  cdrom
  text
  firstboot --enable
  ignoredisk --only-use=vda
  keyboard --vckeymap=us --xlayouts='us'
  lang en US.UTF-8
  # Network information
  firewall --enabled --ssh
  network --device=enc1 --bootproto=dhcp --noipv6
  network --device=enc9 --bootproto=static --noipv6 --noipv4
  network --hostname=lb1.ocp3.ibm.com
  rootpw --plaintext its0
  # System services
  services --enabled="chronyd"
  # System timezone
  timezone America/New_York
  user --groups=wheel --name=admin1 --password=its0 --plaintext --gecos="admin1"
  # System bootloader configuration
  bootloader --append="crashkernel=auto dfltcc=always transparent_hugepages=never 
  " --location=mbr --boot-drive=vda
  #Partitioning
```

```
clearpart --all --initlabel --disklabel=gpt --drives=vda
  part / --fstype="xfs" --ondisk=vda --grow
  #Packages
  %packages --ignoremissing --instLangs=en_US
  @base 
  @core
  haproxy
  keepalived
  chrony
  sysstat
  tmux
  iotop
  cockpit
  kexec-tools
  %end
  %addon com_redhat_kdump --enable --reserve-mb='auto'
  %end
  %post --log=/root/ks-post.log
  ip addr
  df -h
  %end
  eula --agreed
  reboot
Kickstart file for lb2, lb2.ks:
  authselect --enableshadow --passalgo=sha512
  cdrom
  text
  firstboot --enable
  ignoredisk --only-use=vda
  keyboard --vckeymap=us --xlayouts='us'
  lang en US.UTF-8
  # Network information
  firewall --enabled --ssh
  network --device=enc1 --bootproto=dhcp --noipv6
  network --device=enc9 --bootproto=static --noipv6 --noipv4
  network --hostname=lb1.ocp3.ibm.com
  rootpw --plaintext its0
  # System services
  services --enabled="chronyd"
  # System timezone
  timezone America/New_York
  user --groups=wheel --name=admin1 --password=its0 --plaintext --gecos="admin1"
  # System bootloader configuration
  bootloader --append="crashkernel=auto dfltcc=always transparent_hugepages=never 
  " --location=mbr --boot-drive=vda
  #Partitioning
  clearpart --all --initlabel --disklabel=gpt --drives=vda
  part / --fstype="xfs" --ondisk=vda --grow
  #Packages
  %packages --ignoremissing --instLangs=en_US
  @base 
  @core
  haproxy
  keepalived
```

```
chrony
  sysstat
  tmux
  iotop
  cockpit
  kexec-tools
  %end
  %addon com redhat kdump --enable --reserve-mb='auto'
  %end
  %post --log=/root/ks-post.log
  ip addr
  df -h
  %end
  eula --agreed
  reboot
Kickstart file for lb3, lb3.ks:
  authselect --enableshadow --passalgo=sha512
  cdrom
  text
  firstboot --enable
  ignoredisk --only-use=vda
  keyboard --vckeymap=us --xlayouts='us'
  lang en US.UTF-8
  # Network information
  firewall --enabled --ssh
  network --device=enc1 --bootproto=dhcp --noipv6
  network --device=enc9 --bootproto=static --noipv6 --noipv4
  network --hostname=lb3.ocp3.ibm.com
  rootpw --plaintext its0
  # System services
  services --enabled="chronyd"
  # System timezone
  timezone America/New_York
  user --groups=wheel --name=admin1 --password=its0 --plaintext --gecos="admin1"
  # System bootloader configuration
  bootloader --append="crashkernel=auto dfltcc=always transparent_hugepages=never 
  " --location=mbr --boot-drive=vda
  #Partitioning
  clearpart --all --initlabel --disklabel=gpt --drives=vda
  part / --fstype="xfs" --ondisk=vda --grow
  #Packages
  %packages --ignoremissing --instLangs=en_US
  @base 
  @core
  haproxy
  keepalived
  chrony
  sysstat
  tmux
  iotop
  cockpit
  kexec-tools
  %end
  %addon com redhat kdump --enable --reserve-mb='auto'
```

```
%end
  %post --log=/root/ks-post.log
  ip addr
  df -h
  %end
  eula --agreed
  reboot
Kickstart file for nfs, nfs.ks:
  authselect --enableshadow --passalgo=sha512
  cdrom
  text
  firstboot --enable
  ignoredisk --only-use=vda
  keyboard --vckeymap=us --xlayouts='us'
  lang en US.UTF-8
  # Network information
  firewall --enabled --ssh
  network --device=enc1 --bootproto=dhcp --noipv6
  network --device=enc9 --bootproto=static --noipv6 --noipv4
  network --hostname=nfs.ocp3.ibm.com
  rootpw --plaintext its0
  # System services
  services --enabled="chronyd"
  # System timezone
  timezone America/New_York
  user --groups=wheel --name=admin1 --password=its0 --plaintext --gecos="admin1"
  # System bootloader configuration
  bootloader --append="crashkernel=auto dfltcc=always transparent_hugepages=never 
  " --location=mbr --boot-drive=vda
  #Partitioning
  clearpart --all --initlabel --disklabel=gpt --drives=vda
  part / --fstype="xfs" --ondisk=vda --grow
  #Packages
  %packages --ignoremissing --instLangs=en_US
  @base 
  @core
  nfs-utils
  chrony
  sysstat
  tmux
  iotop
  cockpit
  kexec-tools
  %end
  %addon com redhat kdump --enable --reserve-mb='auto'
  %end
  %post --log=/root/ks-post.log
  ip addr
  df -h
  %end
  eula --agreed
  reboot
```
#### **5.5.7 Creating the OpenShift cluster**

#/bin/bash

Creating the OpenShift Cluster after the all the required resources are in place involves obtain the command line interface (CLI) and install code for OpenShift, creating the install-config.yaml file and install-config directory, building the ignition files, creating the CoreOS guests on the KVM hosts, signing the certificate requests. Except for creating the CoreOS guests, all steps are performed from the Bastion host.

We placed all of our artifacts in /root/ocp412 on our Bastion host.

We started with a short script to obtain the OpenShift CLI and installer code, shown in [Example 5-52](#page-122-0).

<span id="page-122-0"></span>*Example 5-52 Example getTheCode.sh* 

```
wget 
https://mirror.openshift.com/pub/openshift-v4/s390x/clients/ocp/stable/openshif
t-client-linux.tar.gz
wget 
https://mirror.openshift.com/pub/openshift-v4/s390x/clients/ocp/stable/openshif
t-install-linux.tar.gz
tar -xzvf openshift-client-linux.tar.gz
tar -xzvf openshift-install-linux.tar.gz
```
An example of our install-config.yaml is provided in [Example 5-53](#page-122-1).

<span id="page-122-1"></span>*Example 5-53 Example install-config.yaml*

```
apiVersion: v1
baseDomain: ibm.com 
compute: 
- hyperthreading: Enabled
   name: worker
   replicas: 0 
   architecture: s390x
controlPlane: 
   hyperthreading: Enabled 
   name: master
   replicas: 3 
   architecture: s390x
metadata:
   name: ocp3
networking:
   clusterNetwork:
   - cidr: 10.128.0.0/14 
     hostPrefix: 23 
   networkType: OVNKubernetes 
   serviceNetwork: 
   - 172.30.0.0/16
platform:
   none: {}
```

```
fips: false 
pullSecret: '<<<Your Pull Secret Here>>>' 
sshKey: 'ssh-ed25519 
AAAAC3NzaC1lZDI1NTE5AAAAIIj28PrpMZOkhsnoINl+UzaDv0DsHnqDRkr+sZZKVZ2U 
root@bastion.ocp3.ibm.com'
```
We created a simple script called buildit.sh to combine the steps we need to execute and is shown in [Example 5-54.](#page-123-0)

<span id="page-123-0"></span>*Example 5-54 Sample script*

#/bin/bash

```
cd /root/ocp412
mkdir /root/ocp412/install-config
cp install-config.yaml /root/ocp412/install-config
./openshift-install create manifests --dir /root/ocp412/install-config
sed /master/s/true/false/ -i 
/root/ocp412/install-config/manifests/cluster-scheduler-02-config.yml
./openshift-install create ignition-configs --dir /root/ocp412/install-config
```
Next we created and ran a script called "sendit.sh" [\(Example 5-55\)](#page-123-1). This uploads the ignition files to the respective KVM hosts. SSH keys were exchanged in advance.

<span id="page-123-1"></span>*Example 5-55 Example sendit.sh script*

#/bin/bash

```
sftp root@192.168.122.1 <<DELIM
cd /var/lib/libvirt/images
lcd /root/ocp412/install-config
mput *ign
ls
DELIM
sftp root@9.76.61.186 <<DELIM
cd /var/lib/libvirt/images
lcd /root/ocp412/install-config
mput *ign
ls
DELIM
sftp root@9.76.61.182 <<DELIM
cd /var/lib/libvirt/images
lcd /root/ocp412/install-config
mput *ign
ls
DELIM
```
We created a simple two line script to automate the necessary environment entries called setupbashrc.sh and is shown in [Example 5-56.](#page-124-0)

<span id="page-124-0"></span>*Example 5-56 Example setupBashrc.sh* 

```
#/bin/bash
echo "export KUBECONFIG=/root/ocp412/install-config/auth/kubeconfig" >> 
~/.bashrc
echo "export PATH=$PATH:/root/ocp412" >> ~/.bashrc
```
At this point we need to create the OpenShift CoreOS nodes from each of the KVM hosts. The following are the scripts used.

*Example 5-57 Example rebuild412.sh for hypervisor rdbkkvm1*

```
#/bin/bash
cp /var/lib/libvirt/images/bootstrap.ign /
cp /var/lib/libvirt/images/worker.ign /
cp /var/lib/libvirt/images/master.ign /
chown qemu /*.ign
chmod 755 /*.ign
ausearch -c 'qemu-kvm' --raw | audit2allow -M my-qemukvm ; semodule -X 300 -i 
my-qemukvm.pp
semanage fcontext -a -t virt image t '/worker.ign' ; restorecon -v
'/worker.ign'
semanage fcontext -a -t virt image t '/master.ign' ; restorecon -v
'/master.ign'
semanage fcontext -a -t virt image t '/bootstrap.ign' ; restorecon -v
'/bootstrap.ign'
virsh list
virsh destroy bootstrap
virsh destroy cp1
virsh destroy aw1
virsh destroy iw1
virsh list
virsh undefine bootstrap
virsh undefine cp1
virsh undefine aw1
virsh undefine iw1
virsh list --all
rm -rf /var/lib/libvirt/images/bootstrap.qcow2
rm -rf /var/lib/libvirt/images/cp1.qcow2
rm -rf /var/lib/libvirt/images/aw1.qcow2
rm -rf /var/lib/libvirt/images/iw1.qcow2
cd /var/lib/libvirt/images
```

```
qemu-img create -f qcow2 -F qcow2 -b 
/var/lib/libvirt/images/rhcos-4.12.17-s390x-qemu.s390x.qcow2 bootstrap.qcow2 
100g
qemu-img create -f qcow2 -F qcow2 -b 
/var/lib/libvirt/images/rhcos-4.12.17-s390x-qemu.s390x.qcow2 cp1.qcow2 100g
qemu-img create -f qcow2 -F qcow2 -b 
/var/lib/libvirt/images/rhcos-4.12.17-s390x-qemu.s390x.qcow2 aw1.qcow2 100g
qemu-img create -f qcow2 -F qcow2 -b 
/var/lib/libvirt/images/rhcos-4.12.17-s390x-qemu.s390x.qcow2 iw1.qcow2 100g
virt-install --noautoconsole --connect qemu:///system --name bootstrap 
--memory 16384 --vcpus 4 --disk /var/lib/libvirt/images/bootstrap.qcow2 
--accelerate --import --network 
type=direct,model=virtio,source_mode=bridge,source=bond1,mac=52:54:23:11:45:01 
--osinfo rhel8.6 --qemu-commandline="-drive 
if=none,id=ignition,format=raw,file=/bootstrap.ign,readonly=on -device 
virtio-blk,serial=ignition,drive=ignition,devno=fe.0.1234"
virt-install --noautoconsole --connect qemu:///system --name cp1 
--memory 16384 --vcpus 4 --disk /var/lib/libvirt/images/cp1.qcow2 
--accelerate --import --network 
type=direct,model=virtio,source_mode=bridge,source=bond1,mac=52:54:23:11:45:02 
--osinfo rhel8.6 --qemu-commandline="-drive 
if=none,id=ignition,format=raw,file=/master.ign,readonly=on -device 
virtio-blk,serial=ignition,drive=ignition,devno=fe.0.1234"
virt-install --noautoconsole --connect qemu:///system --name aw1 
--memory 16384 --vcpus 8 --disk /var/lib/libvirt/images/aw1.qcow2 
--accelerate --import --network 
type=direct,model=virtio,source_mode=bridge,source=bond1,mac=52:54:23:11:45:05 
--osinfo rhel8.6 --qemu-commandline="-drive 
if=none,id=ignition,format=raw,file=/worker.ign,readonly=on -device 
virtio-blk,serial=ignition,drive=ignition,devno=fe.0.1234"
virt-install --noautoconsole --connect qemu:///system --name iw1 
--memory 16384 --vcpus 6 --disk /var/lib/libvirt/images/iw1.qcow2 
--accelerate --import --network 
type=direct,model=virtio,source_mode=bridge,source=bond1,mac=52:54:23:11:45:0b 
--osinfo rhel8.6 --qemu-commandline="-drive 
if=none,id=ignition,format=raw,file=/worker.ign,readonly=on -device 
virtio-blk,serial=ignition,drive=ignition,devno=fe.0.1234"
```
*Example 5-58 Example rebuild412.sh for hypervisor rdbkkvm2*

#/bin/bash

```
cp /var/lib/libvirt/images/bootstrap.ign /
cp /var/lib/libvirt/images/worker.ign /
cp /var/lib/libvirt/images/master.ign /
chown qemu /*.ign
```
chmod 755 /\*.ign

```
#ausearch -c 'qemu-kvm' --raw | audit2allow -M my-qemukvm ; semodule -X 300 -i 
my-qemukvm.pp
semanage fcontext -a -t virt image t '/worker.ign' ; restorecon -v
'/worker.ign'
semanage fcontext -a -t virt image t '/master.ign' ; restorecon -v
'/master.ign'
semanage fcontext -a -t virt image t '/bootstrap.ign' ; restorecon -v
'/bootstrap.ign'
virsh list
virsh destroy cp2
virsh destroy aw2
virsh destroy iw2
virsh list
virsh undefine cp2
virsh undefine aw2
virsh undefine iw2
virsh list --all
rm -rf /var/lib/libvirt/images/cp2.qcow2
rm -rf /var/lib/libvirt/images/aw2.qcow2
rm -rf /var/lib/libvirt/images/iw2.qcow2
cd /var/lib/libvirt/images
qemu-img create -f qcow2 -F qcow2 -b 
/var/lib/libvirt/images/rhcos-4.12.17-s390x-qemu.s390x.qcow2 cp2.qcow2 120g
qemu-img create -f qcow2 -F qcow2 -b 
/var/lib/libvirt/images/rhcos-4.12.17-s390x-qemu.s390x.qcow2 aw2.qcow2 120g
qemu-img create -f qcow2 -F qcow2 -b 
/var/lib/libvirt/images/rhcos-4.12.17-s390x-qemu.s390x.qcow2 iw2.qcow2 120g
virt-install --noautoconsole --connect qemu:///system --name cp2 
--memory 16384 --vcpus 4 --disk /var/lib/libvirt/images/cp2.qcow2 
--accelerate --import --network 
type=direct,model=virtio,source_mode=bridge,source=bond1,mac=52:54:23:11:45:03 
--osinfo rhel8.6 --qemu-commandline="-drive 
if=none,id=ignition,format=raw,file=/master.ign,readonly=on -device 
virtio-blk,serial=ignition,drive=ignition,devno=fe.0.1234"
virt-install --noautoconsole --connect qemu:///system --name aw2 
--memory 16384 --vcpus 8 --disk /var/lib/libvirt/images/aw2.qcow2 
--accelerate --import --network 
type=direct,model=virtio,source_mode=bridge,source=bond1,mac=52:54:23:11:45:06 
--osinfo rhel8.6 --qemu-commandline="-drive 
if=none,id=ignition,format=raw,file=/worker.ign,readonly=on -device 
virtio-blk,serial=ignition,drive=ignition,devno=fe.0.1234"
```

```
virt-install --noautoconsole --connect qemu:///system --name iw2 
--memory 16384 --vcpus 6 --disk /var/lib/libvirt/images/iw2.qcow2 
--accelerate --import --network 
type=direct,model=virtio,source_mode=bridge,source=bond1,mac=52:54:23:11:45:0c 
--osinfo rhel8.6 --qemu-commandline="-drive 
if=none,id=ignition,format=raw,file=/worker.ign,readonly=on -device 
virtio-blk,serial=ignition,drive=ignition,devno=fe.0.1234"
```
*Example 5-59 Example rebuild412.sh for hypervisor rdbkkvm3*

#### #/bin/bash

```
cp /var/lib/libvirt/images/bootstrap.ign /
cp /var/lib/libvirt/images/worker.ign /
cp /var/lib/libvirt/images/master.ign /
chown qemu /*.ign
chmod 755 /*.ign
semanage fcontext -a -t virt image t '/worker.ign' ; restorecon -v
'/worker.ign'
semanage fcontext -a -t virt image t '/master.ign' ; restorecon -v
'/master.ign'
semanage fcontext -a -t virt image t '/bootstrap.ign' ; restorecon -v
'/bootstrap.ign'
virsh list
virsh destroy cp3
virsh destroy aw3
virsh destroy iw3
virsh list
virsh undefine cp3
virsh undefine aw3
virsh undefine iw3
virsh list --all
rm -rf /var/lib/libvirt/images/cp3.qcow2
rm -rf /var/lib/libvirt/images/aw3.qcow2
rm -rf /var/lib/libvirt/images/iw3.qcow2
cd /var/lib/libvirt/images
qemu-img create -f qcow2 -F qcow2 -b 
/var/lib/libvirt/images/rhcos-4.12.17-s390x-qemu.s390x.qcow2 cp3.qcow2 120g
qemu-img create -f qcow2 -F qcow2 -b 
/var/lib/libvirt/images/rhcos-4.12.17-s390x-qemu.s390x.qcow2 aw3.qcow2 120g
qemu-img create -f qcow2 -F qcow2 -b 
/var/lib/libvirt/images/rhcos-4.12.17-s390x-qemu.s390x.qcow2 iw3.qcow2 120g
```

```
virt-install --noautoconsole --connect qemu:///system --name cp3 
--memory 16384 --vcpus 4 --disk /var/lib/libvirt/images/cp3.qcow2 
--accelerate --import --network 
type=direct,model=virtio,source_mode=bridge,source=bond1,mac=52:54:23:11:45:04 
--osinfo rhel8.6 --qemu-commandline="-drive 
if=none,id=ignition,format=raw,file=/master.ign,readonly=on -device 
virtio-blk,serial=ignition,drive=ignition,devno=fe.0.1234"
virt-install --noautoconsole --connect qemu:///system --name aw3 
--memory 16384 --vcpus 8 --disk /var/lib/libvirt/images/aw3.qcow2 
--accelerate --import --network 
type=direct,model=virtio,source_mode=bridge,source=bond1,mac=52:54:23:11:45:07 
--osinfo rhel8.6 --qemu-commandline="-drive 
if=none,id=ignition,format=raw,file=/worker.ign,readonly=on -device 
virtio-blk,serial=ignition,drive=ignition,devno=fe.0.1234"
virt-install --noautoconsole --connect qemu:///system --name iw3 
--memory 16384 --vcpus 6 --disk /var/lib/libvirt/images/iw3.qcow2 
--accelerate --import --network 
type=direct,model=virtio,source_mode=bridge,source=bond1,mac=52:54:23:11:45:0d 
--osinfo rhel8.6 --qemu-commandline="-drive 
if=none,id=ignition,format=raw,file=/worker.ign,readonly=on -device 
virtio-blk,serial=ignition,drive=ignition,devno=fe.0.1234"
```
Example output from running rebuild412.sh on the first LPAR is shown in [Example 5-60](#page-128-0). Remember you need to run the script on all three LPARs. Each of the 3 scripts are unique.

<span id="page-128-0"></span>*Example 5-60 Example output from running rebuild412.sh on the first LPAR*

```
[root@rdbkkvm1 ~]# ./rebuild412.sh 
******************** IMPORTANT ***********************
To make this policy package active, execute:
semodule -i my-qemukvm.pp
Relabeled /worker.ign from unconfined_u:object_r:admin_home_t:s0 to 
unconfined_u:object_r:virt_image_t:s0
Relabeled /master.ign from unconfined_u:object_r:admin_home_t:s0 to 
unconfined_u:object_r:virt_image_t:s0
Relabeled /bootstrap.ign from unconfined_u:object_r:admin_home_t:s0 to 
unconfined u:object r:virt image t:s0
 Id Name State
-------------------------
 1 nfs running
 2 lb1 running
 3 dnsdhcp running
 4 bastion running
error: failed to get domain 'bootstrap'
error: failed to get domain 'cp1'
```
error: failed to get domain 'aw1' error: failed to get domain 'iw1' Id Name State ------------------------- 1 nfs running 2 lb1 running 3 dnsdhcp running 4 bastion running error: failed to get domain 'bootstrap' error: failed to get domain 'cp1' error: failed to get domain 'aw1' error: failed to get domain 'iw1' Id Name State ------------------------- 1 nfs running 2 lb1 running 3 dnsdhcp running 4 bastion running Formatting 'bootstrap.qcow2', fmt=qcow2 cluster\_size=65536 extended\_l2=off compression\_type=zlib size=128849018880 backing\_file=/var/lib/libvirt/images/rhcos-4.12.17-s390x-qemu.s390x.qcow2 backing fmt=qcow2 lazy refcounts=off refcount bits=16 Formatting 'cp1.qcow2', fmt=qcow2 cluster\_size=65536 extended\_l2=off compression\_type=zlib size=128849018880 backing\_file=/var/lib/libvirt/images/rhcos-4.12.17-s390x-qemu.s390x.qcow2 backing fmt=qcow2 lazy refcounts=off refcount bits=16 Formatting 'aw1.qcow2', fmt=qcow2 cluster\_size=65536 extended\_l2=off compression\_type=zlib size=128849018880 backing\_file=/var/lib/libvirt/images/rhcos-4.12.17-s390x-qemu.s390x.qcow2 backing fmt=qcow2 lazy refcounts=off refcount bits=16 Formatting 'iw1.qcow2', fmt=qcow2 cluster\_size=65536 extended\_l2=off compression\_type=zlib size=128849018880 backing\_file=/var/lib/libvirt/images/rhcos-4.12.17-s390x-qemu.s390x.qcow2 backing fmt=qcow2 lazy refcounts=off refcount bits=16 Starting install... Creating domain... | 0 B 00:00:00 Domain creation completed. Starting install... Creating domain... | 0 B 00:00:00 Domain creation completed. Starting install...

Creating domain... 0 B 00:00:00 Domain creation completed. Starting install... Creating domain... 0 B 00:00:00 Domain creation completed. [root@rdbkkvm1 ~]# virsh list Id Name State --------------------------- 1 nfs running 2 lb1 running 3 dnsdhcp running 4 bastion running 23 bootstrap running 24 cp1 running 25 aw1 running 26 iw1 running

#### **5.5.8 Competing the initial installation of OpenShift 4.12**

After the CoreOS nodes have been created, the initial installation of OpenShift needs to be completed. Most problems observed are often related to the DNS or Load Balancer configuration. The following are the few steps to accomplish this and it is mostly validating that we have configured the previous steps in the correct manner.

The first thing you will need to do is wait for the bootstrap to complete, as shown in [Example 5-61](#page-130-0)

```
Example 5-61 wait-for bootstrap-complete
```
[root@bastion ocp412]# ./openshift-install --dir /root/ocp412/install-config wait-for bootstrap-complete --log-level=info INFO Waiting up to 20m0s (until 9:44AM) for the Kubernetes API at https://api.ocp3.ibm.com:6443... INFO API v1.25.8+37a9a08 up INFO **Waiting up to 30m0s (until 9:54AM) for bootstrapping to complete...**  INFO **It is now safe to remove the bootstrap resources**  INFO Time elapsed: 0s [root@bastion ocp412]#

When you see the "INFO **It is now safe to remove the bootstrap resources "** message, you should remove the bootstrap entries from the Load Balancer configuration. At this point the bootstrap node is no longer required. You may shut it down and remove it. Figure 5-7 on page 118 shows the HAProxy Statistics Report console. You can see our bootstrap entry shutting down and the three control plan nodes are up and green. After you remove the bootstrap entry from the configuration, the red lines for bootstrap will no longer show in the statistics display.

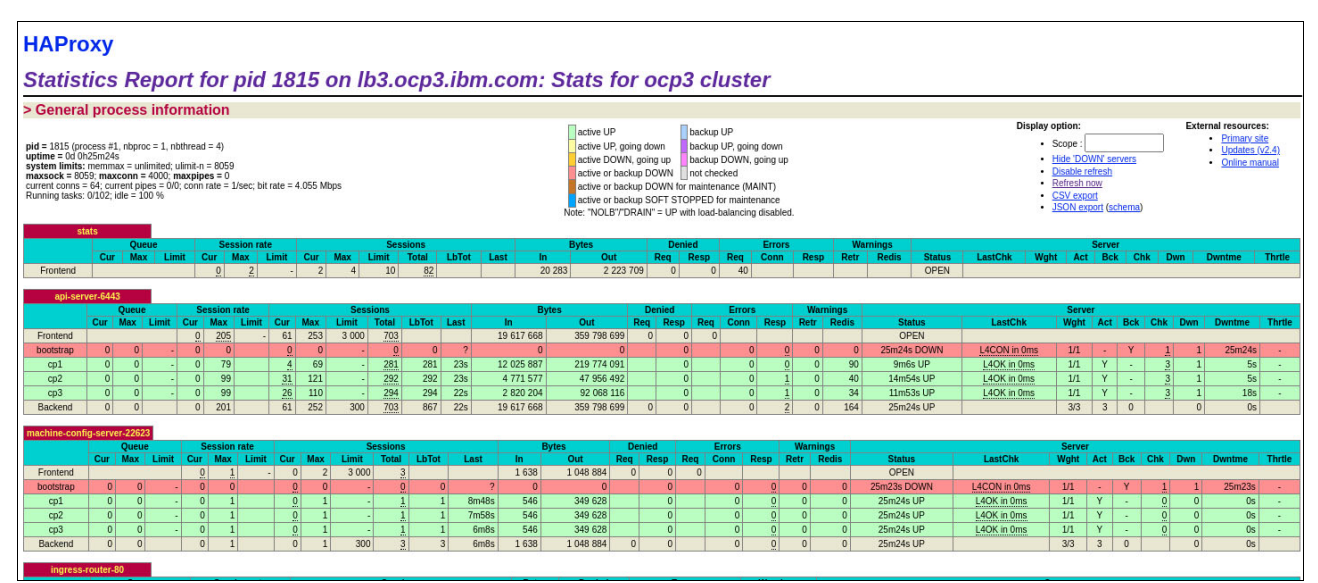

*Figure 5-7 HAProxy statistics display first page*

Figure 5-8 show the bottom half of the load balancer statistics display. For port 80 and 443, you will notice that only iw1 and iw2 are green. This is the expected initial state. This is because by default there are two replicas of the ingress router. They can exist on any of our compute nodes during the initial installation configuration. It was just by chance that they were placed on iw1 and iw2. The recommendation is to use label infrastructure nodes and taints to ensure the ingress router only runs on the infrastructure nodes.

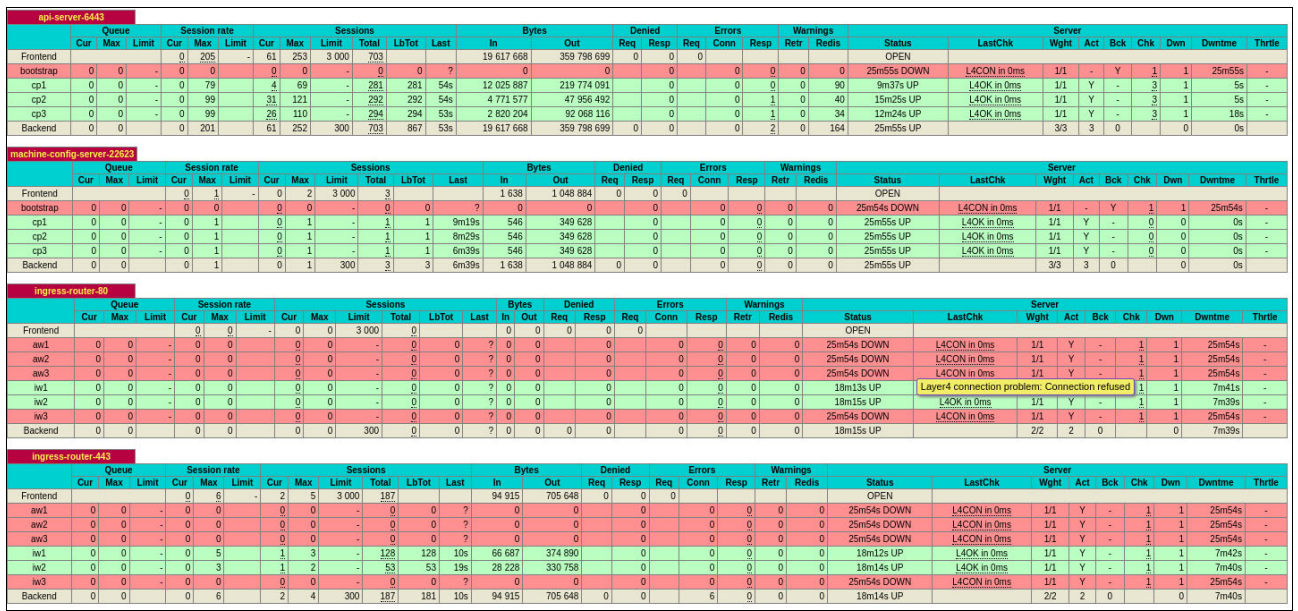

*Figure 5-8 HAProxy statistics display second page*

You will want to verify you can run **oc commands** successfully but before executing the **oc whoami** command, ensure the KUBECONFIG environment variable is set and the PATH environment variable includes a directory with the "oc" command. The expected results from the **oc whoami** command should identify your user name as shown in [Example 5-62](#page-132-0).

<span id="page-132-0"></span>*Example 5-62 Output of whoami command*

| [root@bastion ocp412]# oc whoami |  |  |
|----------------------------------|--|--|
| system:admin                     |  |  |

Validate your control plane nodes are in a "ready" state by executing the **oc get nodes** command, as shown in [Example 5-63](#page-132-1).

<span id="page-132-1"></span>*Example 5-63 Output of oc get nodes*

| $\lceil \text{root} \mathsf{abast} \rceil$ ocp412 $\lceil \# \rceil$ oc get nodes |               |                       |     |                 |  |  |  |  |
|-----------------------------------------------------------------------------------|---------------|-----------------------|-----|-----------------|--|--|--|--|
| NAME                                                                              | <b>STATUS</b> | ROLES.                | AGF | VERSION         |  |  |  |  |
| $cpl.$ o $cpl.$ ibm.com                                                           | Ready         | control-plane, master | 46m | v1.25.8+37a9a08 |  |  |  |  |
| cp2.ocp3.ibm.com                                                                  | Ready         | control-plane, master | 46m | v1.25.8+37a9a08 |  |  |  |  |
| $cp3.$ $ocp3.$ $ibm.$ $com$                                                       | Ready         | control-plane, master | 46m | v1.25.8+37a9a08 |  |  |  |  |
|                                                                                   |               |                       |     |                 |  |  |  |  |

Check the certificate signing requests:

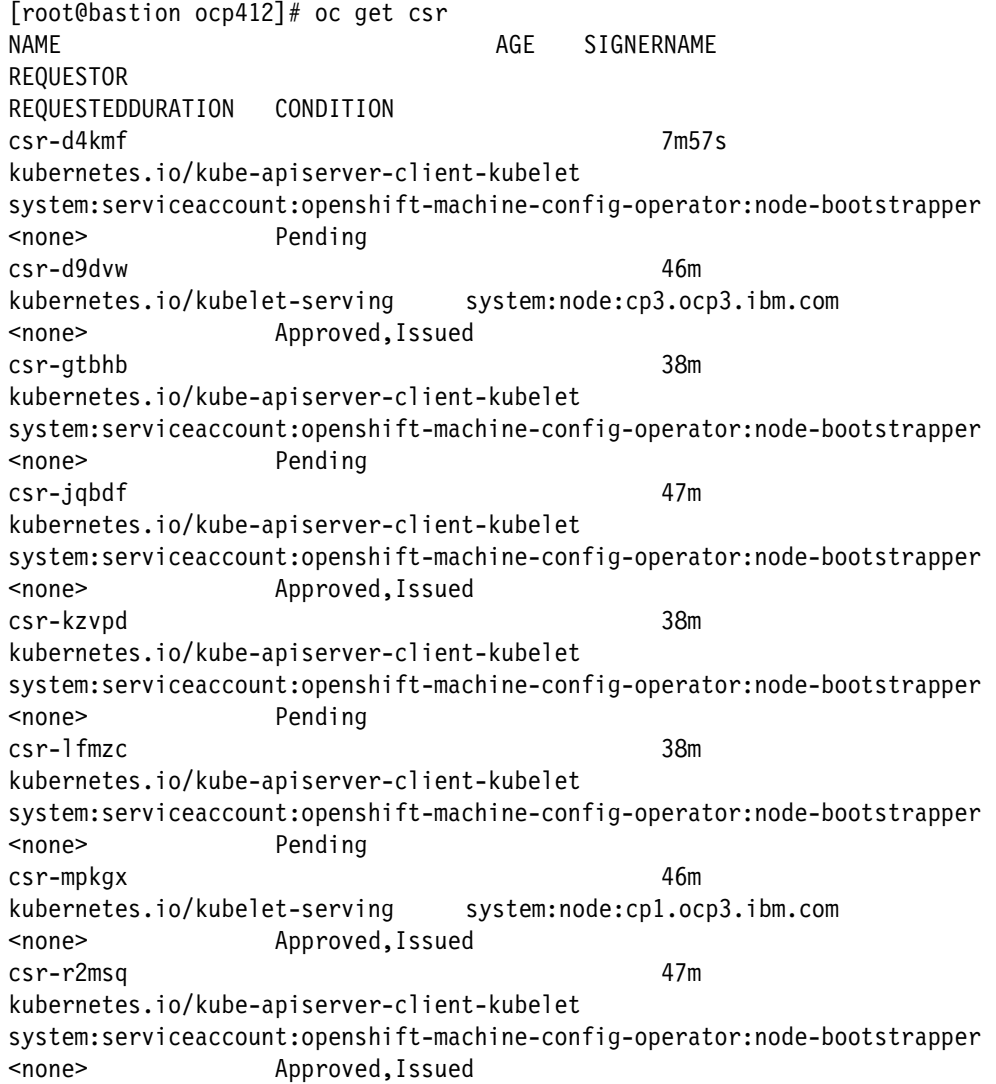

```
csr-r6l5m 7m56s 
kubernetes.io/kube-apiserver-client-kubelet 
system:serviceaccount:openshift-machine-config-operator:node-bootstrapper 
<none> Pending
csr-s2x5n 46m 
kubernetes.io/kubelet-serving system:node:cp2.ocp3.ibm.com
<none> Approved,Issued
csr-spwdm 7m48s 
kubernetes.io/kube-apiserver-client-kubelet 
system:serviceaccount:openshift-machine-config-operator:node-bootstrapper 
<none> Pending
csr-zgdvn 47m 
kubernetes.io/kube-apiserver-client-kubelet 
system:serviceaccount:openshift-machine-config-operator:node-bootstrapper 
<none> Approved,Issued
system:openshift:openshift-authenticator-87wph 44m 
kubernetes.io/kube-apiserver-client 
system:serviceaccount:openshift-authentication-operator:authentication-operator 
<none> Approved,Issued
system:openshift:openshift-monitoring-mbqpb 43m 
kubernetes.io/kube-apiserver-client 
system:serviceaccount:openshift-monitoring:cluster-monitoring-operator 
<none> Approved,Issued
[root@bastion ocp412]#
```
Approve pending CSR requests. All or individual request can be signed. In our example we show approving all outstanding requests.

```
[root@bastion ocp412]# oc get csr -o go-template='{{range .items}}{{if not 
.status}}{{.metadata.name}}{{"\n"}}{{end}}{{end}}' | xargs --no-run-if-empty oc 
adm certificate approve
certificatesigningrequest.certificates.k8s.io/csr-d4kmf approved
certificatesigningrequest.certificates.k8s.io/csr-gtbhb approved
certificatesigningrequest.certificates.k8s.io/csr-kzvpd approved
certificatesigningrequest.certificates.k8s.io/csr-lfmzc approved
certificatesigningrequest.certificates.k8s.io/csr-r6l5m approved
certificatesigningrequest.certificates.k8s.io/csr-spwdm approved
[root@bastion ocp412]#
```
You may need to repeat the process of approving certificate requests multiple times. (Usually 2-3 times). When all of your CSR requests have been approved oc get nodes should show all of your nodes in a ready state.

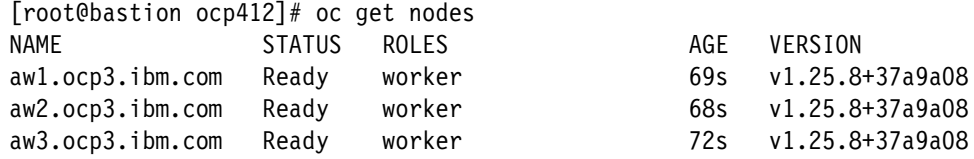

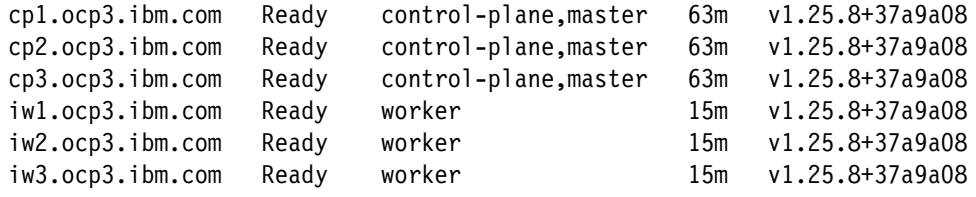

The next step is to validate all of the cluster operators are available and NOT degraded or progressing. The process for them all to become available can vary but it may take on the order of 15-20 minutes.

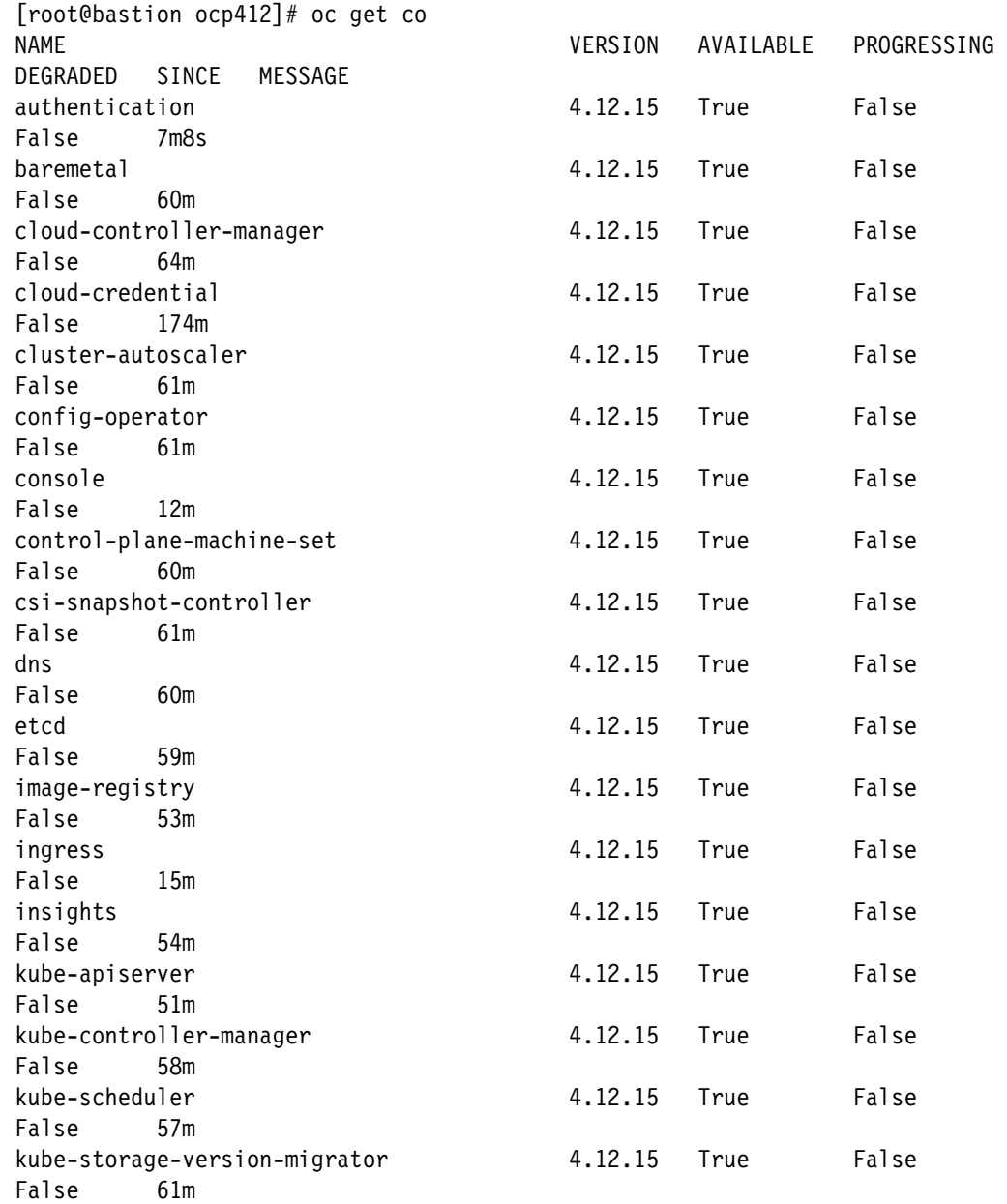

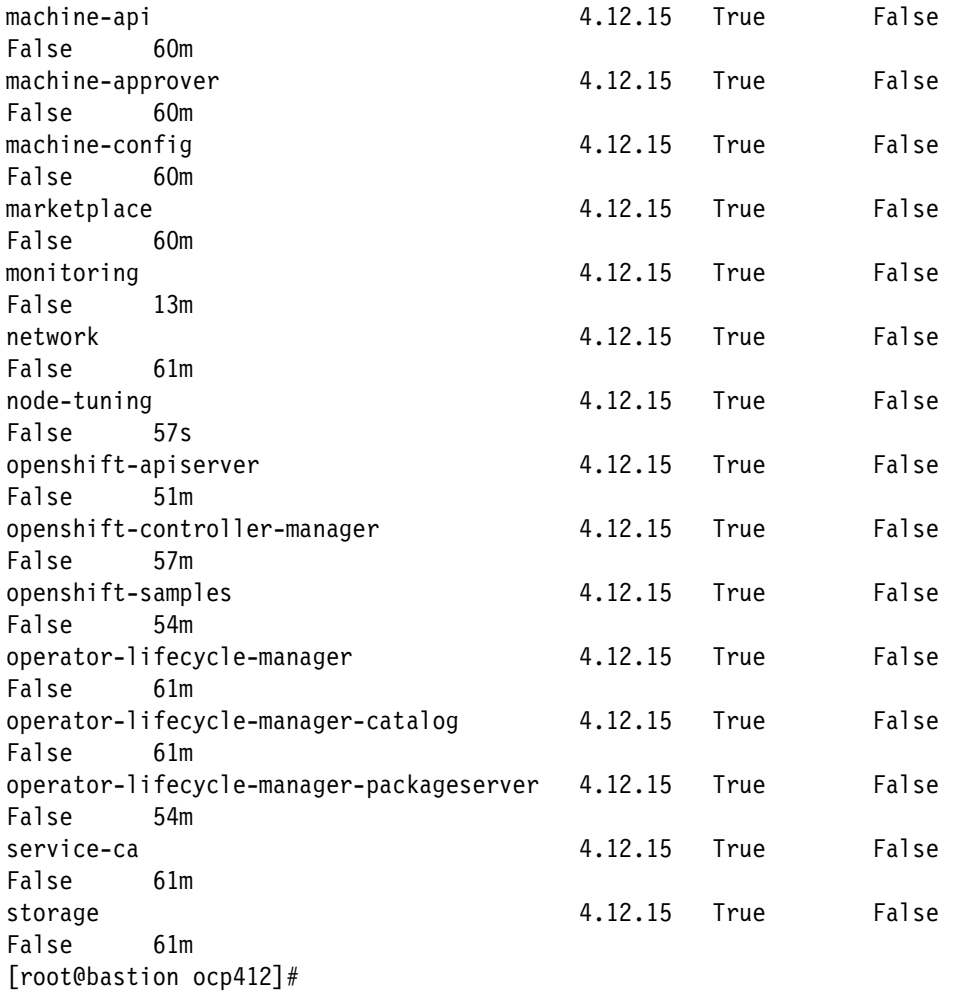

When all of the cluster operators are "Available", we can run the "wait-for-install-complete". Below the example output from our cluster's wait-for-install-complete.

```
[root@bastion ocp412]# ./openshift-install --dir /root/ocp412/install-config 
wait-for install-complete 
INFO Waiting up to 40m0s (until 11:01AM) for the cluster at 
https://api.ocp3.ibm.com:6443 to initialize... 
INFO Checking to see if there is a route at openshift-console/console... 
INFO Install complete! 
INFO To access the cluster as the system:admin user when using 'oc', run 
'export KUBECONFIG=/root/ocp412/install-config/auth/kubeconfig' 
INFO Access the OpenShift web-console here: 
https://console-openshift-console.apps.ocp3.ibm.com 
INFO Login to the console with user: "kubeadmin", and password: 
"zsQND-JE8q3-Eq722-QxSYF" 
INFO Time elapsed: 0s 
[root@bastion ocp412]#
```
Next we will validate access from the Web UI based on the URL and credentials supplied above. Note that using the Web UI does REQUIRE DNS entries or host files entries to be in place and used by the system running the web browser, for it to access the console application. Figure 5-9 on page 123 shows the Web UI login screen.

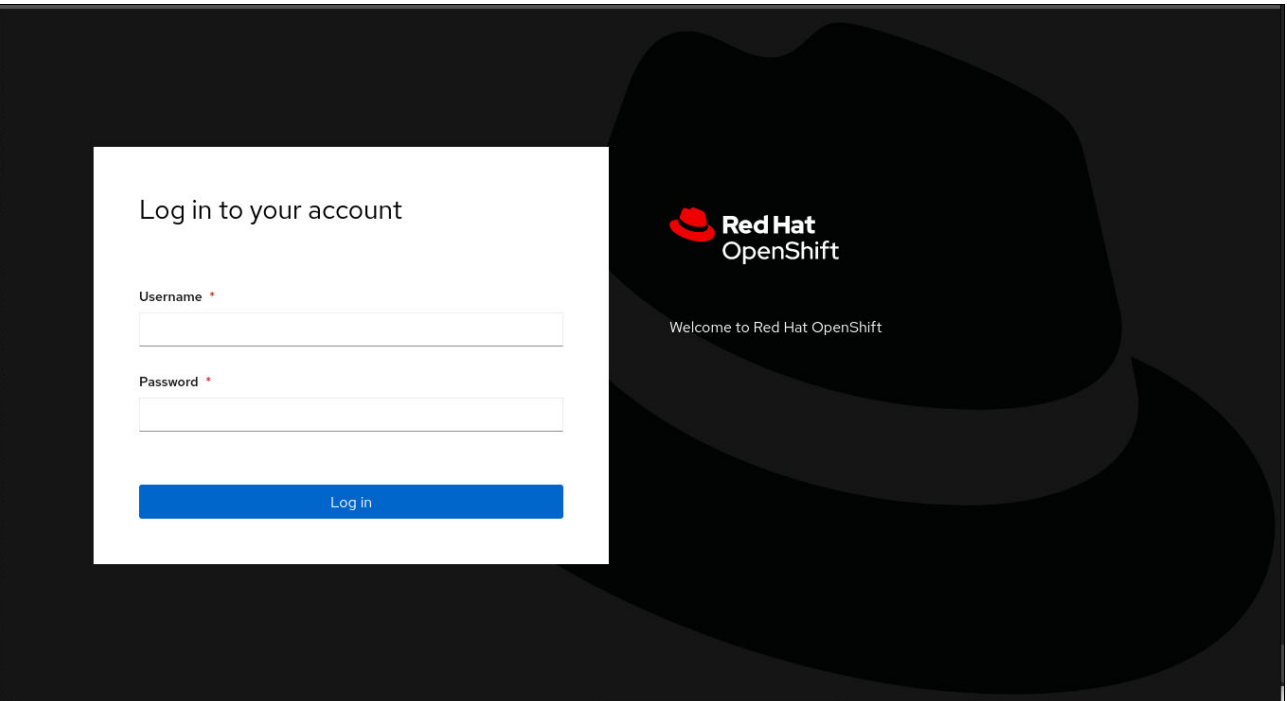

*Figure 5-9 OpenShift Container Platform initial log in screen*

Supply the credential given in the wait-for-bootstrap-complete output, to complete the login process. Figure 5-10 on page 124 shows the initial Overview screen of our OpenShift cluster.

| <b>Red Hat</b><br>OpenShift |               |                                                                                                    |                     |                                                                                                  | 罪                          | ଈ<br>ດ                                                              | kube:admin · |  |  |  |
|-----------------------------|---------------|----------------------------------------------------------------------------------------------------|---------------------|--------------------------------------------------------------------------------------------------|----------------------------|---------------------------------------------------------------------|--------------|--|--|--|
| <b>☆</b> Administrator      | ۰             | You are logged in as a temporary administrative user. Update the cluster OAuth configuration to allow others to log in. |                     |                                                                                                  |                            |                                                                     |              |  |  |  |
|                             |               | Overview                                                                                                    |                     |                                                                                                  |                            |                                                                     |              |  |  |  |
| Home                        | $\rightarrow$ |                                                                                                    |                     |                                                                                                  |                            |                                                                     |              |  |  |  |
| Operators                   | $\rightarrow$ | Cluster                                                                                                    |                     |                                                                                                  |                            |                                                                     |              |  |  |  |
| Workloads                   | $\rightarrow$ | ÷<br>Getting started resources <sup>7</sup>                                                                             |                     |                                                                                                  |                            |                                                                     |              |  |  |  |
| Networking                  | $\rightarrow$ | Set up your cluster<br>ာ Build with guided documentation                                                                |                     |                                                                                                  | Explore new admin features |                                                                     |              |  |  |  |
| Storage                     | $\rightarrow$ | Finish setting up your cluster with recommended<br>configurations.                                                      |                     | Follow quided documentation to build applications<br>and familiarize yourself with key features. |                            | Explore new features and resources within the<br>admin perspective. |              |  |  |  |
| <b>Builds</b>               | $\rightarrow$ | Add identity providers →<br>Configure alert receivers >                                                                 |                     | Monitor your sample application ><br>Get started with Quarkus using a Helm                       |                            | API Explorer →<br>OperatorHub →                                     |              |  |  |  |
|                             | $\rightarrow$ |                                                                                                    | $Chart \rightarrow$ |                                                                                                  |                            |                                                                     |              |  |  |  |
| Observe                     |               | View all steps in documentation F                                                                                       |                     | View all quick starts                                                                            |                            | See what's new in OpenShift 4.12 [7'                                |              |  |  |  |
| Compute                     | $\rightarrow$ |                                                                                                    |                     |                                                                                                  |                            |                                                                     |              |  |  |  |
| User Management             | $\rightarrow$ | <b>Details</b><br>View settings                                                                                         | <b>Status</b>       |                                                                                                  | <b>View alerts</b>         | Activity                                                            | View events  |  |  |  |
| Administration              | >             | <b>Cluster API address</b><br>ణ<br>https://api.ocp3.ibm.com:6443                                                        | Cluster             | <b>Control Plane</b>                                                                             |                            | Ongoing                                                             |              |  |  |  |
|                             |               | Cluster ID<br>ణ<br>60ad6fd8-cb29-4a06-bf7d-                                                                             | <b>Operators</b>    | Insights<br>1 issue found                                                                        |                            | There are no ongoing<br>activities.                                 |              |  |  |  |

*Figure 5-10 Initial OpenShift console initial screen after login*

Your cluster is now ready to be tailored to your specific sites needs.

# **6**

# **Best practices and moving forwards**

In this chapter we discuss what activities should be considered after installing Red Hat OpenShift Container Platform.

Cluster administrators can perform the following:

- -["Apply recommended practices" on page 126](#page-139-0)
- -["Post-installation configurations" on page 128](#page-141-0)
- $\blacktriangleright$ ["Sample application deployment" on page 133](#page-146-0)

## <span id="page-139-0"></span>**6.1 Apply recommended practices**

This section describe some of the recommended practices for running Red Hat OpenShift Container Platform on LinuxONE. Red Hat published the "Recommended host practices for IBM Z & IBM LinuxONE environments" for each release. For more information on version 4.12, see:

[https://docs.openshift.com/container-platform/4.12/scalability\\_and\\_performance/ibm](https://docs.openshift.com/container-platform/4.12/scalability_and_performance/ibm-z-recommended-host-practices.html) -z-recommended-host-practices.html

#### **6.1.1 CPU entitlement and vCPU number**

CPU entitlement and vCPU number should be examined first to check if the performance is reported as an issue in the LinuxONE environment.

See sections ["LPAR level controls in IBM Z and LinuxONE" on page 28](#page-41-0), ["Guest controls in](#page-41-1)  [KVM" on page 28](#page-41-1) and ["Guest controls in z/VM" on page 29](#page-42-0) to adjust the LPAR CPU weight for the LinuxONE machine. General rules areas follows:

- 1. IFL ratio important to not use a larger ratio than 1:5 physical to vCPU.
- 2. Share the IFLs instead of having them dedicated.
- 3. Reduce the vCPU count closer to the amount of CPU the guest will actually consume.

#### **6.1.2 Disable transparent huge pages**

Transparent Huge Pages (THP) attempt to handle huge page allocation automatically, which might impact the performance for some workloads. Consider disabling Transparent Huge Pages. Perform the following steps to accomplish this task.

1. Copy the tuned sample shown in [Example 6-1](#page-139-1)into a YAML file. For example, thp-s390-tuned.yaml.

<span id="page-139-1"></span>*Example 6-1 YAML file*

```
apiVersion: tuned.openshift.io/v1
kind: Tuned
metadata:
   name: thp-workers-profile
   namespace: openshift-cluster-node-tuning-operator
spec:
   profile:
   - data: |
       [main]
       summary=Custom tuned profile for OpenShift on IBM Z to turn off THP on 
worker nodes
       include=openshift-node
       [vm]
       transparent_hugepages=never
     name: openshift-thp-never-worker
   recommend:
   - match:
     - label: node-role.kubernetes.io/worker
     priority: 35
     profile: openshift-thp-never-worker
```
2. Create the resource definition by using the following command.

```
$ oc apply -f thp-s390-tuned.yaml
```
- 3. Verify that the status of the huge pages with the following command.
	- \$ **ssh core@workernode1 sudo cat /sys/kernel/mm/transparent\_hugepage/enabled**

#### **6.1.3 Enable RFS**

Enabling Receive Flow Steering (RFS) can generally help to reduce network latency, and improve network performance for application workloads.

For more information on how to enable RFS, see the following website:

[https://docs.openshift.com/container-platform/4.12/scalability\\_and\\_performance/ibm](https://docs.openshift.com/container-platform/4.12/scalability_and_performance/ibm-z-recommended-host-practices.html) -z-recommended-host-practices.html

To verify if RFS is enabled on the platform, issue the following commands:

- **\$ ssh core@workernode1 sudo cat /proc/sys/net/core/rps\_sock\_flow\_entries**
- \$ **ssh core@workernode1 sudo cat /sys/class/net/enc1000/queues/rx-0/rps\_flow\_cnt**

#### **6.1.4 Infrastructure nodes**

The idea of having an infrastructure node (infra node-role label) is to let compute nodes focus more on application workloads only, rather than running the infrastructure services such as monitoring services, ingress router, logging services etc.

To move infrastructure services from compute nodes to infra nodes, perform the following steps:

1. Add the following label to the compute nodes that you want to act as an infrastructure node.

**\$ oc label node <node-name> node-role.kubernetes.io/infra=""**

2. Move services to the infrastructure nodes. For more information on how to do this, see:

[https://docs.openshift.com/container-platform/4.12/machine\\_management/creating-inf](https://docs.openshift.com/container-platform/4.12/machine_management/creating-infrastructure-machinesets.html#moving-resources-to-infrastructure-machinesets) rastructure-machinesets.html#moving-resources-to-infrastructure-machinesets

#### **6.1.5 HyperPAV**

This practice only applies to the environment that uses ECKD volumes. ECKD volumes have different model numbers such as mod-9, mod-27, mode-54, and so on. Usually if you are using mod-54 volumes and above, the HyperPAV feature is recommended to increase I/O access paths, and achieve better I/O performance. This would be very helpful in I/O intensive environment, for example, if you are running ODF storage nodes.

1. Update the USER DIRECT, as shown in [Example 6-2.](#page-140-0)

<span id="page-140-0"></span>*Example 6-2 USER DIRECT*

```
USER ODFNODE1 LNX4VM 24G 256G G 
    INCLUDE LNXPDFLT 
    COMMAND DEFINE HYPERPAV A000 FOR BASE 120 
    COMMAND DEFINE HYPERPAV A001 FOR BASE 120
```
 COMMAND DEFINE HYPERPAV A002 FOR BASE 120 COMMAND DEFINE HYPERPAV A003 FOR BASE 120 MDISK **120** 3390 DEVNO 9120 MR

2. Copy the HyperPAV sample shown in [Example 6-3](#page-141-1) into a YAML file named, for example, 05-worker-kernelarg-hpav.yaml.

```
Example 6-3 HyperPAV sample file
```

```
apiVersion: machineconfiguration.openshift.io/v1
kind: MachineConfig
metadata:
   labels:
     machineconfiguration.openshift.io/role: worker
   name: 05-worker-kernelarg-hpav
spec:
   config:
     ignition:
       version: 3.1.0
   kernelArguments:
     - rd.dasd=120,A000-A003
```
3. Create the resource definition by using the following command.

```
$ oc apply -f 05-worker-kernelarg-hpav.yaml
```
#### **6.1.6 Specific for KVM**

For considerations recommended if you are running KVM as the hypervisor for Red Hat OpenShift Container Platform, see:

```
https://docs.openshift.com/container-platform/4.11/scalability_and_performance/ibm
-z-recommended-host-practices.html
```
In our lab environment, we applied the following recommended configurations during the deployment phase:

- 1. We used HyperPAV (because we were using ECKD volumes).
- 2. We disabled transparent huge pages.
- 3. We used multiple queues for our VirtIO network interfaces.
- 4. We used I/O threads for our virtual block devices.
- 5. We avoided virtual SCSI devices.
- 6. We configured guest caching for disk.

See sections [5.4, "KVM single hypervisor cluster implementation" on page 67](#page-80-0) and [5.5, "KVM](#page-99-0)  [three LPAR/Hypervisor cluster implementation" on page 86.](#page-99-0) for more details.

### <span id="page-141-0"></span>**6.2 Post-installation configurations**

This section describes some common post-installation configurations that should be down before trying to deploy application onto the cluster.

#### **6.2.1 Defining an identity provider**

By default, only the **kubeadmin** userid is able to log onto the Red Hat OpenShift Container Platform. To add an identity provider, you must create a custom resource (CR) and then add it to the cluster.

In this IBM Redpaper, we will mention two commonly used types of identify provider, for more identity providers that are supported, see:

[https://docs.openshift.com/container-platform/4.12/authentication/understanding-id](https://docs.openshift.com/container-platform/4.12/authentication/understanding-identity-provider.html) entity-provider.html

#### **htpasswd**

Configure the htpasswd identity provider to allow users to log in to OpenShift Container Platform with credentials from an htpasswd file. To do this, perform the following steps

1. Create an htpasswd file to store the userid and password information by using the following command:

**htpasswd -c -B -b users.htpasswd admin001 passw0rd**

To add an additional userid to the htpasswd file, use the following command:

**htpasswd -B -b users.htpasswd app001 passw0rd**

2. To use the htpasswd identity provider, you must define a Secret object that contains the htpasswd user file. To create a Secret object, issue the following command.

**oc create secret generic users-secret --from-file=htpasswd=users.htpasswd -n openshift-config**

3. Create a CR for the identity provider by applying a YAML file. We created the YAML file (users-cr.yaml)shown in [Example 6-4](#page-142-0).

<span id="page-142-0"></span>*Example 6-4 Custom resource YAML file*

```
apiVersion: config.openshift.io/v1
kind: OAuth
metadata:
   name: cluster
spec:
   identityProviders:
   - name: RDBK_HTPASSWD
     mappingMethod: claim
     type: HTPasswd
     htpasswd:
       fileData:
         name: users-secret
```
4. We then applied the defined custom resource YAML file by using the following command:

```
oc apply -f users-cr.yaml
```
5. Create the user with the following command.

```
oc create user admin001
```
6. Create the OpenShift Container Platform identity by issuing the following command.

```
oc create identity RDBK_HTPASSWD:admin001
```
Where **RDBK HTPASSWD** is the identity-provider you created when you applied the custom resource file from [Example 6-4](#page-142-0) for the htpasswd file.

7. You can bind the cluster-admin to the specific user that you created by using the following command.

oc adm policy add-cluster-role-to-user cluster-admin admin001

- 8. Create the mapping for the user and identity
	- oc create useridentitymapping RDBK\_HTPASSWD:admin001 admin001

#### **LDAP**

For details on creating the LDAP identity provider, see:

[https://docs.openshift.com/container-platform/4.12/authentication/identity\\_provide](https://docs.openshift.com/container-platform/4.12/authentication/identity_providers/configuring-ldap-identity-provider.html) rs/configuring-ldap-identity-provider.html

#### **6.2.2 Configuring persistent storage (NFS)**

In this section, we describe the steps to configure an NFS server as persistent storage.

- 1. Create a directory called nfs-client that contains each of the YAML files shown in this section for the nfs-client-provider. The YAML files that should be included are as follows:
	- a. [Example 6-5](#page-143-0)
	- b. [Example 6-6](#page-144-0)
	- c. [Example 6-7](#page-144-1)

<span id="page-143-0"></span>*Example 6-5 deployment.yaml* 

```
apiVersion: apps/v1
kind: Deployment
metadata:
   name: nfs-client-provisioner
   labels:
     app: nfs-client-provisioner
   namespace: nfs-client-provisioner
spec:
   replicas: 1
   strategy:
     type: Recreate
   selector:
     matchLabels:
       app: nfs-client-provisioner
   template:
     metadata:
       labels:
         app: nfs-client-provisioner
     spec:
       serviceAccountName: nfs-client-provisioner
       containers:
         - name: nfs-client-provisioner
           image: 
gcr.io/k8s-staging-sig-storage/nfs-subdir-external-provisioner:s390x-linux-cana
ry 
           #image: quay.io/external_storage/nfs-client-provisioner:latest
           volumeMounts:
              - name: nfs-client-root
                mountPath: /persistentvolumes
```
```
 env:
       - name: PROVISIONER_NAME
         value: nfs-client-provisioner/nfs
       - name: NFS_SERVER
        value: \{ \{ nfs \ server \} \} - name: NFS_PATH
         value: /home/data/nfs_share
 volumes:
   - name: nfs-client-root
     nfs:
       server: {{ nfs_server }}
       path: /home/data/nfs_share
```
*Example 6-6 sc.yaml* 

```
apiVersion: storage.k8s.io/v1
kind: StorageClass
metadata:
   name: managed-nfs-storage
provisioner: nfs-client-provisioner/nfs # or choose another name, must match 
deployment's env PROVISIONER_NAME'
parameters:
   archiveOnDelete: "false"
```
*Example 6-7 rbac.yaml* 

```
apiVersion: v1
kind: ServiceAccount
metadata:
   name: nfs-client-provisioner
   namespace: nfs-client-provisioner
---
kind: ClusterRole
apiVersion: rbac.authorization.k8s.io/v1
metadata:
   name: nfs-client-provisioner-runner
rules:
   - apiGroups: [""]
     resources: ["persistentvolumes"]
     verbs: ["get", "list", "watch", "create", "delete"]
   - apiGroups: [""]
     resources: ["persistentvolumeclaims"]
     verbs: ["get", "list", "watch", "update"]
   - apiGroups: ["storage.k8s.io"]
     resources: ["storageclasses"]
     verbs: ["get", "list", "watch"]
   - apiGroups: [""]
     resources: ["events"]
     verbs: ["create", "update", "patch"]
---
kind: ClusterRoleBinding
apiVersion: rbac.authorization.k8s.io/v1
```

```
metadata:
   name: run-nfs-client-provisioner
subjects:
   - kind: ServiceAccount
     name: nfs-client-provisioner
     namespace: nfs-client-provisioner
roleRef:
   kind: ClusterRole
   name: nfs-client-provisioner-runner
   apiGroup: rbac.authorization.k8s.io
---
kind: Role
apiVersion: rbac.authorization.k8s.io/v1
metadata:
   name: leader-locking-nfs-client-provisioner
   namespace: nfs-client-provisioner
rules:
   - apiGroups: [""]
     resources: ["endpoints"]
     verbs: ["get", "list", "watch", "create", "update", "patch"]
---
kind: RoleBinding
apiVersion: rbac.authorization.k8s.io/v1
metadata:
   name: leader-locking-nfs-client-provisioner
   namespace: nfs-client-provisioner
subjects:
   - kind: ServiceAccount
     name: nfs-client-provisioner
     # replace with namespace where provisioner is deployed
     namespace: nfs-client-provisioner
roleRef:
   kind: Role
   name: leader-locking-nfs-client-provisioner
   apiGroup: rbac.authorization.k8s.io
```
2. Create a namespace with the following command.

**oc new-project nfs-client-provisioner**

3. Apply the YAML files that are in the directory you created in step 1 by using the following command. In our example here, we created a directory named nfs-client.

**oc apply -f nfs-client**

4. Grant authority with the following command.

```
oc adm policy add-scc-to-user hostmount-anyuid 
system:serviceaccount:nfs-client-provisioner:nfs-client-provisioner
```
#### **6.2.3 Configuring the NTP Server**

Time synchronization is always crucial for running a cluster and that would include Red Hat OpenShift Container Platform. You can either configure the NTP server during the installation phase or post-installation.

For more details on how to configure an NTP service for the clusters, see:

[https://docs.openshift.com/container-platform/4.12/installing/installing\\_bare\\_meta](https://docs.openshift.com/container-platform/4.12/installing/installing_bare_metal_ipi/ipi-install-post-installation-configuration.html) l\_ipi/ipi-install-post-installation-configuration.html

## **6.2.4 Disable kubeadmin**

User kubeadmin is a temporary administrative user. After defining an identity provider and creating a new cluster-admin user, consider removing the kubeadmin to improve cluster security.

**IMPORTANT:** Do not remove the kubeadmin user unless you are sure that you have a working cluster-admin user defined.

Delete the kubeadmin secrets with the following command.

```
oc delete secrets kubeadmin -n kube-system
```
#### **6.2.5 Backup the etcd database**

The etcd database plays a very important role in a Red Hat OpenShift Cluster. The following are the instructions to backup the etcd database.

1. Use the following command to backup etcd.

```
oc debug node/{{controller_node}} -- chroot /host 
/usr/local/bin/cluster-backup.sh /home/core/ocp412/
```
2. Change the file permissions if needed with the following command.

**oc debug node/{{controller\_node}} -- chroot /host chmod -R o+r /home/core/ocp412**

3. To retrieve the backup data, use the following command.

**scp -rp core@{{controller\_node}}:/home/core/ocp412 /root/ocp412\_bkp/**

**Important:** Back up your cluster's etcd data regularly and store in a secure location, ideally outside of the OpenShift Container Platform environment.

For more information on backing up and restoring etcd, see [https://docs.openshift.com/container-platform/4.12/backup\\_and\\_restore/control\\_plan](https://docs.openshift.com/container-platform/4.12/backup_and_restore/control_plane_backup_and_restore/backing-up-etcd.html) e\_backup\_and\_restore/backing-up-etcd.html

## **6.3 Sample application deployment**

In our sample application architecture, we deployed an open-source, lightweight and microservices based application called the "Voting App". It is cross platform and can be deployed on any architecture. We are using this application as an example to demonstrate how to deploy applications on a Red Hat OpenShift Container Platform, which runs on IBM LinuxONE.

You can find the public repository with the application source code at the following website: <https://github.com/OpenShift-Z/voting-app>

## **6.3.1 Application architecture**

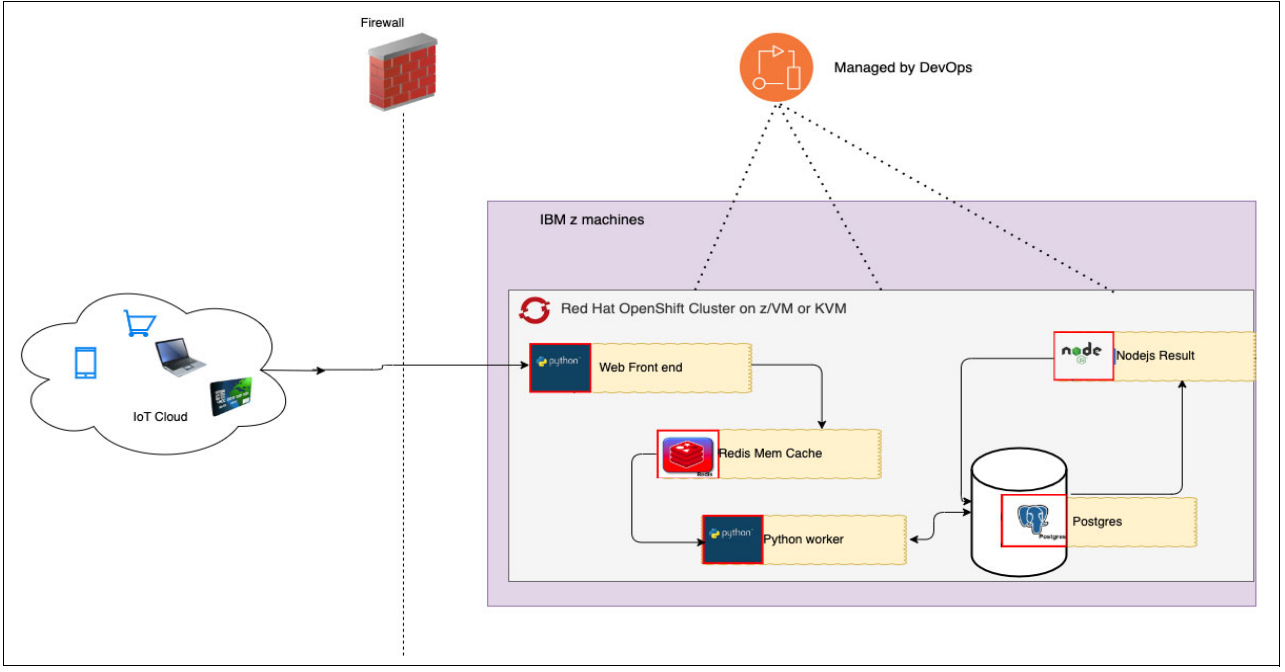

Our application architecture is shown in [Figure 6-1.](#page-147-0)

<span id="page-147-0"></span>*Figure 6-1 Sample Voting application architecture*

The application provides the user with a choice to vote for any of two given options (such as Coffee vs. Tea.

### **On Red Hat OpenShift Cluster on LinuxONE:**

The web front end is comprised of a Python microservice that displays the options for users to choose from. When the user interacts with the application, the information (the votes) is sent to the Redis microservice. Redis serves as an in-memory cache holding the votes received by the Python web microservice.

In the background, another microservice, also written in Python, is running that take the votes from Redis and stores them in a PostgreSQL database, where the votes are stored.

Finally, there is a Node.js microservice, that shows the voting results as they are accumulated in the PostgreSQL database.

The application follows a microservices-based architecture and its components can be scaled individually; in fact each component can be switched with an alternative one, without affecting the overall application.

## **6.3.2 Deployment**

In this section, we discuss our deployment of the Voting application.

### **Environment:**

Our environment consisted of a Red Hat OpenShift Cluster on IBM LinuxONE. To deploy the application, get the GitHub personal access token that will be used for generating a secret. For more detailed information. see

[https://docs.github.com/en/authentication/keeping-your-account-and-data-secure/cre](https://docs.github.com/en/authentication/keeping-your-account-and-data-secure/creating-apersonal-access-token) ating-apersonal-access-token

#### **Procedures:**

We performed the following steps to start the deployment.

#### *On LinuxONE Red Hat OpenShift clusters:*

1. Set the environment variables \$PROJECT, \$GIT\_REPO, and \$GIT\_TOKEN by using the following commands.

```
PROJECT=voting
GIT_REPO=https://github.com/liyong-li/voting-app-rdbk.git
GIT_TOKEN=/root/git_token
```
2. Create the new project by using the following command.

```
oc new-project ${PROJECT}
```
3. Create the secret by using the following command.

```
oc create secret generic git-token --from-file=password=${GIT_TOKEN} 
--type=kubernetes.io/basic-auth
```
4. Import images with the following commands.

```
oc import-image rhel8/nodejs-12 --from=registry.redhat.io/rhel8/nodejs-12 
--confirm
oc import-image ubi8/python-38 --from=registry.redhat.io/ubi8/python-38 
--confirm
```
5. Deploy the Postgres database service with the following commands. [Example 6-8](#page-148-0)  provides our results of these commands.

```
oc new-app --name new-postgresql --template=postgresql-persistent \
--param=DATABASE_SERVICE_NAME=new-postgresql \
--param=POSTGRESQL_USER=admin \
--param=POSTGRESQL_DATABASE=db \
--param=POSTGRESQL_PASSWORD=admin \
--param=POSTGRESQL_VERSION=latest
```
<span id="page-148-0"></span>*Example 6-8 Sample output for Postgres Pod*

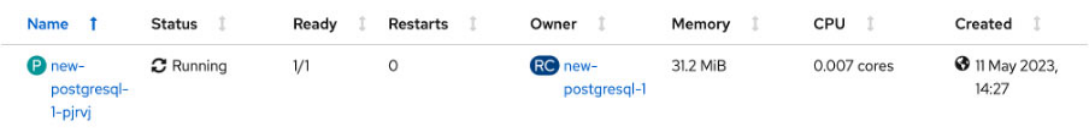

6. Deploy the Redis service with the following commands. [Example 6-9](#page-148-1) provides our results of these commands.

```
oc new-app --name new-redis --template=redis-persistent \
--param=DATABASE_SERVICE_NAME=new-redis \
--param=REDIS_PASSWORD=admin \
--param=REDIS_VERSION=latest
```
<span id="page-148-1"></span>*Example 6-9 Sample output for Redis Pod*

| <b>Name</b>                        | <b>Status</b>                      | Ready | <b>Restarts</b> | Owner                 | Memory    | CPU         | Created                        |
|------------------------------------|------------------------------------|-------|-----------------|-----------------------|-----------|-------------|--------------------------------|
| <b>P</b> new-redis-<br>$1 - 7f/25$ | $\boldsymbol{\mathcal{C}}$ Running | 1/1   |                 | <b>RC</b> new-redis-1 | $9.1$ MiB | 0.003 cores | <b>3</b> 11 May 2023,<br>14:27 |

7. Deploy the Python compute by using the following commands. [Example 6-10](#page-149-0) provides our results of these commands.

```
oc new-app python-38:latest~${GIT_REPO} \
--source-secret=git-token \
--context-dir=worker-python \
--name=voting-app-worker-py \
-e DB_NAME="db" \
-e DB_USER="admin" \
-e DB_PASS="admin" \
-e REDIS_PASSWORD="admin"
```
<span id="page-149-0"></span>*Example 6-10 Sample output for Python compute Pod*

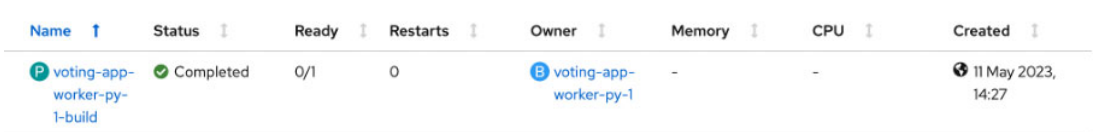

8. Deploy the voting application front-end with the following commands. [Example 6-11](#page-149-1) provides our results of these commands.

```
oc new-app python-38~${GIT_REPO} \
--source-secret=git-token \
--context-dir=/vote \
--name=voting-app-py \
-e REDIS_PASSWORD="admin"
```
<span id="page-149-1"></span>*Example 6-11 Sample output for Voting App frontend pod*

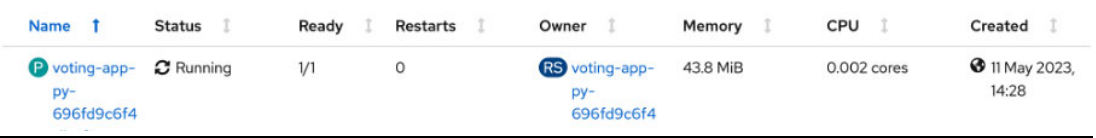

9. Create the voting application front-end route by using the following commands. [Example 6-12](#page-149-2) provides our results of these commands.

```
oc create route edge demo-py --service=voting-app-py --port=8080
```
<span id="page-149-2"></span>*Example 6-12 Sample output for Voting App frontend route*

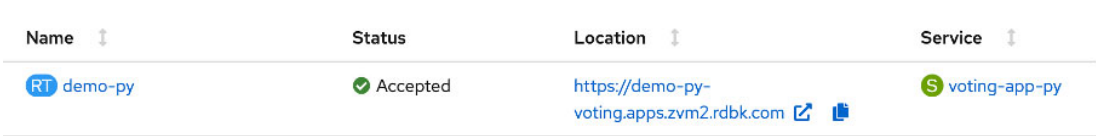

10.Deploy the Nodejs result front-end application by using the following commands. [Example 6-13](#page-150-0) provides our results of these commands.

```
oc new-app nodejs-12:latest~${GIT_REPO} \
--source-secret=git-token \
--context-dir=result \
--name=voting-app-nodejs \
-e POSTGRES_CONNECT_STRING="postgres://admin:admin@new-postgresql/db"
```
<span id="page-150-0"></span>*Example 6-13 Sample output for nodejs result frontend Pod*

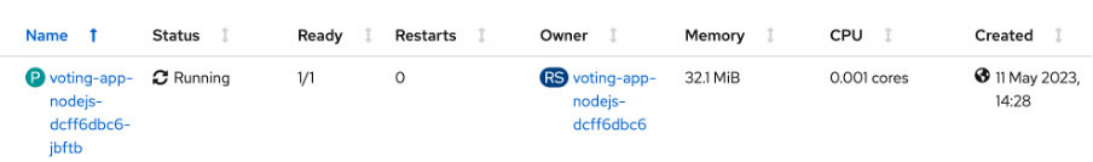

11.Create the Nodejs result front-end route by using the following commands. [Example 6-14](#page-150-1) provides our results of these commands.

**oc create route edge demo-nodejs --service=voting-app-nodejs --port=8080**

<span id="page-150-1"></span>*Example 6-14 Sample output for nodejs result frontend Route*

| Name           | <b>Status</b> | Location                                              | Service             |
|----------------|---------------|-------------------------------------------------------|---------------------|
| RT demo-nodejs | Accepted      | https://demo-nodejs-<br>voting.apps.zvm2.rdbk.com 【 】 | S voting-app-nodejs |

#### *Access the application via a web browser:*

In our lab environment, we accessed the Voting App frontend via a web browser and the following URL. The resulting web page is shown in [Figure 6-2](#page-150-2).

https://demo-py-voting.apps.zvm2.rdbk.com

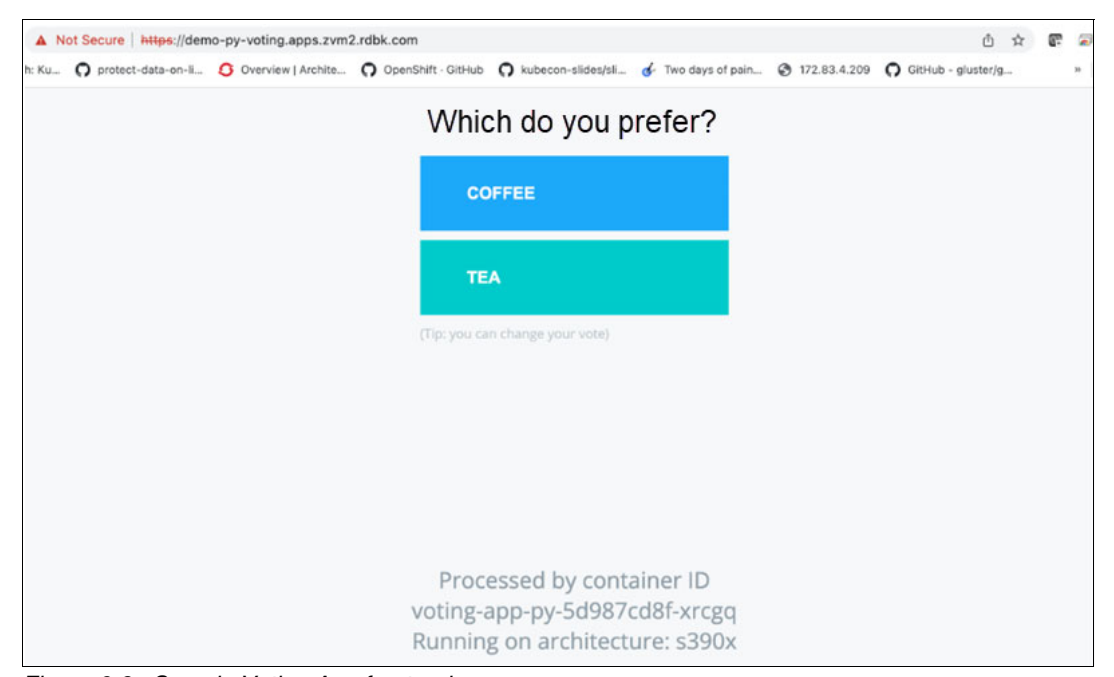

<span id="page-150-2"></span>*Figure 6-2 Sample Voting App frontend* 

The Voting application results were shown using the following URL and our results are shown in [Figure 6-3.](#page-151-0)

https://demo-nodejs-voting.apps.zvm2.rdbk.com

<span id="page-151-0"></span>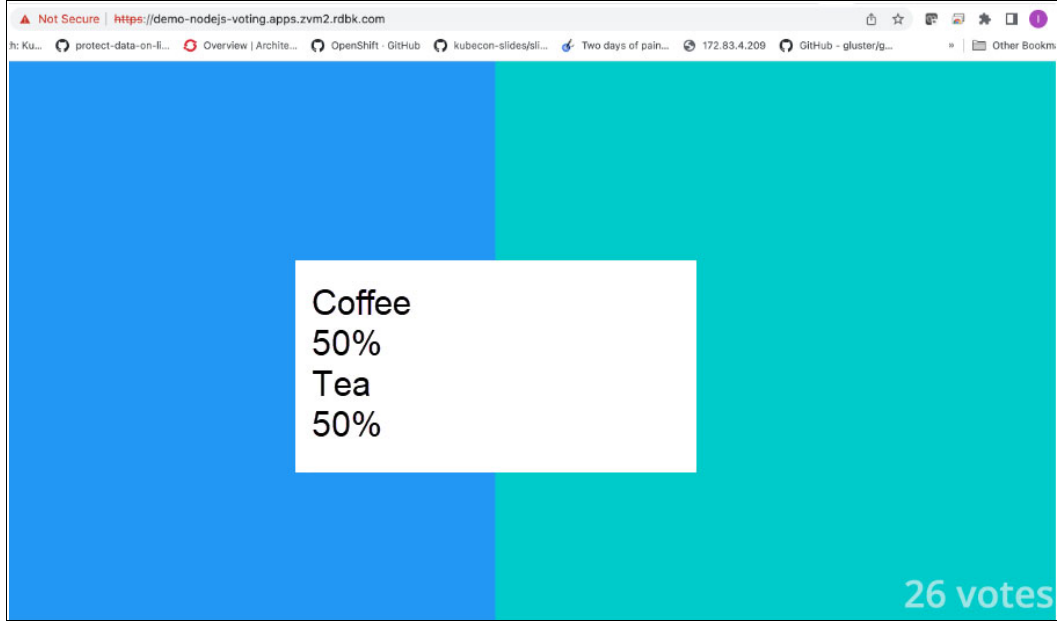

*Figure 6-3 Sample output for Voting App Result*

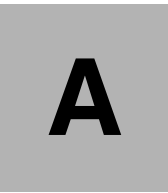

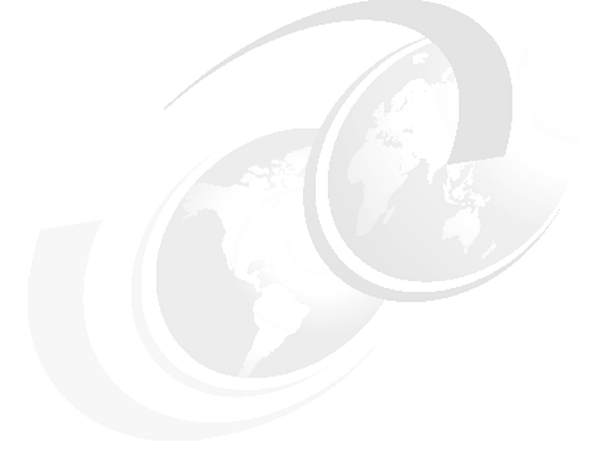

# **Appendix A. Additional material**

This paper refers to additional material that can be downloaded from the Internet as described in the following sections.

# **Locating the web material**

The web material associated with this paper is available at:

[https://github.com/IBMRedbooks/REDP5711-Red-Hat-OpenShift-on-IBM-zSystems-and-Linu](https://github.com/IBMRedbooks/REDP5711-Red-Hat-OpenShift-on-IBM-zSystems-and-LinuxONE) xONE

The Voting application used in this IBM Redbooks publication can be found at: <https://github.com/OpenShift-Z/voting-app>

# **Using the web material**

The additional web material that accompanies this paper includes the following files:

*File name* **chapter\_5\_ansible\_on\_linuxone\_rdbk-main.tar.gz chapter\_6\_voting-app-rdbk-main.tar.gz**

## **System requirements for downloading the web material**

The web material requires the following system configuration:

**Hard disk space**: 253MB **Operating System**: Windows/Linux

## **Downloading and extracting the web material**

Create a subdirectory (folder) on your workstation, and extract the contents of the web material file into this folder.

# **Related publications**

The publications listed in this section are considered particularly suitable for a more detailed discussion of the topics covered in this paper.

# **IBM Redbooks**

The following IBM Redbooks publications provide additional information about the topic in this document. Note that some publications referenced in this list might be available in softcopy only.

- *The Virtualization Cookbook for IBM Z Volume 2: Red Hat Enterprise Linux 8.2*, SG24-8303

You can search for, view, download or order these documents and other Redbooks, Redpapers, Web Docs, draft and additional materials, at the following website:

**[ibm.com](http://www.redbooks.ibm.com/)**[/redbooks](http://www.redbooks.ibm.com/)

# **Online resources**

These websites are also relevant as further information sources:

► Install Red Hat OpenShift Container Platform 4 on IBM zSystems and IBM LinuxONE

[https://developer.ibm.com/learningpaths/get-started-ibmz/red-hat-openshift-on-i](https://developer.ibm.com/learningpaths/get-started-ibmz/red-hat-openshift-on-ibmz/install-openshift-container-platform-on-ibmz/) bmz/install-openshift-container-platform-on-ibmz/

► Red Hat OpenShift for IBM zSystems and IBM LinuxONE

<https://www.redhat.com/en/resources/openshift-ibm-z-linuxone-datasheet>

# **Help from IBM**

IBM Support and downloads **[ibm.com](http://www.ibm.com/support/)**[/support](http://www.ibm.com/support/) IBM Global Services **[ibm.com](http://www.ibm.com/services/)**[/services](http://www.ibm.com/services/)

Draft Document for Review May 16, 2024 8:17 am

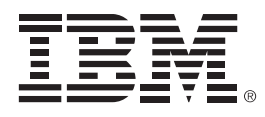

REDP-5711-00

ISBN DocISBN

Printed in U.S.A.

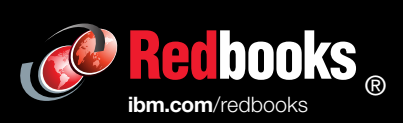

Get connected

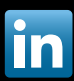